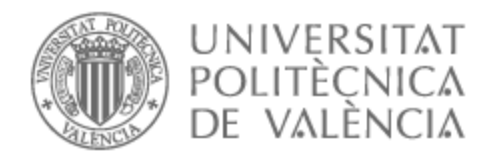

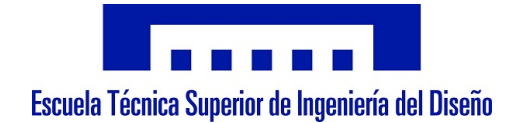

## UNIVERSITAT POLITÈCNICA DE VALÈNCIA

## Escuela Técnica Superior de Ingeniería del Diseño

Modelado del flujo de aire en un quemador gaseoso mediante dinámica de fluidos computacional

Trabajo Fin de Grado

Grado en Ingeniería Aeroespacial

AUTOR/A: García Ferrer, Rubén Tutor/a: García Oliver, José María Cotutor/a: Pastor Enguídanos, José Manuel CURSO ACADÉMICO: 2022/2023

## Agradecimientos

A mi familia, muchas gracias por estar ahí en cada paso del camino. Siempre apoyándome y dándome todo lo que teníais para ayudarme a conseguir mis sueños. Estoy realmente agradecido y nunca tendré palabras suficientes para agradeceros todos los sacrificios que habéis hecho por mi.

A mis amigos de la universidad, muchas gracias por aquellas noches que salíamos a desconectar después de días estudio interminables. Estos 4 años además de una carrera universitaria también me llevo vuestra amistad y, aunque cada uno finalmente siga su camino, espero volver a encontraros pronto. Habéis hecho de esta experiencia momentos inolvidables.

A mis amigos de toda la vida, gracias por comprenderme en todos los momentos y confiar en mí. No siempre he tenido el tiempo que os debería haber dedicado, pero me alegra saber que entendéis cuál era el sacrificio y que sigáis aquí conmigo. Espero seguir teniéndoos en mi vida mucho más tiempo.

A mi novia, no tengo palabras suficientes para describir lo agradecido que estoy por tenerte a mi lado. Gracias por entender mis momentos de estrés, por celebrar mis logros y por ser mi refugio en los días difíciles. Gracias por comprenderme en esos momentos en los que me tenía que quedar de madrugada terminando trabajos en otra habitación mientras tu dormías. El futuro nos lo recompensará.

Y por último, a mis profesores, gracias por vuestra dedicación y pasión por enseñar. Habéis dejado una huella duradera en mí y me habéis enseñado mucho más que teorías y conceptos académicos. Gracias por desafiarme a pensar más allá de los límites, por inspirarme a ser curioso y por darme las herramientas para crecer tanto personal como profesionalmente.

## Resumen

El uso de hidrógeno en quemadores gaseosos es un campo de gran interés en el contexto actual de búsqueda de soluciones tecnológicas para la descarbonización. La optimización de su funcionamiento en cuanto a eficiencia y emisiones requiere un conocimiento detallado del flujo de aire, que permita una mezcla adecuada con el combustible. La herramienta más adecuada para ello es la dinámica de fluidos computacional (CFD), que ha conseguido un gran desarrollo en las últimas décadas. En este trabajo fin de grado (TFG) se estudia el comportamiento de la velocidad de inyección en un quemador de gas gaseoso de hidrógeno existente en el Departamento de Máquinas y Motores Térmicos de la UPV mediante el uso de simulaciones CFD a partir del software OpenFOAM. Dicho sistema ha sido diseñado para funcionar con hidrógeno, produciendo una llama en un flujo con un movimiento de rotación (swirl) de la mezcla aire-combustible. El diseño del quemador permite obtener diferentes grados de rotación, lo cual se traducirá en diferentes características del flujo a la entrada de la cámara de combustión, y por tanto de la llama. Se pretende a lo largo de la memoria analizar y comparar los resultados para diferentes combinaciones de velocidad, empezando con un caso preliminar que permita obtener independencia de malla y así, realizar de forma adecuada el análisis posterior.

La comprensión del estudio también es importante para entender los procesos que tienen lugar en el quemador de gas y poder así, interpretar de forma correcta los resultados obtenidos en el programa CFD. OpenFOAM se trata de un software de simulación de código abierto que permite modelar y resolver los fenómenos asociados, en este caso, la interacción del fluido. En este trabajo se emplea principalmente para crear un modelo tridimensional con un enfoque de simulación basado principalmente en la resolución de las ecuaciones de Navier-Stokes mediante las herramientas simpleFoam (incompresible y estacionario) y pimpleFoam (incompresible y transitorio).

Los resultados obtenidos son analizados mediante el software ParaView y MatLab que se discuten principalmente en términos de campo de velocidades y swirl number. De este modo, se busca obtener una correcta configuración del caso que sirva como base de futuros estudios donde se pueda estudiar la interacción de especies y el proceso de combustión para obtener quemadores de gas más limpios y respetuosos con el medio ambiente.

## Abstract

The use of hydrogen in gas burners is a field of great interest in the current context of searching for technological solutions for decarbonization. Optimizing its performance in terms of efficiency and emissions requires a detailed understanding of the airflow, allowing for proper fuel-air mixture. The most suitable tool for this purpose is computational fluid dynamics (CFD), which has seen significant development in recent decades. This undergraduate thesis (TFG) examines the behavior of injection velocity in an existing hydrogen gas burner at the Department of Machines and Thermal Engines of the UPV using CFD simulations with the *OpenFOAM* software. This system has been designed to operate with hydrogen, producing a flame in a swirling airflow of the fuel-air mixture. The burner's design allows for different levels of swirl, which will result in varying flow characteristics at the combustion chamber inlet and, consequently, the flame. The objective throughout the report is to analyze and compare results for different velocity combinations, starting with a preliminary case that ensures mesh independence and enables proper subsequent analysis.

Understanding the study is also crucial to comprehend the processes taking place in the gas burner and to interpret the CFD program's results accurately. OpenFOAM is an opensource simulation software that allows for modeling and solving the associated phenomena, in this case, fluid interaction. In this work, it is primarily employed to create a threedimensional model using a simulation approach mainly based on solving the Navier-Stokes equations through the tools simpleFoam (incompressible and steady-state) and pimpleFoam (incompressible and transient).

The obtained results are analyzed using the ParaView and MatLab software, primarily discussed in terms of velocity field and *swirl number*. Thus, the aim is to obtain a correct configuration of the case that serves as the basis for future studies where the interaction of species and the combustion process can be examined, leading to cleaner and environmentally friendly gas burners.

## Resum

L'ús d'hidrogen en cremadors gasosos és un camp d'un gran interès en el context actual de recerca de solucions tecnològiques per a la descarbonització. L'optimització del seu funcionament en termes d'eficiència i emissions requereix un coneixement detallat del flux d'aire, que permeti una barreja adequada amb el combustible. L'eina més adequada per a això és la dinàmica de fluids computacional (CFD), que ha aconseguit un gran desenvolupament en les últimes dècades. En aquest treball de fi de grau (TFG) s'estudia el comportament de la velocitat d'injecció en un cremador de gas gasós d'hidrogen existent en el Departament de Màquines i Motors Tèrmics de la UPV mitjançant l'ús de simulacions CFD a partir del programari OpenFOAM. Aquest sistema ha estat dissenyat per a funcionar amb hidrogen, produint una flama en un flux amb un moviment de rotació (swirl) de la barreja aire-combustible. El disseny del cremador permet obtenir diferents graus de rotació, el que es traduirà en diferents característiques del flux a l'entrada de la cambra de combustió, i per tant de la flama. Es pretén al llarg de la memòria analitzar i comparar els resultats per a diferents combinacions de velocitat, començant amb un cas preliminar que permeti obtenir independència de malla i així, realitzar de forma adequada l'anàlisi posterior.

La comprensió de l'estudi també és important per a entendre els processos que tenen lloc en el cremador de gas i poder així, interpretar de forma correcta els resultats obtinguts en el programa CFD. OpenFOAM és un programari de simulació de codi obert que permet modelar i resoldre els fenòmens associats, en aquest cas, la interacció del fluid. En aquest treball s'emplea principalment per a crear un model tridimensional amb un enfocament de simulació basat principalment en la resolució de les equacions de Navier-Stokes mitjançant les eines simpleFoam (incompressible i estacionari) i pimpleFoam (incompressible i transitori).

Els resultats obtinguts són analitzats mitjançant el programari ParaView i MatLab, que es discuteixen principalment en termes de camp de velocitats i swirl number. D'aquesta manera, es busca obtenir una configuració correcta del cas que serveixi com a base de futurs estudis on es pugui estudiar la interacció d'espècies i el procés de combustió per a obtenir cremadors de gas més nets i respectuosos amb el medi ambient.

## Nomenclatura

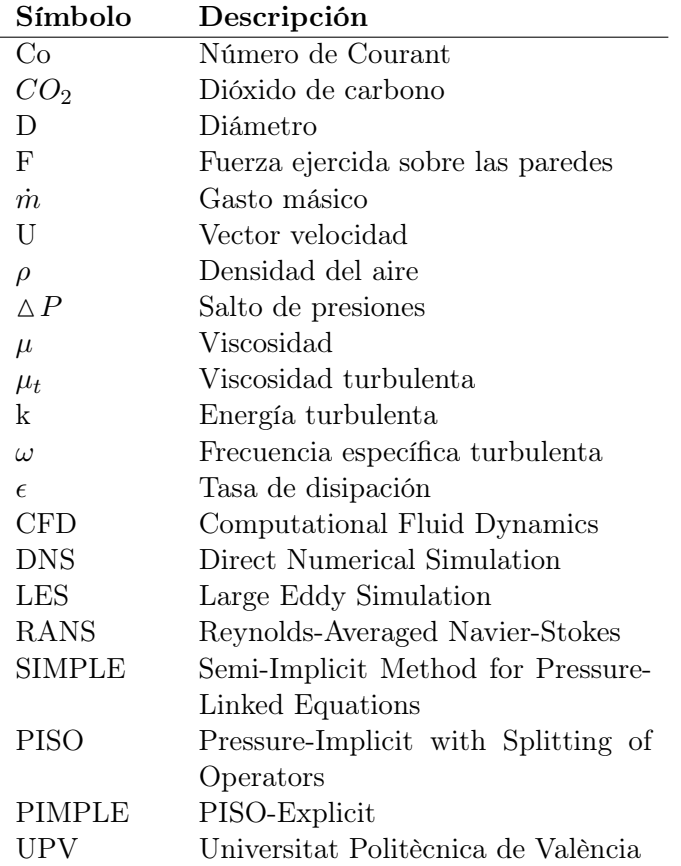

# Índice general

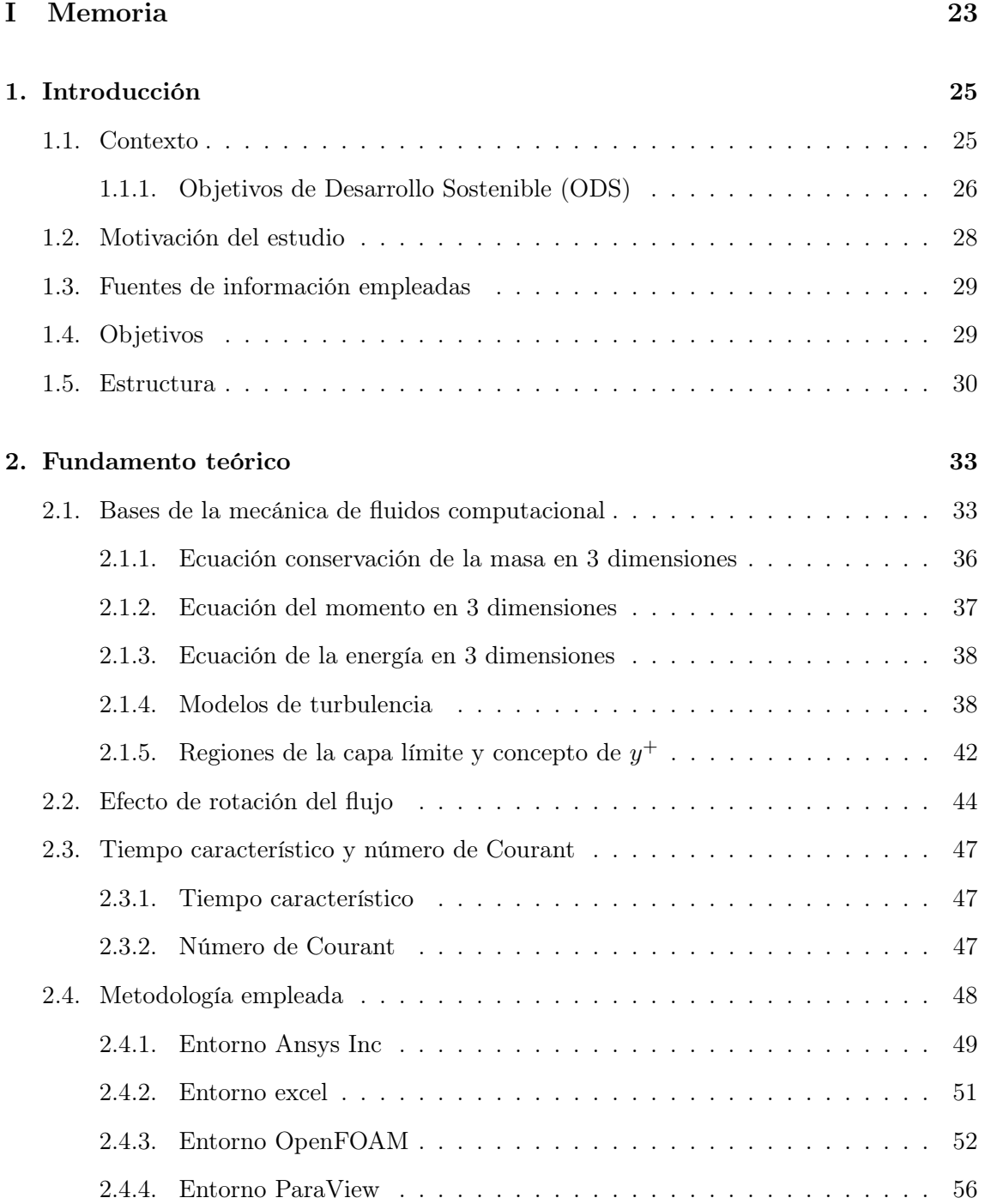

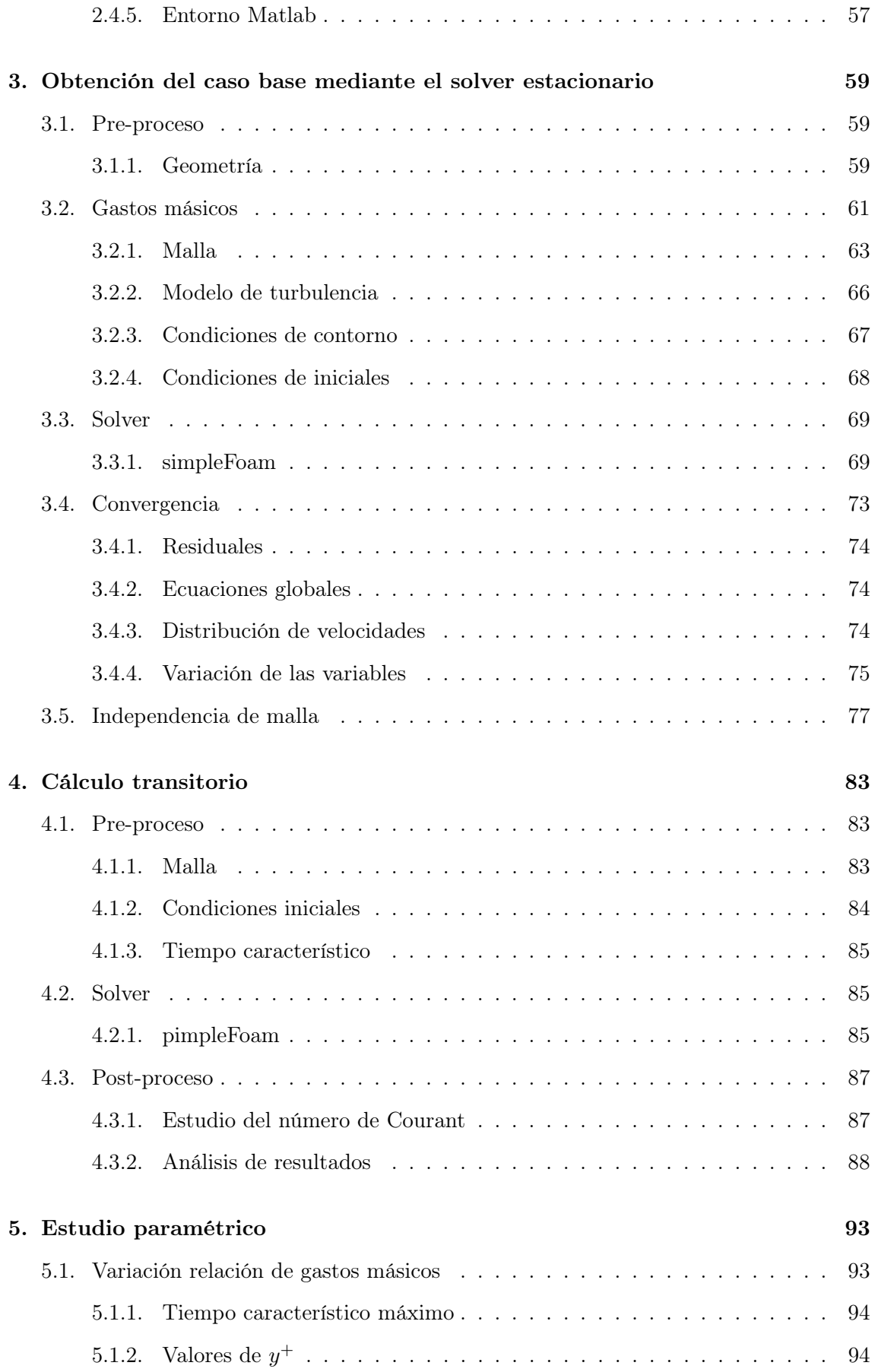

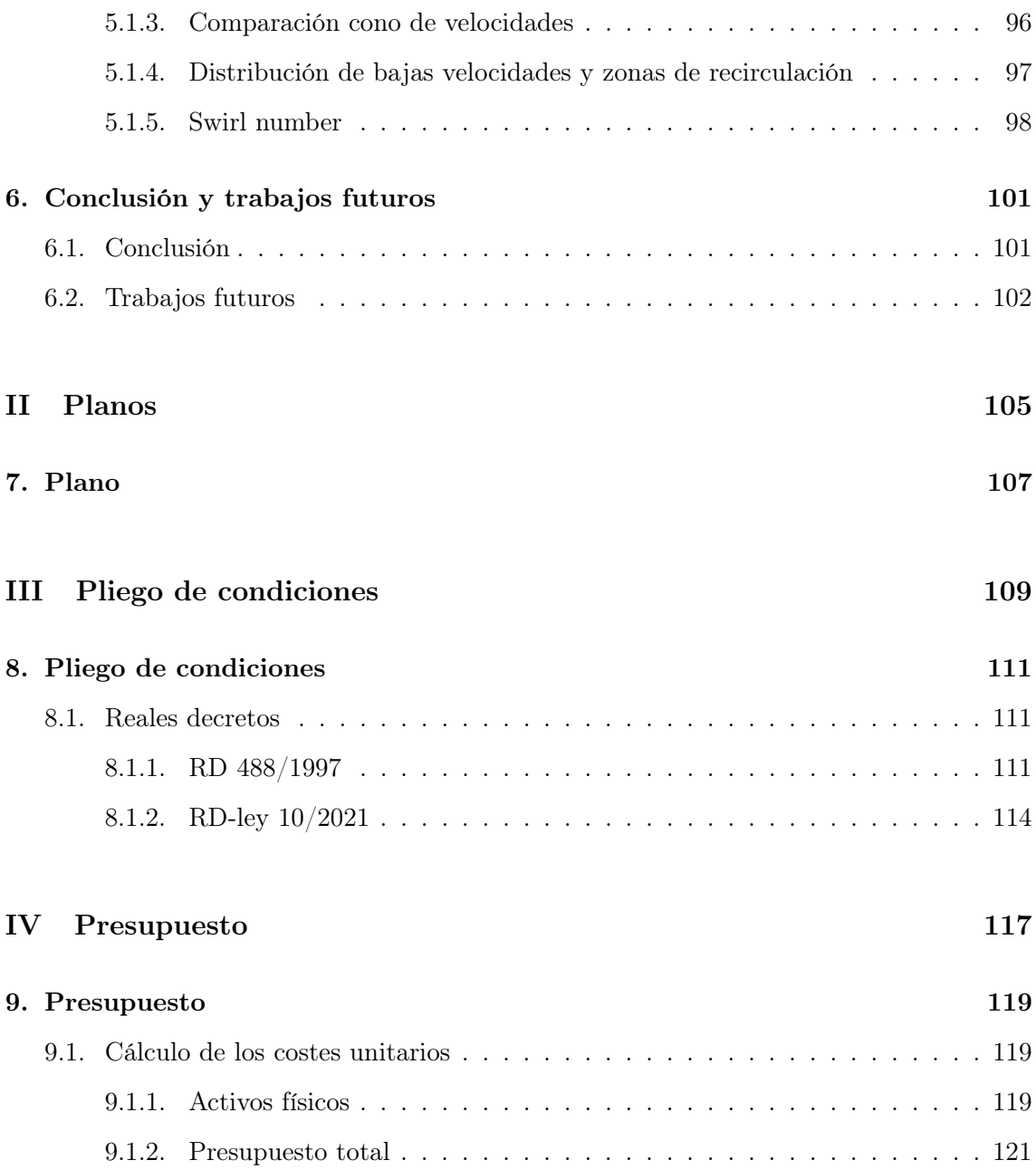

# Índice de figuras

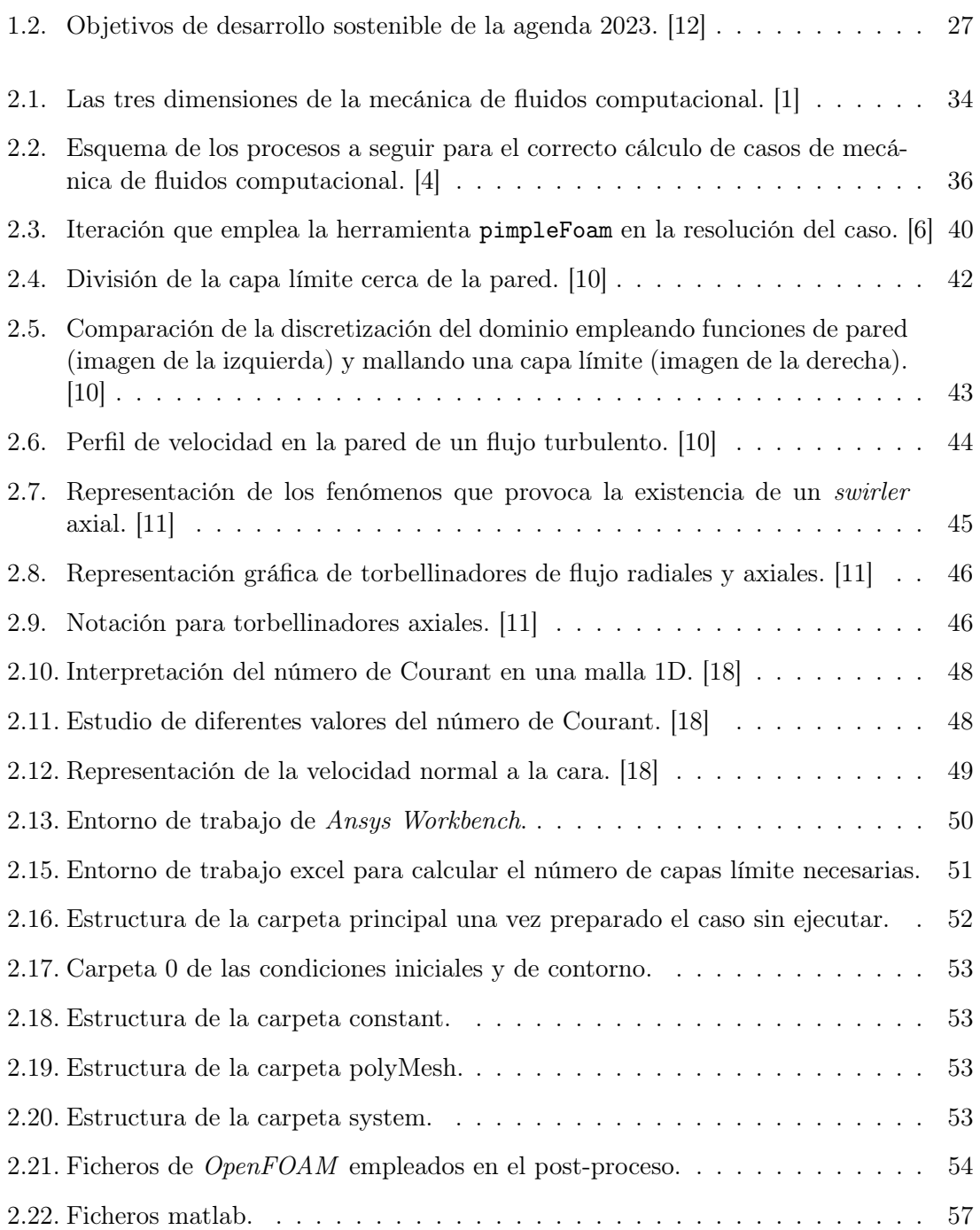

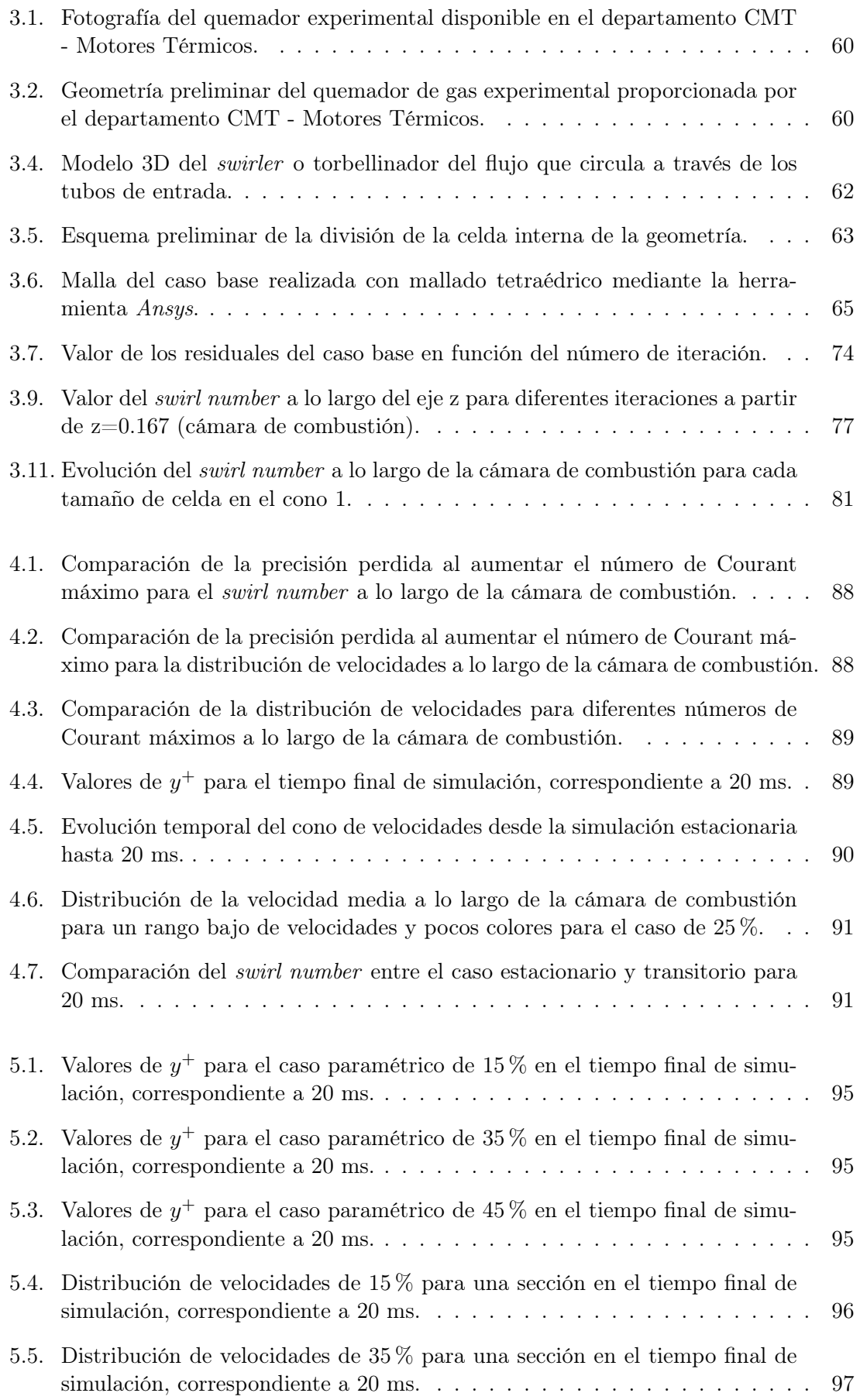

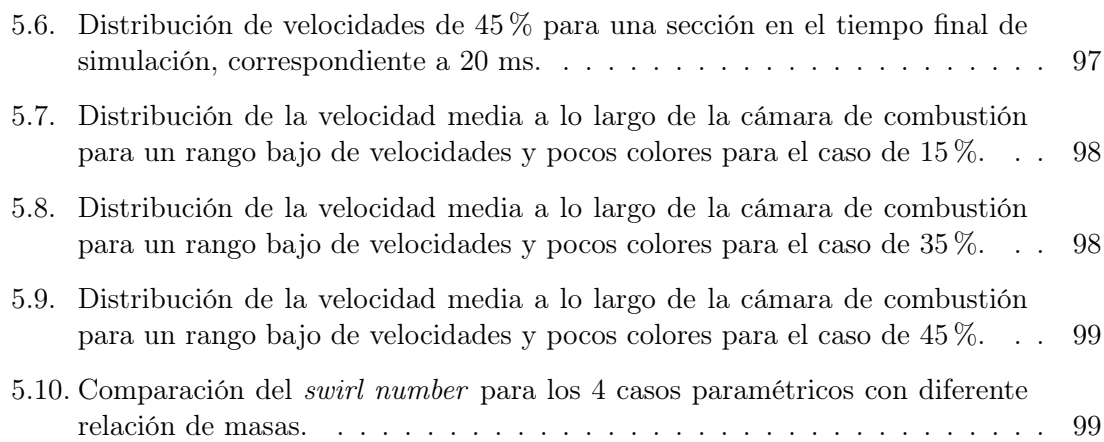

## Índice de tablas

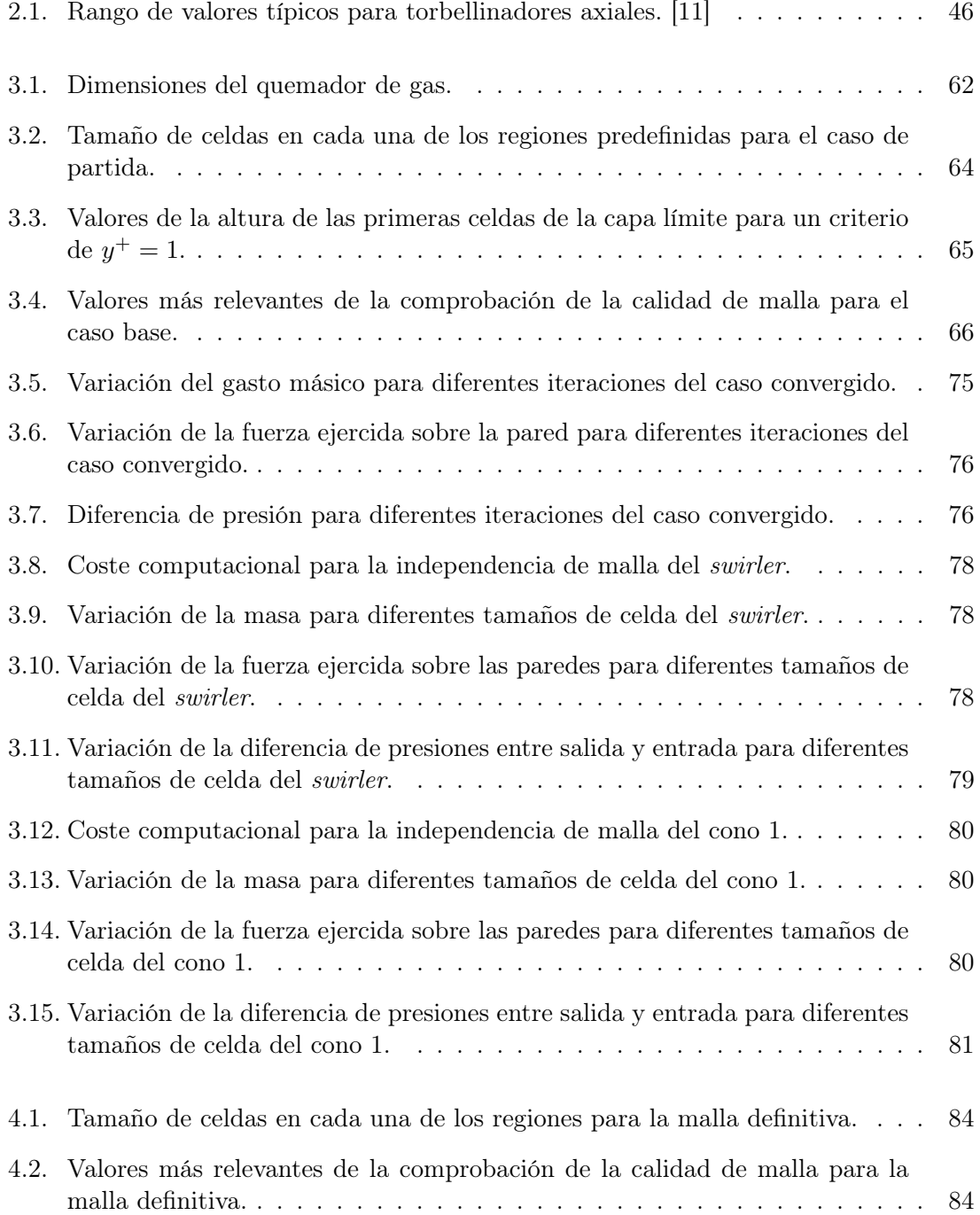

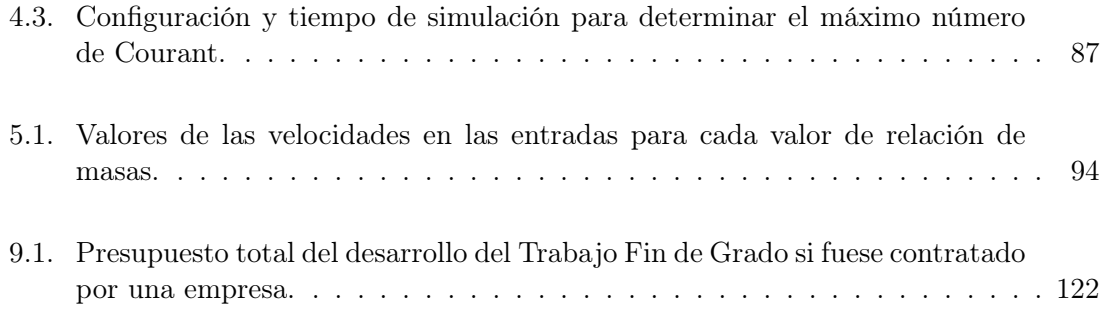

## Parte I

## Memoria

### Capítulo 1

## Introducción

En el presente capítulo se lleva a cabo una breve introducción que establece el marco contextual y los fundamentos para la realización de este trabajo de fin de grado acerca del comportamiento del fluido en un quemador de gas mediante simulaciones CFD con el software OpenFOAM. Los principales hitos del capitulo son: el contexto, la motivación del estudio, las fuentes de información relevantes o búsqueda bibliográfica, los objetivos del estudio y en último lugar, la estructura. Además, cabe destacar que el presente estudio parte de cero, sin previa configuración más que la propia geometría CAD.

#### 1.1. Contexto

En los últimos años ha habido un creciente interés en el estudio y desarrollo de tecnologías más eficientes y respetuosas con el medio ambiente para la generación de energía y para el transporte. La necesidad de reducir las emisiones de gases de efecto invernadero y promover una transición hacia fuentes de energía más limpias ha llevado a la búsqueda de diferentes soluciones en el campo de la combustión. La Administración Nacional Oceánica y Atmosférica (NOAA) monitoriza y estudia los niveles de dióxido de carbono (CO2) en la atmósfera. [9] Desde el observatorio de Mauna Loa (Hawaii) se ha medido a lo largo de los años la concentración de CO2 en la atmósfera obteniendo Las Figuras 1.1a y 1.1b. La línea roja representa los valores medios mensuales mientras que la línea negra representa los mismos valores tras la corrección por ciclo estacional. Analizando las tendencias se aprecia un claro aumento de la concentración de dióxido de carbono a lo largo de los años, pasando de una media de 420.23 ppm en abril de 2022 a 423.28 ppm en abril de 2023.

Es por ello que la combustión de hidrógeno ha vuelto a recobrar interés en la industria aeronáutica debido a su potencial de descarbonización, donde la generación de gases invernadero queda reducida a 0 en el proceso de combustión. A partir de un quemador gaseoso de hidrógeno existente en el departamento CMT - Motores Térmicos surge la necesidad de obtener resultados computacionales que permitan compararlos con los reales. El quemador empleado está siendo usado en proyectos públicos financiados por la Agencia Estatal de Investigación, en concreto el AHEAD (ref PID2020-118387RB-C31) y el ORION (ref PDC2021-121066-C22), donde se realiza un amplio estudio experimental acerca estudio experimental del comportamiento del quemador con metano e hidrógeno. El estudio computacional complementará el trabajo experimental, ayudando a esclarecer el comportamiento del hidrógeno en los quemadores.

El diseño del quemador permite obtener diferentes grados de rotación, lo cual se traduce en diferentes características del flujo a la entrada de la cámara de combustión y por tanto, de la llama. En este contexto, se realizan simulaciones CFD acerca del comportamiento e interacción del fluido en un quemador de gas cuando existen diferentes entradas de flujo másico. Es por ello que es preciso realizar simulaciones piloto acerca de la relación óptima de velocidades para el proceso. La rotación del fluido en un quemador de gas desempeña un papel fundamental en la distribución de la energía térmica y la mezcla de los diferentes componentes en la cámara de combustión. Una rotación adecuada del fluido puede mejorar significativamente la eficiencia de la combustión y reducir las emisiones contaminantes. Por lo tanto, comprender cómo la variación del flujo másico de entrada afecta la rotación del fluido en el quemador es de vital importancia para optimizar el diseño y el rendimiento de estos dispositivos.

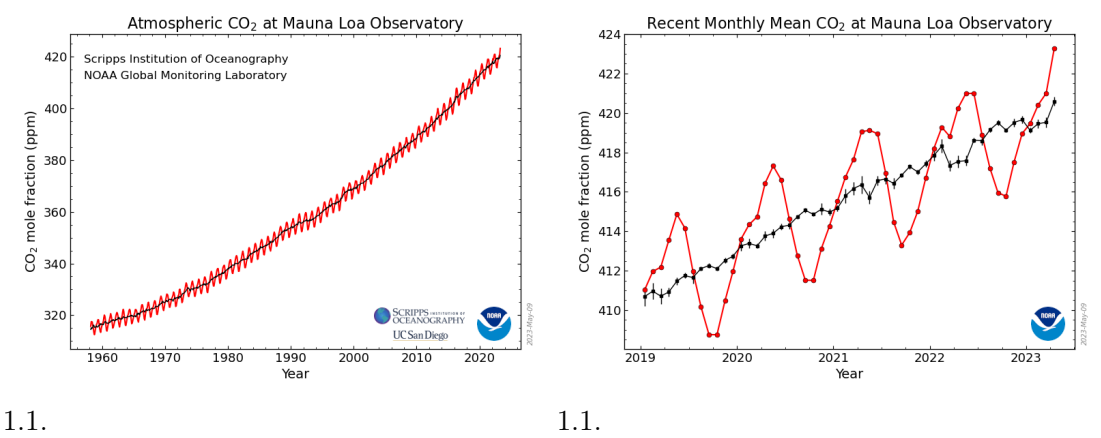

(a) Fracción molar de dióxido de carbono (ppm) (b) Fracción molar de dióxido de carbono (ppm) a lo largo de los años en el Observatorio de Mau-en los últimos 5 años en el Observatorio de Mauna Loa. [9] na Loa. [9]

Además, el estudio de la combinación de aire con metano e hidrógeno gaseoso en la mezcla de combustible tiene un gran interés actual debido a la creciente atención en el uso de hidrógeno como vector energético y su potencial para la descarbonización de diferentes sectores, como el transporte y la generación de electricidad. El metano, por su parte, es uno de los componentes principales del gas natural, siendo el combustible de origen fósil con menor emisión de CO2 por unidad de poder calorífico.

Por tanto, el presente trabajo se enmarca en un contexto actual de búsqueda de soluciones más eficientes y sostenibles en el campo del transporte. Los resultados obtenidos en este estudio contribuirán al conocimiento científico y tecnológico en el diseño y optimización de quemadores de gas, que son una pieza clave en la transición hacia un sistema más limpio y sostenible. Además, se pretende establecer las bases que sirvan para futuros proyectos donde se pueda añadir flujo reactivo y combustión partiendo de un punto de funcionamiento óptimo.

#### 1.1.1. Objetivos de Desarrollo Sostenible (ODS)

Los Objetivos de Desarrollo Sostenible, también conocidos por sus siglas como ODS, son una serie de metas globales establecidas por las Naciones Unidas para abordar los desafíos sociales, económicos y ambientales más urgentes a los que se enfrenta el mundo. Se establecieron por los líderes mundiales en septiembre de 2015 como parte de la Agenda 2030 para el Desarrollo Sostenible y juegan un papel muy importante en la en la sociedad e industria actual.

La Agenda 2030 consta de 17 Objetivos de Desarrollo Sostenible (Figura 1.2), cada uno con metas específicas a alcanzar en un plazo de 15 años. Los ODS abarcan una amplia gama de temas interrelacionados y se aplican tanto a los países desarrollados como a los países en desarrollo. Los objetivos se diseñaron para abordar las tres dimensiones del desarrollo sostenible: económica, social y ambiental, reconociendo que estos aspectos están interconectados y se refuerzan mutuamente.

En el desarrollo de este Trabajo Fin de Grado la importancia reside en los objetivos número 7, 9, y 13.

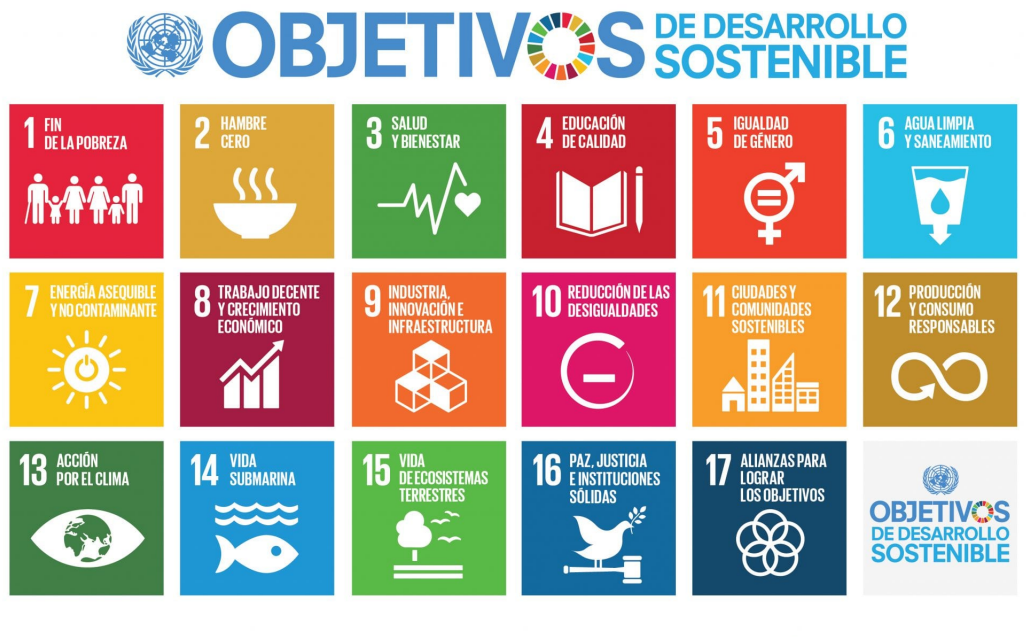

Producido en colaboración co

Figura 1.2: Objetivos de desarrollo sostenible de la agenda 2023. [12]

- ODS 7: Energía asequible y no contaminante. El uso de un quemador de  $\blacksquare$ gas de hidrógeno puede contribuir a este objetivo, ya que el hidrógeno es una fuente de energía limpia y renovable. Los estudios preliminares se desarrollan con metano  $(CH_4)$  que se trata de uno de los combustibles con menor número de carbonos en su composición y por ende, el más limpio en términos de generación de  $CO<sub>2</sub>$  de la familia de los hidrocarburos. Además, al cambiar a hidrógeno como combustible se puede reducir la dependencia de los combustibles fósiles y disminuir las emisiones de gases de efecto invernadero, contribuyendo así a la transición hacia un sistema energético más sostenible desde el punto de vista industrial y de movilidad.
- ODS 9: Industria, innovación e infraestructura. El desarrollo y la implementa-

ción de quemadores de gas de hidrógeno requieren innovación tecnológica y mejoras en la infraestructura. Estos quemadores pueden ser utilizados en diversas aplicaciones de movilidad e industriales, desde la producción de calor y vapor en procesos industriales hasta sistemas de calefacción residencial o comercial. Promover la adopción de esta tecnología puede contribuir al desarrollo sostenible de la industria y la infraestructura.

ODS 13: Acción por el clima. El uso de quemadores de gas de hidrógeno contribuye directamente a la acción por el clima al reducir las emisiones de gases de efecto invernadero. Los sistemas de propulsión basados en hidrógeno, como los quemadores de gas dejan de emitir dióxido de carbono como subproducto, lo que los convierte en una opción más sostenible en comparación con los motores de combustión interna que queman combustibles fósiles. Al adoptar este tipo de tecnología, se promueve la transición hacia una movilidad más limpia y sostenible, ayudando a mitigar el cambio climático y sus efectos negativos.

#### 1.2. Motivación del estudio

Actualmente, es común oír hablar acerca del efecto invernadero y de los contaminantes generados por los combustibles fósiles (hidrocarburos principalmente). Por ello, el estudio sobre la combustión de hidrógeno está volviendo a ganar su lugar en los estudios de investigación para el desarrollo de nuevos diseños de motores de aviación, cambiando el combustible principal por este o empleando ambos en diferentes proporciones. Es debido a ello que la motivación principal reside en tratar temas de interés para la industria aeronáutica que permitan reducir la huella de carbono de la atmósfera para conseguir así, un transporte más eficiente y más respetuoso con el medio ambiente.

Otro de los grandes retos que han motivado el proyecto ha sido el empleo del software de código abierto OpenFOAM ya que permite ampliar el conocimiento de CFD por su fácil acceso al código fuente respecto a otros softwares comerciales. OpenFOAM es una herramienta de simulación computacionalmente eficiente y ampliamente utilizada en ingeniería para el análisis de la dinámica de fluidos. La posibilidad de aprender y dominar esta herramienta de código abierto, así como comprender su potencial para el análisis y diseño de sistemas de combustión, ha despertado mi curiosidad y me ha motivado a sumergirme en su aprendizaje y aplicarlo en este trabajo. Considero que el conocimiento de este software es esencial en el campo de la investigación y desarrollo de tecnologías más eficientes. Además, también presenta la ventaja de reducir los elevados costes que supondría el empleo de otros programas.

La oportunidad de explorar temas punteros y desafiar los límites del conocimiento existente ha sido también una fuente adicional de motivación. Abordar un tema de investigación actual y explorar nuevas perspectivas en el campo de la combustión de gases y la mezcla de combustibles ha despertado mi interés por ampliar los horizontes del conocimiento. La posibilidad de contribuir a la generación de nuevo conocimiento y comprender mejor los fenómenos involucrados en la rotación del fluido en un quemador de gas ha sido una fuente de entusiasmo y compromiso para este proyecto.

#### 1.3. Fuentes de información empleadas

La revisión bibliográfica es muy importante a la hora de realizar un proyecto. En esta sección se realiza una búsqueda de recursos para recopilar y revisar la información científicotécnica más relevante y actualizada relacionada con el tema del estudio. A lo largo del apartado, se detallan las fuentes principales que han sido consultadas para desarrollar el presente trabajo. No obstante, en la bibliografía del documento se pueden encontrar con más detalle.

En primer lugar, un contexto sobre los procesos de mecánica de fluidos computacional es necesario para comprender que está ocurriendo en la simulación CFD. Por ello, el trabajo fin de grado se ha apoyado principalmente en Computational Fluid Dynamics: The Basics With Aplications, John D. Anderson [1] y Introduction to Computational Fluid Dynamics, The Finite Volume Method, H K Versteeg, W Malalasekera [20] para entender cuáles son las bases de los fenómenos que rigen el problema.

En segundo lugar, a la hora de aprender el modo de funcionamiento de OpenFOAM es necesario recurrir a OpenFOAM User Guide [13] y CFD Direct [2]. Además, los propios tutoriales que se encuentran al descargar el software también sirven como ayuda para utilizar las diferentes herramientas disponibles. Una vez que ya se ha podido avanzar en la configuración del caso, empiezan a surgir problemas particulares que son difíciles de solucionar buscando en guías de usuario, por lo que se recurre a CFD Online Wiki [3] donde muchos de los problemas ya han sido resueltos por otros usuarios de OpenFOAM en el pasado.

Debido a la escasa información que existe en la web sobre el software OpenFOAM y a que la configuración de cada caso es muy diferente, la mayoría de la información necesaria para configurar el estudio ha sido aportada mediante la experiencia de los profesores del departamento o mediante prueba y error hasta dar con un método eficaz para el caso de estudio. Es por ello que la realización de este trabajo final de grado se ha demorado en el tiempo hasta obtener un caso base configurado correctamente.

#### 1.4. Objetivos

El objetivo principal del proyecto es estudiar la influencia de la variación del flujo másico a la entrada del quemador sobre el patrón de flujo en la cámara de combustión, en particular sobre la rotación del mismo y las implicaciones que conlleva. No obstante, también existen otros objetivos parciales que permiten alcanzar dicho objetivo en el resultado final:

- Optimización de la malla empleada para obtener una buena resolución de los resultados. Se busca mejorar la calidad de la malla, ajustar la densidad de nodos en áreas clave y garantizar una representación precisa de la geometría del sistema. Esto permite obtener resultados más confiables y precisos en las simulaciones a la vez que se reduce el coste computacional.
- Estudiar la influencia que tiene el gasto másico en el campo de velocidades a la entrada del quemador. Este objetivo se centra en analizar cómo la variación del flujo másico afecta el campo de velocidades en el quemador de gas. Se investiga cómo los cambios en los flujos másicos de aire impactan en la velocidad y dirección del flujo en diferentes regiones del quemador. Esto permite comprender cómo la variación

del flujo másico influye en la dinámica del fluido y en la eficiencia de mezcla de los diferentes combustibles en la cámara de combustión.

Asentar las bases para futuros proyectos que permitan realizar simulaciones con flujo reactivo y llama de combustión. De este modo se busca dejar configurados todos los parámetros necesarios para el caso incompresible y transitorio que sirva de punto de partido para simulaciones más complejas.

#### 1.5. Estructura

La estructura del documento presenta 4 partes principales, la memoria, los planos, los pliegos de condiciones y el presupuesto. La primera de estas es la más extensa, recogiendo un total de 6 capítulos.

El primero de ellos se trata de la Introducción, donde se detalla la información básica que permite comprender la importancia y motivación del estudio así como las fuentes de información que han sido útiles para la realización del trabajo fin de grado.

A continuación, se encuentra el Fundamento teórico, donde se expone la base teórica que es necesaria comprender previamente para poder realizar el estudio. En este capítulo se exponen tanto fenómenos teóricos de la mecánica de fluidos como la metodología y formas de resolución empleadas por CFD (Mecánica de Fluidos Computacional).

El siguiente capítulo se define como Obtención del caso base mediante el solver estacionario, donde se incide en la geometría, la creación de la malla y las condiciones de contorno e iniciales empleadas, definido el conjunto como Pre-proceso. Por otro lado, también es necesario conocer información acerca de los solvers empleados en OpenFoam, por lo que existe una sección denominada Solver que se centra en la configuración empleada para la simulación. Por último, dentro de este capítulo también se encuentra la sección conocida como Post-proceso donde se caracteriza principalmente la convergencia del caso, la independencia de malla necesaria una vez se han obtenido los resultados y la validación de los datos obtenidos. Además, una vez alcanzada la independencia de malla también se muestra los resultados obtenidos y los patrones de flujo. En este caso se detalla el flujo como incompresible y estacionario.

Posteriormente se detalla el cálculo anterior para el proceso transitorio, denominando el capítulo Cálculo transitorio donde las secciones son las mismas que en el capítulo anterior pero en este caso para un solver transitorio.

El capítulo con mayor relevancia de la memoria se denomina Estudio paramétrico, es en aquí donde realmente empieza el estudio, a partir de la variación del gasto másico a la entrada de cada uno de los conductos se obtendrán diferentes condiciones al inicio de la entrada a la cámara del quemador, por lo que se exponen los resultados de todas las simulaciones realizadas. Además de una comparación exhaustiva que permita obtener conclusiones acerca del estudio.

En último lugar, el capítulo final es la Conclusión y futuros trabajos, donde se concluyen todas las hipótesis que se pueden extraer a lo largo de la memoria y se plantean nuevos trabajos que pueden realizarse a partir de este.

Por otro lado, en la parte de planos se especifican las dimensiones y las 3 vistas del quemador de gas. En la parte de pliego de condiciones se detalla la normativa y reales decretos relacionados con el desarrollo del trabajo y en la parte del presupuesto el capital empleado en el mismo.

### Capítulo 2

### Fundamento teórico

El capítulo del fundamento teórico es una parte fundamental en el desarrollo de este trabajo, ya que proporciona los conocimientos y conceptos necesarios para comprender y abordar el estudio del quemador de gas. En este capítulo, se presentarán y explicarán los principios teóricos y fundamentos científicos relevantes que respaldan la investigación y análisis realizado en el proyecto. Se abordarán temas de mecánica de fluidos, modelos de turbulencia y los entornos de funcionamiento de los softwares, entre otros. A través de esta sección, se sentará una base sólida de conocimiento que permitirá una comprensión profunda de los fenómenos y procesos involucrados en el quemador de gas y servirá como referencia teórica clave para el análisis y la interpretación de los resultados obtenidos en la simulación y estudio del sistema.

#### 2.1. Bases de la mecánica de fluidos computacional

En la década de los 60 la mecánica de fluidos había estado operando con el denominado Mundo de las dos aproximaciones, lo que se corresponde a la teoría y a la experimentación. El desarrollo de los ordenadores digitales de alta velocidad combinado con la precisión de los algoritmos numéricos revolucionó la forma en la que se estudia la mecánica de fluidos actual, apareciendo así una tercera aproximación: la mecánica de fluidos computacional. [1] Tal y como se aprecia en La Figura 2.1, hoy en día esta aproximación forma parte de la solución junto a la experimentación pura y la teoría.

La mecánica de fluidos computacional permite analizar la interacción fluido-sólido mediante simulaciones numéricas basadas en los principios básicos de conservación de la masa, momento y energía. Las ecuaciones fundamentales del fluido representan matemáticamente las leyes de conservación de la física: el gasto másico es conservado, la variación de momento equivale al sumatorio de fuerzas del fluido (segunda ley de Newton) y la variación de energía se corresponde al sumatorio del calor añadido y del trabajo realizado (primera ley de la termodinámica). Para comprender el trabajo realizado por el software, la mecánica de fluidos computacional funciona mediante la división del volumen de control en pequeñas partes denominadas celdas y, en su conjunto, malla. Las ecuaciones que describen el comportamiento del fluido (ecuaciones fundamentales) se resuelven para cada una de estas pequeñas celdas mediante técnicas numéricas o métodos de solución directa hasta conseguir la solución deseada. Es por ello, que previo al estudio es necesario una breve explicación acerca de las ecuaciones que rigen el comportamiento del sistema.

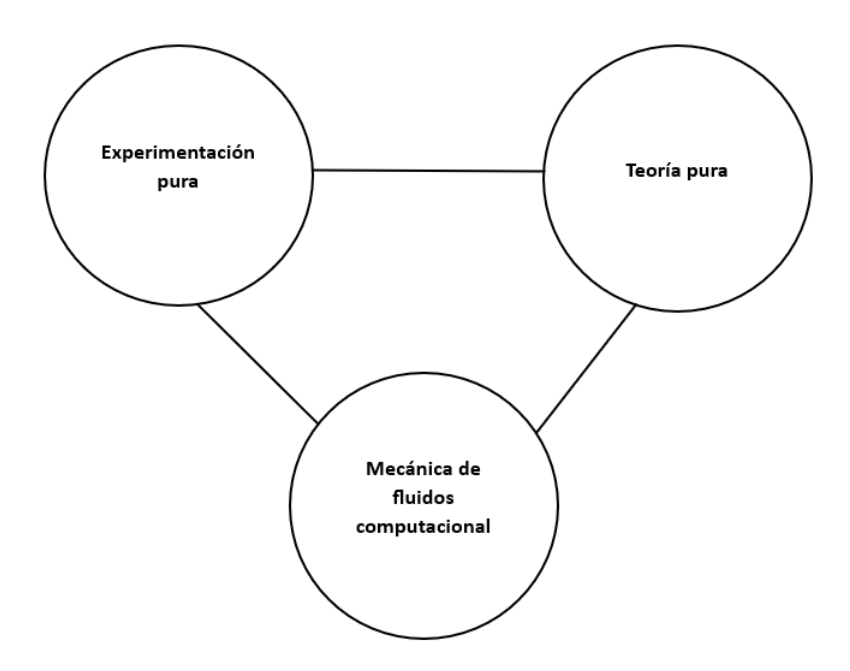

Figura 2.1: Las tres dimensiones de la mecánica de fluidos computacional. [1]

El proceso que sigue la mecánica de fluidos computacional puede dividirse en tres bloques: pre-proceso, solver y post-proceso.

#### Pre-proceso

En el pre-proceso el usuario introduce todos los datos y parámetros necesarios para establecer las bases y definición del problema. En primer lugar, se define el dominio del estudio: la geometría. Dado que esta se trata de una región muy amplia es necesario discretizarla en partes más pequeñas denominadas celdas, tal y como se ha comentado con anterioridad. El tamaño de las celdas es muy importante para conseguir resultados fiables y válidos. Además, es habitual establecer diferentes regiones dentro del volumen de control para discretizar con mayor precisión las zonas de interés en el estudio. A continuación, se realiza la selección de los fenómenos físicos que deben ser modelados, así como la definición de las propiedades del fluido. En último lugar también es necesario establecer las condiciones de contorno para las celdas que coinciden con las paredes del dominio y las condiciones iniciales desde las que partir a la hora de resolver las ecuaciones fundamentales.

Por otro lado, cabe destacar que el proceso de mallado se trata uno de los más importantes a la hora de realizar una correcta simulación del caso CFD, donde la resolución del problema de fluidos se define en los nodos de cada una de las celdas. Además, la precisión está gobernada principalmente por el número de celdas en la malla. En general, un mayor número de estas equivale a una mayor precisión. No obstante, a medida que este número aumenta, el coste computacional también lo hace, equivalente a un mayor tiempo de cálculo y la necesidad de un hardware más potente. Las mallas óptimas normalmente no son uniformes, es decir, existen áreas más refinadas donde las variaciones son mayores y áreas más gruesas donde las variaciones del estudio no son tan importantes. Algunos programas CFD auto-refinan la zona de la malla donde estas variaciones son grandes para obtener una mayor precisión. Sin embargo, OpenFOAM no se trata de uno de éstos. En último lugar, como curiosidad se estima que sobre el 50 % del tiempo invertido en la industria del

CFD se corresponde a la definición de la geometría y de la malla. [20]

#### Solver

En el proceso del solver se puede emplear diferentes técnicas: diferencias finitas, elementos finitos y métodos espectrales. Normalmente, la técnica más empleada es conocida como Método de los Volúmenes Finitos, donde el código numérico sigue los siguientes pasos: [20]

- 1. Integración de las ecuaciones fundamentales del fluido a lo largo de todo el volumen de control. En este paso se expresa la conservación exacta de todas las propiedades relevantes para cada tamaño finito de celda.
- 2. Discretización de todas las ecuaciones resultantes en un sistema algebraico. Los propios códigos CFD contienen técnicas de discretización adecuadas para los fenómenos de transporte, convección y difusión, así como para los términos fuente.
- 3. Solución de las ecuaciones algebraicas por un método iterativo. Los fenómenos físicos subadyacentes son complejos y no lineales, por lo que es habitual emplear métodos iterativos para obtener una solución aproximada. Las soluciones más habituales son emplear TDMA (algoritmo de matrices tridiagonales) o el algoritmo SIMPLE para garantizar una buena relación entre la presión y la velocidad. Las herramientas empleadas en este proyecto con OpenFOAM se basan principalmente en la resolución por este último algoritmo. No obstante, en la actualidad también es habitual emplear técnicas como Gauss-Seidel con aceleradores multimalla y métodos de gradientes conjugados.

#### Post-proceso

En último lugar el post-proceso consiste en las herramientas de visualización empleadas para representar los resultados obtenidos en el caso CFD. Algunas de las utilidades que se pueden emplear son:

- Visualización de la geometría y de la malla.
- Gráficas de vectores
- Gráficos de contornos
- Gráficos de superficies 2D y 3D
- Seguimiento de partículas
- Manipulación de la vista: traslación, rotación, escalado. . .
- Evolución temporal

En este caso en particular se ha empleado el software ParaView que permite un intuitivo manejo y facilidad de exportación de datos. Además, el post-proceso permite visualizar de forma clara las ideas del caso CFD para facilitar así su comprensión a personas no especializadas en este campo.

A modo resumen de los 3 procesos que presenta la mecánica de fluidos computacional se observa La Figura 2.2. Además, quedan establecidos todos los pasos a seguir a la hora de validar y comprobar que el cálculo CFD ha sido realizado de forma adecuada para obtener resultados fiables. Tal y como se aprecia las primeras tareas son definir la geometría, la malla y todos los parámetros necesarios para la resolución. Posteriormente se comienza la resolución hasta alcanzar la convergencia. Una vez convergida la solución se pasa a analizar la independencia de malla y su posterior validación para pasar así, a definir el post-proceso donde se expongan todos los resultados. Las flechas marcan el camino a seguir en función de si se llega al propósito del item o no en cuestión.

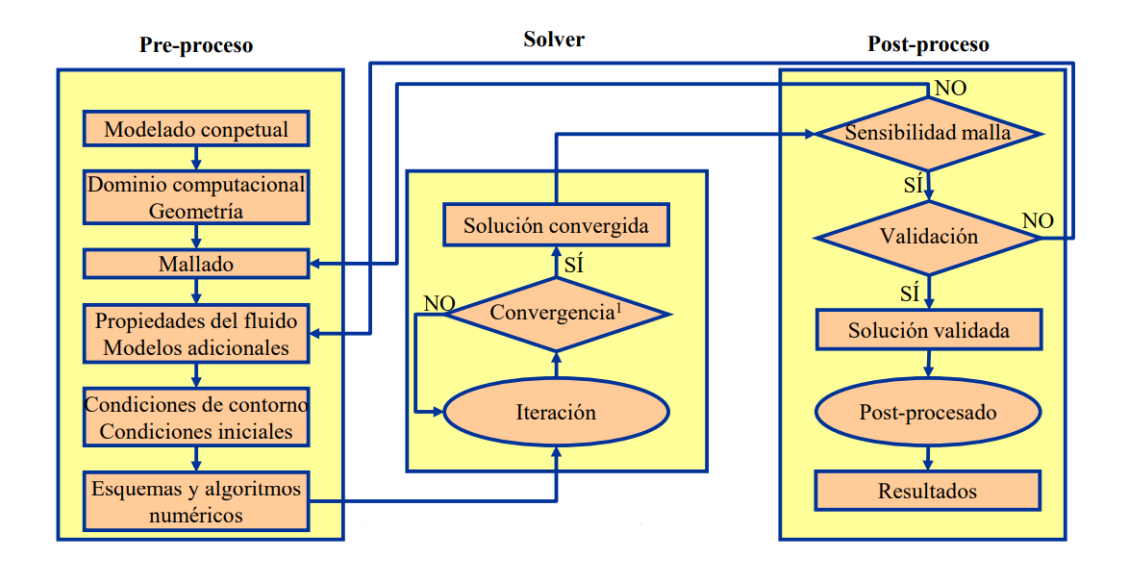

Figura 2.2: Esquema de los procesos a seguir para el correcto cálculo de casos de mecánica de fluidos computacional. [4]

#### 2.1.1. Ecuación conservación de la masa en 3 dimensiones

La ecuación de conservación de la masa, también conocida como ecuación de continuidad establece que la masa total del fluido en un sistema cerrado se conserva con el tiempo. Para llegar a la ecuación objetivo es necesario partir de la igualdad entre la variación de masa en el interior del dominio y la tasa de flujo de masa entrante y saliente más cualquier cambio en la densidad debido a variaciones temporales. Aplicado para el dominio de estudio se puede obtener la ecuación en 3 dimensiones de la conservación de la masa (Ecuación 2.1) de forma vectorial, la cuál puede simplificarse mediante el operador nabla que actúa como divergencia. [20]

$$
\frac{\partial \rho}{\partial t} + \frac{\partial(\rho u)}{\partial x} + \frac{\partial(\rho v)}{\partial y} + \frac{\partial(\rho w)}{\partial z} = \frac{\partial \rho}{\partial t} + \nabla(\rho u) = 0
$$
\n(2.1)

Siendo u, v y w las componentes de la velocidad en x, y y z respectivamente. Además, se emplea abuso de notación agrupando en el paso final el vector  $u = \{u, v, w\}.$ 

El primer término se corresponde a la derivada parcial de la densidad respecto al tiempo, donde se tienen en cuenta la variación de la densidad del fluido con el tiempo (suele tener importancia en procesos de evaporación o condensación). El segundo término se conoce
como término convectivo o divergencia convectiva y representa la tasa de flujo de masa que ingresa o sale de un volumen de control debido a la velocidad del fluido (si el término es positivo indica que el flujo de masa es entrante y si es negativo indica flujo de masa saliente).

Aplicando la ecuación al caso de estudio, donde se puede asumir la hipótesis de fluido incompresible, la densidad se mantiene constante a lo largo de todo el dominio, lo que permite reducir los términos de la ecuación (corresponde a la ecuación empleada por la herramienta pimpleFoam). Por otro lado, para la herramienta simpleFoam también se asume proceso estacionario, por lo que la ecuación simplificada queda de la forma expuesta en La Ecuación 2.2. No obstante, dado que en el caso de estudio no existen procesos que alteren en gran medida la variación de la densidad con el tiempo, elegir un solver estacionario para la conservación de la masa se traduce en un ahorro del coste computacional con una misma precisión en la resolución para esta ecuación.

$$
\nabla(\rho u) = 0 \tag{2.2}
$$

# 2.1.2. Ecuación del momento en 3 dimensiones

La ecuación de momento se centra en los cambios de propiedades de la partícula de un fluido (enfoque Lagrangiano), donde cada propiedad es función de la posición y del tiempo. No obstante, es más común definir las ecuaciones para un conjunto de partículas de fluido en un espacio fijo (enfoque Euleriano).

La segunda ley de Newton establece que la tasa de cambio del momento de una partícula de fluido equivale al sumatorio de fuerzas de esta misma. Se puede distinguir dos tipos de fuerzas: las fuerzas de superficie (presión y viscosidad) y las fuerzas del cuerpo (centrífuga, gravedad, coriolis, electromagnética, etc). Aplicado para el dominio de estudio se puede obtener la ecuación en 3 dimensiones del momento (Ecuaciones 2.3, 2.4 y 2.3) para cada componente  $x, y \text{ y } z$  respectivamente. [20]

$$
\rho \frac{Du}{Dt} = \frac{\partial(-p + \tau_{xx})}{\partial x} + \frac{\partial \tau_{yx}}{\partial y} + \frac{\partial \tau_{zx}}{\partial z} + S_{Mx}
$$
(2.3)

$$
\rho \frac{Dv}{Dt} = \frac{\partial \tau_{xy}}{\partial x} + \frac{\partial (-p + \tau_{yy})}{\partial y} + \frac{\partial \tau_{zy}}{\partial z} + S_{My}
$$
\n(2.4)

$$
\rho \frac{Dw}{Dt} = \frac{\partial \tau_{xz}}{\partial x} + \frac{\partial \tau_{yz}}{\partial y} + \frac{\partial (-p + \tau_{zz})}{\partial z} + S_{Mz}
$$
(2.5)

El signo asociado a la presión es opuesto al esfuerzo normal viscoso por definición. Los esfuerzos viscosos normales se definen como  $\tau_{ii}$  mientras que los esfuerzos cortantes se representan con  $\tau_{ij}$ . Los términos fuente  $S_{Mx}$ ,  $S_{My}$  y  $S_{Mz}$  se corresponde a la contribución de las fuerzas del cuerpo.

El primer término de Las Ecuaciones 2.3, 2.4 y 2.5 se corresponde a la variación temporal del momento. El segundo, tercer y cuarto término se refieren a los efectos viscosos debidos a las fuerzas de fricción internas y la fuerza de presión que actúa sobre el fluido. El quinto término se corresponde al término fuente.

### 2.1.3. Ecuación de la energía en 3 dimensiones

La ecuación de la energía se deriva de la primera ley de la termodinámica, que relaciona la tasa de variación del cambio de energía de una partícula del fluido con la tasa de adición de calor a la misma partícula de fluido más el trabajo realizado por esta. Por un lado, el trabajo realizado por las fuerzas superficiales es igual al producto de la fuerza y la componente de la velocidad en la dirección de aplicación de la fuerza. Por otro lado, el flujo de energía debido a la conducción se expresa mediante la diferencia entre el calor entrante y saliente del volumen de control. Por último, también es necesario definir la energía específica del fluido, E. Normalmente la energía del fluido es definida como la suma de energía térmica interna, energía cinética y energía potencial gravitatoria. Por ello, La Ecuación 2.6 se corresponde con la ecuación fundamental de la energía. [20]

$$
\rho \frac{DE}{Dt} = -\nabla(\rho u) + \left[\frac{\partial(u\tau_{xx})}{\partial x} + \frac{\partial(u\tau_{yx})}{\partial y} + \frac{\partial(u\tau_{zx})}{\partial z} + \frac{\partial(v\tau_{xy})}{\partial x} + \frac{\partial(v\tau_{yy})}{\partial y} + \frac{\partial(v\tau_{zy})}{\partial z} + \frac{\partial(w\tau_{xz})}{\partial x} + \frac{\partial(w\tau_{yz})}{\partial y} + \frac{\partial(w\tau_{zz})}{\partial z}\right] + \nabla(k\nabla T) + S_E
$$
\n(2.6)

Siendo u, v y w las componentes de la velocidad en x, y y z respectivamente y  $S_E$  el término fuente de energía por unidad de volumen y tiempo. Dado que se puede definir E como  $E = U + \frac{1}{2}$  $\frac{1}{2}(u^2+v^2+w^2)$ , es trivial obtener la ecuación de la energía en función de la energía interna U agrupando el término fuente  $S_E$  en  $S_i = S_E - u \cdot S_M$ . Además, si se asume la hipótesis de flujo incompresible la energía interna se expresa como  $U = C_p T$  y  $\nabla U = 0$  por lo que se puede reordenar la ecuación anterior para obtener La Ecuación 2.7, que será resuelta por las herramientas de OpenFOAM.

$$
\rho C_p \frac{DT}{Dt} = \nabla(k\nabla T) + \tau_{xx} \frac{\partial u}{\partial x} + \tau_{yx} \frac{\partial u}{\partial y} + \tau_{zx} \frac{\partial u}{\partial z} + \tau_{xy} \frac{\partial v}{\partial x} + \tau_{yy} \frac{\partial v}{\partial y} + \tau_{zy} \frac{\partial v}{\partial z} + \tau_{xz} \frac{\partial w}{\partial x} + \tau_{yz} \frac{\partial w}{\partial y} + \tau_{zz} \frac{\partial w}{\partial z} + S_i
$$
\n(2.7)

Por otro lado, cuando el flujo no se puede asumir incompresible, la ecuación de flujo compresible a veces es representada en función de la entalpía. Dado que no se corresponde en ningún caso al estudio realizado en este trabajo fin de grado, no se detallará.

# 2.1.4. Modelos de turbulencia

La turbulencia se define como un patrón de movimiento del fluido desordenado con variaciones caóticas de sus propiedades. [4] Normalmente se describen trayectorias sinuosas y se destaca la formación de torbellinos o vórtices no estacionarios de diversos tamaños que interactúan entre ellos. Una vez que la turbulencia tiene presencia en el fluido se comporta como el proceso dominante [19], donde todos los términos de las ecuaciones de Navier-Stokes son del mismo orden y por ende, no se puede despreciar ninguno. Las ecuaciones son no lineales y por tanto, no presenta solución analítica.

Debido a todo lo anterior, es necesario modelar el proceso turbulento. En la actualidad existen diferentes aproximaciones que pueden ser empleadas para resolver el problema: resolviendo las ecuaciones con modelos adecuados o solucionándolas directamente. [19]

### Modelos RANS (Reynolds-Averaged Navier Stokes)

Los modelos RANS consisten principalmente en descomponer las variables como suma del promedio y la fluctuación. La nueva reformulación de las ecuaciones de Navier Stokes añade una variable extra, por lo que se hace necesario el empleo de un modelo adicional para tener el mismo número de variables que de incógnitas. Esta forma de resolución permite tener un menor coste computacional pero se pierde precisión respecto a la resolución por métodos directos.

Modelos de viscosidad turbulenta (EVM): Estos modelos asientan sus bases sobre la hipótesis de que la turbulencia se puede representar por una viscosidad denominada viscosidad turbulenta o de submalla. Dicha viscosidad se relaciona directamente al valor de una variable característica del flujo por una constante de proporcionalidad (coeficiente de viscosidad turbulenta). Los modelos más empleados son aquellos que relacionan la viscosidad turbulenta con la energía cinética turbulenta (k) y con la disipación turbulenta (epsilon u omega).

El valor de la energía cinética turbulenta para las condiciones de contorno puede calcularse mediante La Ecuación 2.8.

$$
k = \frac{3}{2}(U \cdot I)^2
$$
 (2.8)

Siendo U la velocidad promedio e I la intensidad turbulenta, que se estima con un 0.5 % (relación entre la velocidad fluctuante y la media).

• Modelo k-epsilon: Fue el primer modelo que se empleó para variedad de fluidos en CFD. Pertenece a la familia de los modelos de 2 ecuaciones de transporte, la que resuelve la energía cinética turbulenta (k) y el ratio de disipación, en este caso epsilon. Dichas ecuaciones para la hipótesis de fluido incompresible con la densidad constante equivalen a Las Ecuaciones 2.9 y 2.10. [6]

$$
\frac{\partial(\rho k)}{\partial t} + \frac{\partial(\rho u_k)}{\partial x} + \frac{\partial(\rho v_k)}{\partial y} + \frac{\partial(\rho w_k)}{\partial z} =
$$

$$
= P - \varepsilon + \frac{\partial}{\partial x} \left[ (\mu + \mu_t) \frac{\partial k}{\partial x} \right] + \frac{\partial}{\partial y} \left[ (\mu + \mu_t) \frac{\partial k}{\partial y} \right] + \frac{\partial}{\partial z} \left[ (\mu + \mu_t) \frac{\partial k}{\partial z} \right] \quad (2.9)
$$

$$
\frac{\partial(\rho\varepsilon)}{\partial t} + \frac{\partial(\rho u\varepsilon)}{\partial x} + \frac{\partial(\rho v\varepsilon)}{\partial y} + \frac{\partial(\rho w\varepsilon)}{\partial z} = C_{\varepsilon 1}P - C_{\varepsilon 2}\varepsilon k +
$$

$$
\frac{\partial}{\partial x}\left[ (\mu + \mu_t)\frac{\partial\varepsilon}{\partial x}\right] + \frac{\partial}{\partial y}\left[ (\mu + \mu_t)\frac{\partial\varepsilon}{\partial y}\right] + \frac{\partial}{\partial z}\left[ (\mu + \mu_t)\frac{\partial\varepsilon}{\partial z}\right] +
$$

$$
C_{\varepsilon 3}\left(\frac{\varepsilon}{\kappa}\right)\left(\frac{\partial k}{\partial x}\right)\left(\frac{\partial\varepsilon}{\partial x}\right) + C_{\varepsilon 3}\left(\frac{\varepsilon}{\kappa}\right)\left(\frac{\partial k}{\partial y}\right)\left(\frac{\partial\varepsilon}{\partial y}\right) + C_{\varepsilon 3}\left(\frac{\varepsilon}{\kappa}\right)\left(\frac{\partial k}{\partial z}\right)\left(\frac{\partial\varepsilon}{\partial z}\right) (2.10)
$$

Siendo  $\rho$  la densidad del fluido, t el tiempo,  $(u,v,w)$  las componentes de la velocidad, P la tasa de producción de energía cinética turbulenta, k la energía cinética turbulenta,  $\epsilon$  la tasa de disipación,  $\mu$  la viscosidad cinemática del fluido,  $\mu_t$  la vicosidad turbulenta y los coeficientes empíricos  $C_{\epsilon 1}, C_{\epsilon 2}$  y  $C_{\epsilon 3}$ . El modelo  $k-\epsilon$  es adecuado principalmente para flujos de capa límite y zonas de recirculación moderada. Cuando la generación y disipación turbulenta sea importante

cerca de las paredes, este modelo proporciona buenas soluciones. Los modelos de ecuación son añadidos al final de la iteración en el algoritmo del solver. Para entenderlo con mayor claridad, en La Figura 2.3 se aprecia el proceso iterativo seguido por el solver pimpleFoam incompresible y transitorio.

| Momentum<br>corrector  | <b>PIMPLE</b> loop<br>$\mathbf{u} \coloneqq \frac{\mathbf{H}(\mathbf{u})}{4} - \frac{1}{4} \nabla p$ |  |
|------------------------|----------------------------------------------------------------------------------------------------|--|
| <b>Flux corrector</b>  | calculate $\phi_f := \dots$                                                                          |  |
| Update $\nu$           | calculate $\nu = \ldots$                                                                             |  |
| <b>Sources</b>         | calculate G and $\nabla \cdot$ <b>u</b>                                                              |  |
| $\varepsilon$ equation | solve $\partial \varepsilon / \partial t$                                                            |  |
| $k$ equation           | solve $\partial k/\partial t \ldots$                                                                 |  |
| Update $\nu_t$         | calculate $\nu_t = c_\mu k^2/\varepsilon$                                                            |  |
|                        | $p, \mathbf{u}, \phi_f, T, k, \varepsilon, \nu, \nu_t$                                               |  |
|                        |                                                                                                    |  |

Figura 2.3: Iteración que emplea la herramienta pimpleFoam en la resolución del caso. [6]

El cálculo de la variable  $\epsilon$  para las condiciones de contorno puede ser calculada tal y como se aprecia en La Ecuación 2.11.

$$
\epsilon = 0.09 \frac{k^{1.5}}{l} \tag{2.11}
$$

Siendo k la energía cinética turbulenta, l una longitud característica que en el caso de conductos circulares se calcula como  $l = 0.038D$  y D el diámetro.

• Modelo k-omega: Este modelo de turbulencia pertenece a los modelos de 2 ecuaciones que se usa como aproximación en ecuaciones RANS. El modelo intenta predecir la turbulencia mediante 2 ecuaciones diferenciales con 2 variables: la energía cinética turbulenta (k) y la tasa específica de variación de energía cinética a energía térmica interna (omega). Las Ecuaciones 2.12 y 2.13 definen las ecuaciones de transporte resueltas por este modelo de turbulencia. [6]

$$
\frac{\partial(\rho k)}{\partial t} + \frac{\partial(\rho u_k)}{\partial x} + \frac{\partial(\rho v_k)}{\partial y} + \frac{\partial(\rho w_k)}{\partial z} = P - \beta^* \rho \omega k + \frac{\partial}{\partial x} \left[ (\mu + \sigma_{k\omega} \rho \mu_t) \frac{\partial k}{\partial x} \right] + \frac{\partial}{\partial y} \left[ (\mu + \sigma_{k\omega} \rho \mu_t) \frac{\partial k}{\partial y} \right] + \frac{\partial}{\partial z} \left[ (\mu + \sigma_{k\omega} \rho \mu_t) \frac{\partial k}{\partial z} \right]
$$
(2.12)

$$
\frac{\partial(\rho\omega)}{\partial t} + \frac{\partial(\rho u\omega)}{\partial x} + \frac{\partial(\rho v\omega)}{\partial y} + \frac{\partial(\rho w\omega)}{\partial z} = \gamma P - \beta \rho \omega^2 + \frac{\partial}{\partial x} \left[ (\mu + \sigma_{\omega}\rho\mu_t) \frac{\partial \omega}{\partial x} \right] + \frac{\partial}{\partial y} \left[ (\mu + \sigma_{\omega}\rho\mu_t) \frac{\partial \omega}{\partial y} \right] + \frac{\partial}{\partial z} \left[ (\mu + \sigma_{\omega}\rho\mu_t) \frac{\partial \omega}{\partial z} \right] +
$$

$$
2\sigma_{\omega 2}\rho\mu_t \left[ \left( \frac{\partial k}{\partial x} \right)^2 + \left( \frac{\partial k}{\partial y} \right)^2 + \left( \frac{\partial k}{\partial z} \right)^2 \right]
$$
 (2.13)

Siendo  $\rho$  la densidad del fluido, t el tiempo,  $(u,v,w)$  las componentes de la velocidad, P la tasa de producción de energía cinética turbulenta, k la energía cinética turbulenta,  $\omega$  la frecuencia específica turbulenta,  $\mu$  la viscosidad cinemática del fluido,  $\mu_t$  la vicosidad turbulenta y los coeficientes empíricos  $\beta^*$ ,  $\beta$ , σkω, σ<sup>ω</sup> y σω2.

El modelo k-omega se emplea en aquellos casos donde el modelo k-epsilon presenta dificultades para modelizar los fenómenos turbulentos: separaciones de capa límite agresivas, gradientes de presión pronunciados y cambios de estructura de capa límite entre otros. Para realizar el cálculo de las condiciones de contorno se puede emplear La Ecuación 2.14.

$$
\omega = \frac{\sqrt{k}}{l} \tag{2.14}
$$

Siendo k la energía cinética turbulenta, l una longitud característica que para conductos circulares se calcula como  $l = 0.038D$  y D el diámetro.

• Modelo k-omega SST: El modelo k-omega SST se trata de una combinación de los dos anteriores. Este modelo surge como necesidad de abordar los beneficios de ambos modelos para proporcionar resultados más precisos y estables en comparación con ambos modelos por separado. La formulación de las ecuaciones de transporte en este caso se corresponde a Las Ecuaciones 2.15 y 2.16. [6]

$$
\frac{\partial(\rho k)}{\partial t} + \frac{\partial(\rho u_k)}{\partial x} + \frac{\partial(\rho v_k)}{\partial y} + \frac{\partial(\rho w_k)}{\partial z} = P - \beta^* \rho \omega k + \frac{\partial}{\partial x} \left[ (\mu + \sigma_k \mu_t) \frac{\partial k}{\partial x} \right] + \frac{\partial}{\partial y} \left[ (\mu + \sigma_k \mu_t) \frac{\partial k}{\partial y} \right] + \frac{\partial}{\partial z} \left[ (\mu + \sigma_k \mu_t) \frac{\partial k}{\partial z} \right] \tag{2.15}
$$

$$
\frac{\partial(\rho\omega)}{\partial t} + \frac{\partial(\rho u\omega)}{\partial x} + \frac{\partial(\rho v\omega)}{\partial y} + \frac{\partial(\rho w\omega)}{\partial z} = \gamma_1 \frac{P}{\omega} - \beta \rho \omega^2 + \frac{\partial}{\partial x} \left[ (\mu + \sigma_\omega \mu_t) \frac{\partial \omega}{\partial x} \right] + \frac{\partial}{\partial y} \left[ (\mu + \sigma_\omega \mu_t) \frac{\partial \omega}{\partial y} \right] + \frac{\partial}{\partial z} \left[ (\mu + \sigma_\omega \mu_t) \frac{\partial \omega}{\partial z} \right] + \frac{2\sigma_{\omega 2} \rho \mu_t} \left[ \left( \frac{\partial k}{\partial x} \right)^2 + \left( \frac{\partial k}{\partial y} \right)^2 + \left( \frac{\partial k}{\partial z} \right)^2 \right] \tag{2.16}
$$

Siendo  $\rho$  la densidad del fluido, t el tiempo,  $(u,v,w)$  las componentes de la velocidad, P la tasa de producción de energía cinética turbulenta, k la energía cinética turbulenta,  $\omega$  la frecuencia específica turbulenta,  $\mu$  la viscosidad cinemática del fluido,  $\mu_t$  la vicosidad turbulenta y los coeficientes empíricos  $\beta^*$ ,  $\beta$ , σk, σω, σω<sup>2</sup> y γ.

**Modelos de viscosidad turbulenta no lineales (NLEVM):** Siguen las bases de los modelos anteriores pero buscan mejorar los modelos capturando de forma más precisa los efectos no lineales de la turbulencia (se tienen en cuenta los términos no lineales en las ecuaciones de tensión de Reynolds).

Modelos de esfuerzos diferenciales (DSM): se centran en la predicción de las tensiones de Reynolds a partir de una formulación diferencial de las ecuaciones de transporte de Reynolds. A diferencia de los dos casos anteriores, estos modelos se encargan de predecir directamente las tensiones mediante ecuaciones de transporte adicionales.

### Cómputo directo de las propiedades fluctuantes

También existen métodos que se centran en la resolución directa de las propiedades fluctuantes. Estos métodos presentan un mayor coste computacional pero obtienen una representación más detallada de la solución. [19]

- Large-eddy simulation (LES): La resolución de las escalas grandes de la turbulencia son resueltas de forma directa mientras que las escalas más pequeñas son modelizadas.
- Direct numerical simulations (DNS): Se resuelven directamente todas las escalas de la turbulencia, tanto grandes como pequeñas. El coste computacional es mucho mayor y solo es factible para ciertos casos específicos por la alta resolución espacial y temporal que se requiere.

# 2.1.5. Regiones de la capa límite y concepto de  $y^+$

En un problema en el que existe un fluido rodeado de paredes, cerca de estas tiene lugar la turbulencia, donde existen diferentes escalas y fenómenos físicos que son dominantes en el proceso de estudio. Se conoce la capa límite como aquella zona cercana a la pared donde las propiedades se ven influenciadas por su cercanía. Tal y como se aprecia en La Figura 2.4 existen diferentes regiones en las que se puede subdividir la capa límite. La primera de ellas se denomina capa interna, donde los esfuerzos viscosos son dominantes. A continuación se encuentra la capa superpuesta, donde los perfiles de velocidad presentan una variación logarítmica. En último lugar se tiene la capa externa, donde las escalas grandes de turbulencia son dominantes. [10]

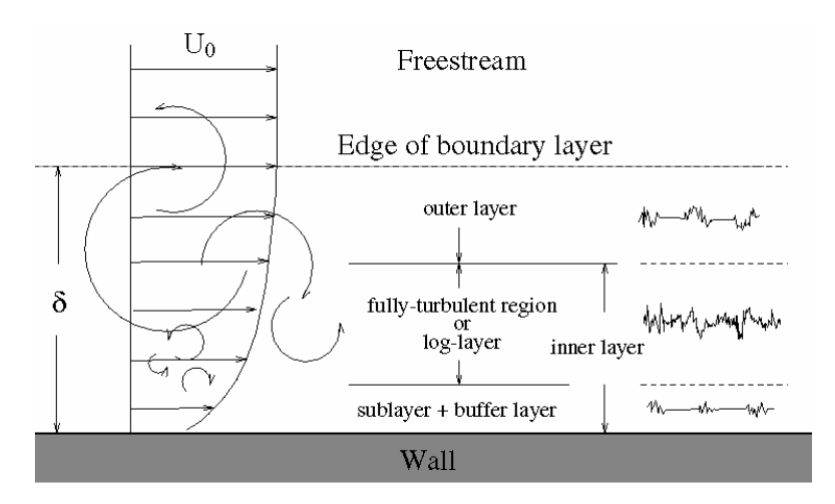

Figura 2.4: División de la capa límite cerca de la pared. [10]

Además de la selección del modelo de turbulencia tal y como se ha visto, también es importante realizar un correcto mallado cerca de las paredes. Para ello, se emplea el valor  $y^{+}$  que se trata de una longitud adimensional que caracteriza la capa límite turbulenta cerca de una superficie. Su definición se observa en La Ecuación 2.17 y se define como el producto de la distancia a la pared y y la velocidad de fricción  $u<sub>\tau</sub>$  entre la viscosidad cinemática del fluido υ.

$$
y^{+} = \frac{y \cdot u_{\tau}}{v} \tag{2.17}
$$

Además, para el cálculo del número de capas límite necesarias se debe tener en cuenta el valor del esfuerzo cortante en la pared (Ecuación 2.18) y de la velocidad de fricción (Ecuación 2.19).

$$
\tau_w = c_f \frac{1}{2} \rho u_\infty^2 \tag{2.18}
$$

$$
u_{\tau} = \sqrt{\frac{\tau_w}{\rho}}\tag{2.19}
$$

Siendo  $c_f$  el valor de una constante que depende del número de Reynolds (Ecuación 2.20) válido para  $Re_x < 10^9$ . [17]

$$
c_f = (2\log_{10} Re_x - 0.65)^{-2.3} \tag{2.20}
$$

Por último, también es necesario calcular el espesor de desplazamiento de la capa límite total mediante La Ecuación 2.21 que será lo que permitirá calcular el número total de capas límite necesarias.

$$
\frac{\delta}{x} = \frac{0.38}{Re_x^{0.2}}
$$
\n(2.21)

La necesidad de tener un valor adecuado de la variable adimensional  $y^+$  se debe a la correcta obtención de los fenómenos de turbulencia que tienen lugar cerca de las paredes. Las celdas cercanas a la pared deben de ser lo suficientemente pequeñas y densas para capturar todos los fenómenos que tienen lugar. No obstante, existen otros métodos como el empleo de funciones de pared que pueden modelizar estos efecto. Además, el empleo de funciones de pared permite obtener una mejora en el coste computacional con una solución más precisa y robusta. La Figura 2.5 permite comparar ambos procesos de configuración.

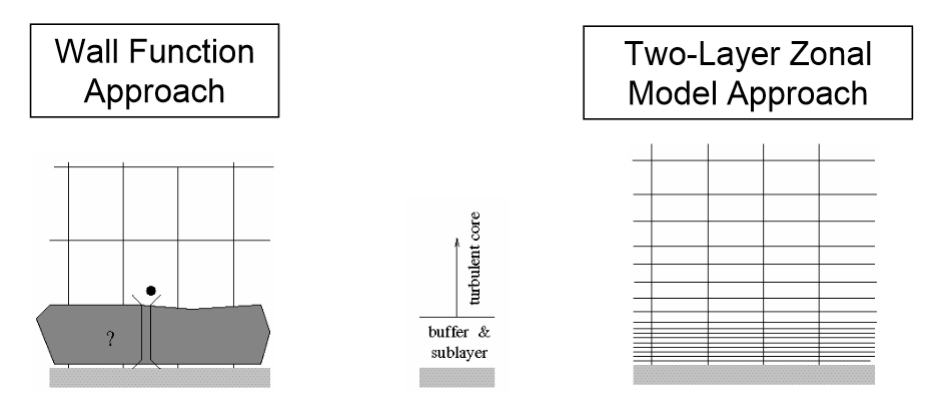

Figura 2.5: Comparación de la discretización del dominio empleando funciones de pared (imagen de la izquierda) y mallando una capa límite (imagen de la derecha). [10]

En el momento en el que se necesita determinar cuán pequeña debe ser le celda es donde tiene lugar el concepto de  $y^+$ , ya que mediante La Ecuación 2.17 se puede calcular la altura de la primer celda y a partir de un crecimiento gradual aumentar el tamaño de las

celdas vecinas. Además, también se puede calcular el número de capas límite necesarias para mantener un valor de  $y^+$  objetivo.

Cuando el valor de  $y^+ < 5$  se puede resolver como subcapa lineal o viscosa, donde el fluido muy cercano a la pared es dominado por los esfuerzos viscosos y los esfuerzos cortantes son prácticamente iguales a los de la pared, obteniendo así La Ecuación 2.22.

$$
u^+ = y^+ \tag{2.22}
$$

A cierta distancia y lejos de la subcapa viscosa  $(30 < y^{+} < 500)$  existe la región denominada capa logarítmica o inercial donde tanto los efectos viscosos como turbulentos son importantes. La relación entre la distancia adimensional y la velocidad adimensional se puede expresar de la forma expuesta en La Ecuación 2.23.

$$
u^{+} = \frac{1}{k}ln y^{+}
$$
 (2.23)

Siendo k y B constantes calculadas de forma experimental.

En último lugar también se define la capa amortiguada  $5 < y^{+} < 30$  donde se produce la combinación de estas dos. La solución en este punto no es del todo precisa por lo que se debe evitar este tamaño de celda.

Para entender mejor la transición entre capas se recurre a La Figura 2.6 donde se aprecia el perfil de velocidad adimensional en la pared para diferentes valores de  $y^+$ .

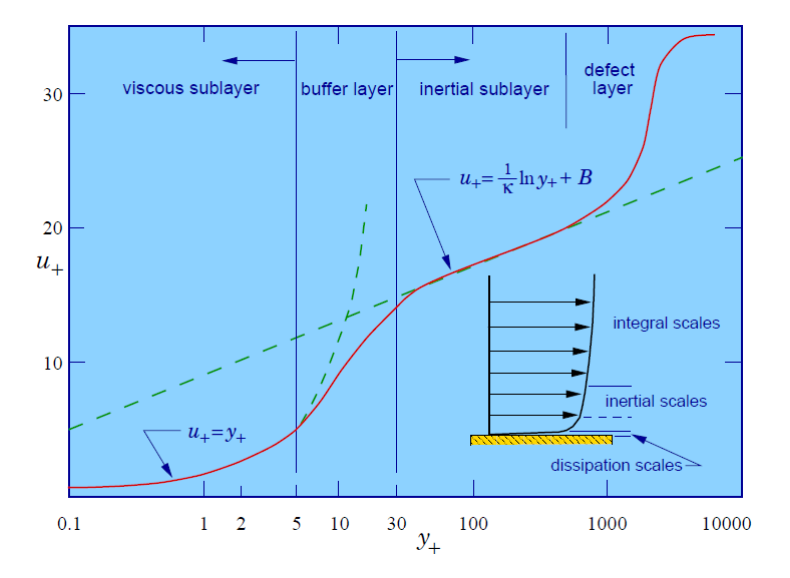

Figura 2.6: Perfil de velocidad en la pared de un flujo turbulento. [10]

# 2.2. Efecto de rotación del flujo

El efecto de rotación del fluido juega un papel importante a la hora de realizar un estudio en quemadores de gas ya que, el patrón del flujo es el que presenta mayor relevancia para la estabilización de la llama. Se puede emplear diversos tipos de patrones de flujo, pero siempre prima una característica común: la creación de un fluido toroidal reverso que mezcla y recircula parte de los productos calientes de la combustión con el aire y combustible fresco. En la Figura 2.7 se aprecia la forma y sentido de este fenómeno a la salida.

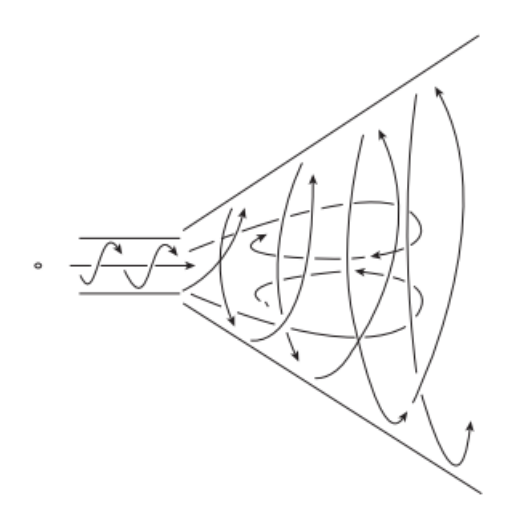

Figura 2.7: Representación de los fenómenos que provoca la existencia de un swirler axial. [11]

Dichos vórtices son refrescados continuamente gracias a la existencia de swirlers y ranuras en la sección de salida. La forma más efectiva y común es mediante la aplicación de swirlers o torbellinadores aguas arriba de la cámara de combustión. Por otro lado, la descomposición de los vórtices es un fenómeno común en fluidos rotacionales que causan, principalmente, la recirculación en la región principal cuando la cantidad de rotación es alta. Este tipo de recirculación proporciona una mayor mezcla respecto a otros tipos debido principalmente a que la componente rotacional reproduce regiones cortantes elevadas, alta turbulencia y ratios de mezclado grandes. Se ha empleado en muchos sistemas prácticos de combustión para controlar la estabilidad e intensidad de la combustión, así como el tamaño y forma de la región de la llama. [11]

Existe diferentes tipos de torbellinadores, empleados principalmente en combustores tubulares y anulares, siendo los más empleados los axiales y radiales. Cada uno de ellos presenta diferencias acordes a la aplicación y pueden apreciarse las diferencias en La Figura 2.8. Normalmente son empleados de forma individual, pero en algunas ocasiones se pueden emplear dos torbellinadores en un mismo conducto.

A lo largo del estudio se ha empleado un torbellinador axial donde la notación típica se corresponde a la empleada en La Figura 2.9. Además, para conseguir conos de velocidades óptimos, el rango de valores típicos es el expuesto en La Tabla 2.1. Por otro lado, si se desea calcular el valor del gasto másico que circula por el swirler, se emplea La Ecuación 2.24. [11]

$$
\dot{m}_{sw} = \left(\frac{2\rho \Delta P_{sw}}{K_{sw}[(sec\theta/A_{sw})^2 - 1/A_L^2]}\right)^{0,5} \tag{2.24}
$$

Donde  $\Delta P_{sw}$  es la caida de presión total a lo largo del *swirler*,  $A_{sw}$  la sección frontal del torbellinador y  $K_{sw}$  una constante que depende del tipo de *swirler* empleado. El valor de  $\theta$  está definido partiendo de que el ángulo a la entrada del álabe se toma como nulo, y este se toma teniendo como referencia dicho valor.

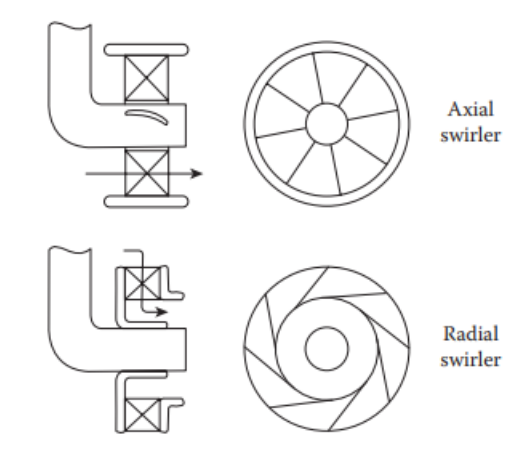

Figura 2.8: Representación gráfica de torbellinadores de flujo radiales y axiales. [11]

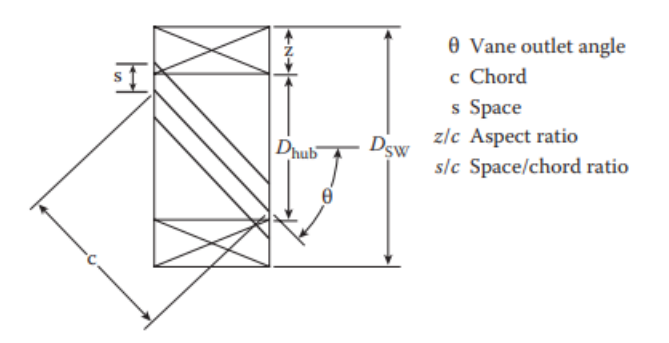

Figura 2.9: Notación para torbellinadores axiales. [11]

| $\theta$ , ángulo del álabe [deg]  | 30-60                                           |
|------------------------------------|-------------------------------------------------|
| $t_{\nu}$ , espesor del álabe [mm] | $0.7 - 1.5$                                     |
| $n_{\nu}$ , número de álabes [-]   | 8-16                                            |
| $\triangle P_{sw}$  Pa             | $3\% - 4\%$ de $P_{in}$                         |
| $K_{sw}$  -                        | 1.3 para álabes planos y 1.15 para los curvados |

Tabla 2.1: Rango de valores típicos para torbellinadores axiales. [11]

Una forma de medir la rotación del flujo es mediante el número adimensional llamado swirl number. El swirl number es un valor adimensional que proporciona información sobre la intensidad de la rotación del fluido en comparación con su flujo axial. Si el swirl number es elevado, indica un mayor grado de rotación y vorticidad en el flujo. Existen diferentes definiciones para este valor, pero la más empleada es la representada en La Ecuación 2.25. [11] La formulación del gasto axial puede calcularse teniendo en cuenta el aumento de presión o no. En este caso en particular se tendrá en cuenta ya que no puede ser despreciable y el coste computacional no se ve reducido.

$$
S_N = \frac{\dot{m}_{angular}}{\dot{m}_{axial}R} \tag{2.25}
$$

Cuando el valor del número de swirl se encuentra por debajo de 0.4 se dice que la recirculación del flujo es débil. Sin embargo, cuando este valor está por encima de 0.6 está trabajando en condiciones de fuerte recirculación. El caso más común en la práctica es tener valores por encima de  $S_N > 0.6$ .

# 2.3. Tiempo característico y número de Courant

En el momento en el que se recurre a un solucionador o solver transitorio es necesario definir los conceptos de tiempo característico y número de Courant.

### 2.3.1. Tiempo característico

El tiempo característico permite conocer el instante en el que la solución se ha desarrollado correctamente. La formulación puede variar en función de la aplicación, pero en este caso se empleará aquél tiempo necesario para la homogeneización del fluido. La definición de este tiempo es la relación entre la distancia z del cono de velocidades y la velocidad promedio en esa misma zona (Ecuación 2.26). Dado que se parte del caso estacionario, dicha solución se encuentra prácticamente desarrollada en los conductos de admisión, luego no es necesario tener en cuenta los tubos en el cálculo de z. Además, cerca de la salida de la cámara de combustión, los campos se mantienen inalterables, por lo que tampoco es necesario incluirlo en la zona de cálculo de velocidad media. A la hora de calcular dicha velocidad se hace una discretización de la zona del cono de velocidades y mediante el software ParaView es trivial realizar el cálculo. Es por ello que aplicando La Ecuación 2.26 se puede calcular el tiempo característico de para el caso de estudio. [6]

$$
\tau = \frac{z_{est}}{U_{prom}}\tag{2.26}
$$

Los datos empleados se desarrollan mediante el cálculo estacionario, donde la solución no describe exactamente el mismo patrón, pero el rango de velocidades es muy similar y, es por ello, que el valor del tiempo característico se redondeará al alza por el posible error que pueda ocasionar.

### 2.3.2. Número de Courant

Por otro lado, el empleo de un solver transitorio también implica el control del número de Courant. Este número adimensional se trata a la relación entre la velocidad, el paso temporal y el tamaño característico de celda. El número de Courant se trata de una condición de convergencia empleada en la resolución de las ecuaciones diferenciales. Cuando el valor de este se sitúa por debajo de la unidad, el cálculo se mantiene preciso pero el tiempo de simulación aumenta, ya que el paso temporal se mantiene bajo. Es por ello que se puede aumentar dicho valor manteniendo una solución que no diverja y que sea adecuada. A medida que este aumenta, la precisión de la solución disminuye. No obstante, OpenFOAM permite añadir de correcciones en el cálculo: nOuterCorrectors y nCorrectors que permiten aumentarlo sin perder demasiada precisión, garantizando así una solución robusta y precisa a costa de aumentar el coste computacional. Por ello, se debe realizar un balance óptimo entre aumentar el valor máximo del Courant y el número de correctores para conseguir un tiempo de simulación adecuado.

En La Ecuación 2.27 se presenta la definición del número de Courant. [18] Por otro lado, el software presenta la opción de mantener el paso temporal variable para adaptar el valor de Courant máximo en cada iteración.

$$
Co = \frac{U \Delta t}{\Delta x} \tag{2.27}
$$

Para entender con mayor claridad la importancia del número de Courant se adjunta La Figura 2.10 donde, a partir del producto entre la velocidad y el tiempo se puede obtener una distancia representada por las las líneas discontinuas. Es por ello que este número puede entenderse como un indicador de cuánta información viaja a través de la malla numérica.

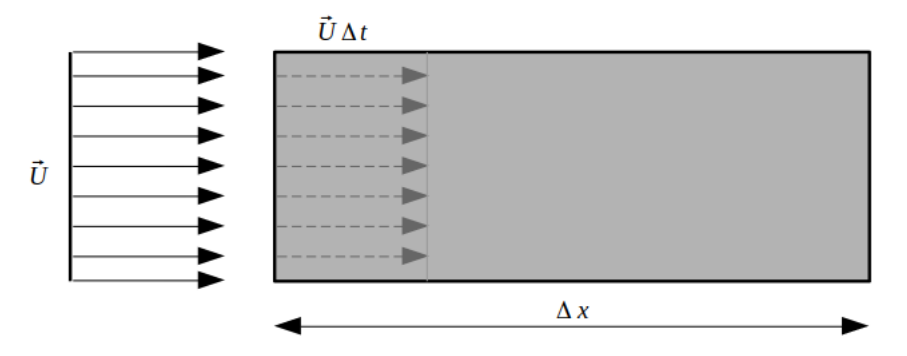

Figura 2.10: Interpretación del número de Courant en una malla 1D. [18]

Una vez definido lo anterior, ahora se puede representar la misma figura pero para diferentes valores del número de Courant, expuesto en La Figura 2.11, donde se aprecia que ocurre si este número es mayor de la unidad. Es por ello que para el segundo caso es necesario emplear correctores para no perder información en el tiempo.

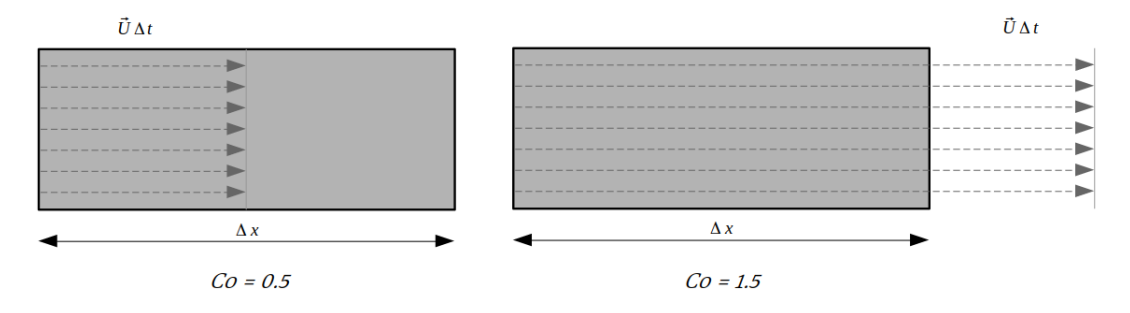

Figura 2.11: Estudio de diferentes valores del número de Courant. [18]

Sin embargo, la mayoría de mallas no son en una única dimensión y se opera de forma ligeramente diferente. El principio de funcionamiento es el mismo pero el valor de  $\Delta x$  se calcula a partir de la relación entre el volumen de la celda entre el área de la misma. El valor de la velocidad se calcula mediante el producto escalar entre la velocidad de la cara y el vector normal unitario, apuntando hacia el centroide de la celda (Figura 2.12). [18]

# 2.4. Metodología empleada

A lo largo de esta sección se definen los diferentes softwares empleados para el desarrollo del Trabajo Fin de Grado en orden de uso.

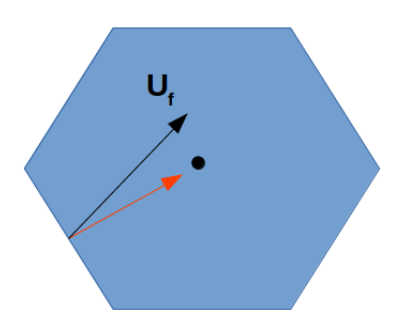

Figura 2.12: Representación de la velocidad normal a la cara. [18]

En primer lugar, el desarrollo de la malla ha sido realizado con el programa Ansys Inc, por lo que se detalla la metodología empleada y el entorno de la herramienta.

El proceso de simulación de los fenómenos físicos se ha empleado el software OpenFOAM, por lo que se sigue una metodología bien definida que abarca desde la configuración inicial hasta la extracción de los resultados obtenidos. A continuación, se describen los pasos principales involucrados en este proceso de simulación en el orden en el que han sido realizados, así como la familiarización con el entorno de trabajo.

Por otro lado, en el papel del post-procesamiento se ha empleado las herramientas ParaView y MatLab para extraer gráficas, perfiles de velocidad y el cálculo de variables de interés más complejas. A lo largo de esta sección también se hablará del entorno de estos programas y su empleo en el caso de estudio.

# 2.4.1. Entorno Ansys Inc

ANSYS es un software de simulación de ingeniería que se utiliza para modelar y analizar el comportamiento de sistemas físicos en diversos campos, como la mecánica estructural, la dinámica de fluidos, la transferencia de calor y la electromagnetismo. La herramienta de interés es el generador de malla de Ansys Mesherque se encarga de generar mallas o redes de elementos finitos para representar geométricamente el modelo físico. La calidad de la malla es fundamental para obtener resultados precisos y eficientes en las simulaciones, por lo que Ansys Mesher ofrece diferentes métodos y técnicas para crear mallas estructuradas o no estructuradas, optimizando la discretización del dominio y facilitando el análisis numérico del sistema.

### Ansys Workbench

El primer paso para empezar el mallado corresponde al uso de la herramienta Workbench de Ansys. Dicha herramienta permite acceder y utilizar las diferentes aplicaciones de simulación de forma conjunta facilitando así el flujo de trabajo. Es por ello que, en el entorno de trabajo (Figura 2.13), se encuentran dos procesos: configuración de la geometría y mallado.

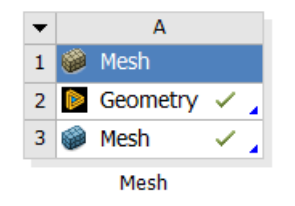

Figura 2.13: Entorno de trabajo de Ansys Workbench.

# Ansys SpaceClaim

La utilidad *SpaceClaim* es una herramienta de modelado y diseño 3D desarrollada por Ansys. En primer lugar, se realiza una importación de la geometría. Además, para este caso en particular también se ha empleado para definir las diferentes regiones de refinamiento de la malla que serán posteriormente utilizadas por el mallador de Ansys. Asimismo, se puede seleccionar las paredes de la geometría para definirlas en un subconjunto o grupo. De este modo, es trivial agrupar las diferentes zonas como inlets, outlet y paredes para facilitar la definición de las condiciones de contorno.

# Ansys Mesher

La utilidad *Ansys Mesher* permite realizar un mallado de la geometría definida previamente con la herramienta SpaceClaim. Tal y como se aprecia en La Figura 2.14a el programa permite seleccionar diferentes opciones a la hora de realizar el mallado, siendo la más importante el tamaño de celda para la región seleccionada. Por otro lado, tal y como se ha definido en La Sección 2.1.5: Regiones de la capa límite y concepto de  $y^+$  hay veces que es necesario realizar capa límite. En La Figura 2.14b se observa la configuración que proporciona el programa para su definición: tasa de crecimiento, altura de la primera celda, número de capas etc.

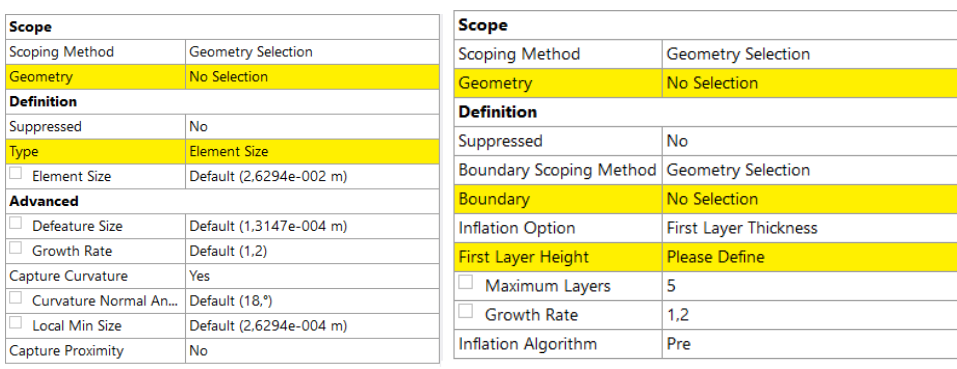

2.14.

2.14.

(a) Opciones de mallado para cada re-(b) Opciones de mallado de la capa límite en gión en Ansys Mesher. Ansys Mesher.

### 2.4.2. Entorno excel

Excel es un programa de hojas de cálculo desarrollado por Microsoft que permite realizar cálculos y manipular datos de forma eficiente. En este caso en particular se ha empleado para calcular el número de capas límite necesarias para una correcta discretización de la malla y obtener datos precisos y robustos. Las ecuaciones de las que parte están definidas en La Sección 2.1.5: Regiones de la capa límite y concepto de  $y^+$  y son adecuadas para fluidos encerrados entre paredes. La interfaz de la que se hará uso es la expuesta en La Figura 2.15 donde existe una serie de inputs o entradas necesarias para el cálculo y una serie de salidas que son necesarias para la definición de la capa límite. Las casillas que se encuentran en blanco son aquellas que se pueden modificar mientras que las que se encuentran en gris son aquellas que deben mantenerse intactas, ya que disponen de fórmulas matemáticas en su interior.

Siendo en primer lugar  $y^{+}$  de la primera fila la distancia adimensional objetivo, m el gasto másico total que pasa por el conducto,  $R_{in}$  el radio de entrada,  $A_{in}$  el área de entrada,  $U_{in}$ la velocidad de entrada,  $\mu$  la viscosidad del problema,  $R_{air}$  la constante universal del aire,  $p_{in}$  la presión de entrada,  $T_{in}$  la temperatura de entrada,  $\rho$  la densidad, x es la longitud del tubo (5 veces el diámetro),  $Re_x$  el número de Reynolds del conducto,  $C_f$  el coeficiente de Schlichting,  $\tau_w$  el esfuero cortante en la pared,  $u_\tau$  la velocidad de fricción,  $y_c$  la distancia a la pared,  $\delta_{BL}$  el espesor de desplazamiento de la capa límite, k la tasa de crecimiento, N el número de capas límite y  $\delta_{PL}$  el espesor total de la capa de prismas.

| $y^{\dagger}$ (obj)         |                           | $1 C_f$ [-]                              | $7.56E-3$   |
|-----------------------------|---------------------------|------------------------------------------|-------------|
| $m$ [kg/s]                  | 0.007342 $\tau_{w}$ [Pa]  |                                          | 2.90        |
| $R_{in}$ [m]                |                           | $0.004  u1$ [m/s]                        | 1.57        |
| $A_{in}$ [m <sup>2</sup> ]  | 5.0265E-05 $y_c$ [m]      |                                          | $1.01E-5$   |
| $U_{\text{in}}$ [m/s]       |                           | $25.5$ 2 <sup>*</sup> y <sub>c</sub> [m] | $2.03E - 5$ |
| $\mu$ [kg/(m·s)]            |                           | 1.87E-5 $\delta_{BL}$ [m]                | 9.86E-4     |
| $R_{air}$ [J/ $kgK$ ]       | $2.88E + 2$ k             |                                          | 1.2         |
| $p_{in}$ [Pa]               | $1.01E + 5$ N             |                                          | 10          |
| $T_{in}$ [K]                | 3.00E+2 $\delta_{PL}$ [m] |                                          | 4.928E-4    |
| $\rho$ [kg/m <sup>3</sup> ] |                           | $1.177$ $2*$ $y_c$ [m]                   | 1.899E-5    |
| $x$ [m]                     | $2.00E-2$ $v+$            |                                          | 0.94        |
| $Re_x$ [-]                  | $3.21E + 4$               |                                          |             |

Figura 2.15: Entorno de trabajo excel para calcular el número de capas límite necesarias.

Además, el software también ha sido empleado para llevar a cabo la independencia de malla. Las hojas de cálculo se emplean para realizar operaciones básicas que permiten comparar valores de la convergencia así como valores entre diferentes mallas. Asimismo, es trivial calcular porcentajes de variación entre ellos que permiten sacar conclusiones acerca del estudio.

# 2.4.3. Entorno OpenFOAM

OpenFOAM (Open Field Operation and Manipulation) se trata de un software de código abierto empleado para la simulación numérica de dinámica de fluido y transferencia de calor. Su base se asienta en el método de volúmenes finitos descrito anteriormente para resolver las ecuaciones fundamentales que rigen el comportamiento de los fluidos. El software proporciona una amplia gama de solvers y modelos físicos predefinidos, lo que lo convierte en una herramienta que permite simular diferente tipo de problemas. La principal ventaja que presenta este software respecto a otros es su enfoque de código abierto, ofreciendo así la flexibilidad de personalizar y desarrollar nuevos solvers y modelos acorde a los requerimientos específicos del problema. Esto se traduce en que los usuarios tienen acceso completo al código fuente y pueden modificarlo según sus necesidades. El software está escrito en lenguaje C++ y utiliza una estructura modular, lo que facilita el desarrollo de nuevas funcionalidades. Además, cuenta con una amplia comunidad de usuarios y desarrolladores que contribuyen con mejoras y correcciones.

# Estructura del caso

En primer lugar, cabe destacar que la estructura del caso se ordena en una única carpeta. Dicha carpeta tendrá el nombre que el usuario le quiera asignar al caso de estudio. En su interior se encuentran los archivos necesarios para la ejecución del problema. Para definir la estructura simplemente es necesario recurrir a los tutoriales que proporciona el propio software y copiar uno parecido al caso de estudio. La distribución de las carpetas y archivos se aprecia en La Figura 2.16 presentando las carpetas 0, constant y system y los archivos malla.msh, lanzaOF8, Residuals.gp y test.foam.

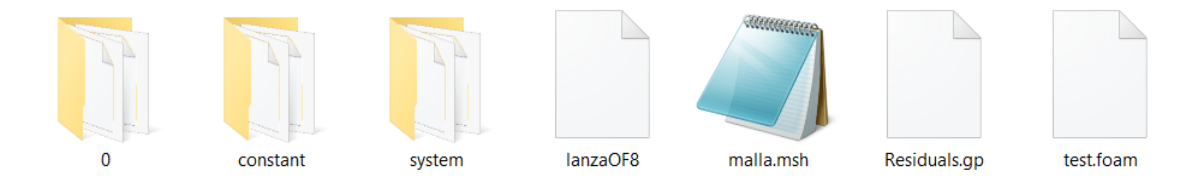

Figura 2.16: Estructura de la carpeta principal una vez preparado el caso sin ejecutar.

- Carpeta 0: La carpeta 0 contiene los archivos necesarios para definir las condiciones de contorno y las condiciones iniciales del caso de estudio. En los casos que se van a tratar en la defensa de este TFG solo es necesario incluir los archivos observados en La Figura 2.17, las 3 dimensiones de la velocidad (U), la presión (p), la energía cinética turbulenta (k), la frecuencia específica turbulenta (omega) y la viscosidad turbulenta (nut).
- Carpeta constant: La carpeta constant (Figura 2.18 abarca la carpeta polyMesh y los archivos momentumTransport y transportProperties.

En la carpeta polyMesh se encuentra la malla en un formato que pueda interpretar  $OpenFORM$  tal y como se aprecia en La Figura 2.19.

Para obtener dicha carpeta en el caso de estudio se necesita descomponer la malla exportada desde Ansys Inc mediante el comando fluent3DMeshToFoam malla.msh.

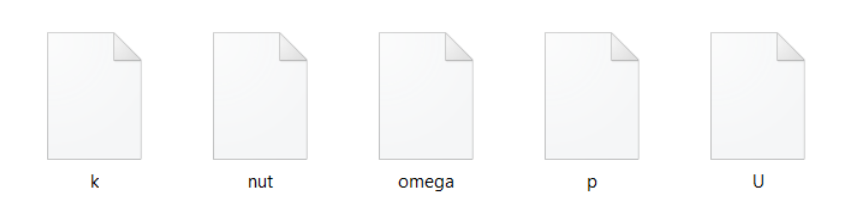

Figura 2.17: Carpeta 0 de las condiciones iniciales y de contorno.

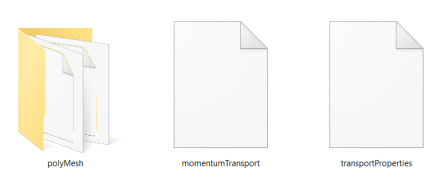

Figura 2.18: Estructura de la carpeta constant.

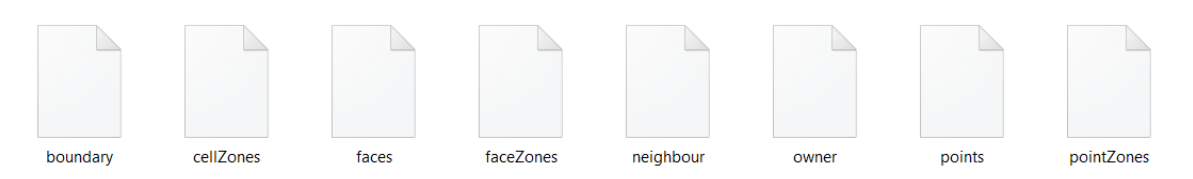

Figura 2.19: Estructura de la carpeta polyMesh.

Por otro lado, el archivo momentumTransport recoge el modelo de turbulencia empleado y el tipo de simulación. En último lugar, el archivo transportProperties define las propiedades de la viscosidad y el modelo de transporte.

Carpeta system: La carpeta de system define la configuración del sistema y de la simulación. En su interior, se encuentran los archivos controlDict, decomposeParDict, fvSchemes y fvSolution tal y como se aprecia en La Figura 2.20.

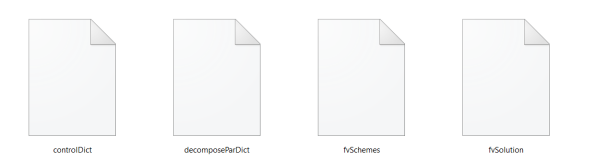

Figura 2.20: Estructura de la carpeta system.

- controlDict: es uno de los más importantes ya que contiene información sobre el control de la simulación: tiempo de simulación, control del número de iteraciones, tiempo de escritura, tiempo inicial y final, número máximo de Courant, etc. En definitiva controla todo el proceso de configuración de la herramienta.
- decomposeParDict: se emplea para cálculos en paralelo, ya que permite dividir el dominio en múltiples procesadores para acelerar el cálculo. En este archivo se define el modo de división y de comunicación entre los subdominios.
- fvSchemes: define los esquemas de discretización empleados en cada una de las variables de las ecuaciones fundamentales de la mecánica de fluidos. Establece la aproximación de las derivadas espaciales y temporales entre otras.

• fvSolution: es similar al anterior pero en este caso se definen los algoritmos numéricos de solución empleados para las ecuaciones, así como las tolerancias, factores de relajación, criterios de convergencia, etc.

Por otro lado, en el momento de emplear comandos de post-proceso, algunas veces es necesario incluir nuevos ficheros que permitan ejecutar el comando correctamente. Algunos de estos ficheros y en particular, aquellos que van a emplearse son los expuestos en La Figura 2.21 que, una vez empleados, crean en una nueva carpeta postProcessing donde se guardan los ficheros con los valores calculados para cada tiempo. Estos ficheros se mantienen invariables a lo largo del estudio, por lo que se detallan en esta sección. [14] Además, la funcionalidad de cada uno de ellos queda expuesta a continuación.

- flowRatePatch: permite calcular el gasto másico por unidad de densidad, es decir, es necesario multiplicar el valor por  $\rho$  para obtener los datos en kg/s. En este fichero se detalla la región en la que se desea calcular el caudal másico.
- forcesIncompressible: Calcula las fuerzas de presión incompresible y de efectos viscosos que se ejercen sobre alguna región en particular. En este caso se aplica a todas las paredes del quemador. Es el fichero que se debe emplear para los solvers incompresibles que se emplean en el estudio.
- pressureDiferencePatch: Calcula la diferencia de presión dinámica  $[\frac{m^2}{s^2}]$  entre dos regiones. En este caso entre las entradas y la salida que se debe especificar en el interior del fichero.

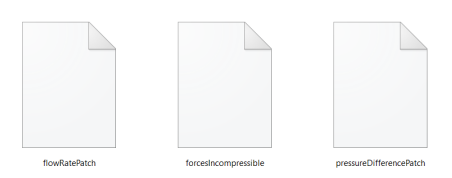

Figura 2.21: Ficheros de OpenFOAM empleados en el post-proceso.

Archivo lanzaOF8: Los cálculos de la simulación tienen lugar en el ordenador rigel de la Universidad Politécnica de Valencia. Es por ello, que se hace uso del Protocolo SSH. Además, el método de funcionamiento es mediante un sistema de colas y se debe de introducir ciertas líneas de código que definan las características del cálculo.

```
#$ -cwd
#$ -pe mpi 64
#$ -l h_vmem=2g, h_rt=48:00:00
#$ -l c7=true
#$ -l dell=true
```
En este caso en particular se destinan 64 procesadores durante 48 horas y 2 gigas de RAM. Ahora, se referencia a la carpeta en la que se encuentra instalado el software de  $OpenFORM$  para habilitar todos los comandos del entorno de trabajo y se ejecutan los comandos que sean correspondientes.

source /soft/c7/OpenFOAM/OpenFOAM-8/etc/bashrc

- Archivo malla.msh: Se trata de la malla realizada en el software Ansys Inc anteriormente y exportada a un archivo compatible con OpenFOAM.
- Archivo Residuals.gp: Se trata de un archivo que permite ser ejecutado con la herramienta gnuplot para representar gráficamente los residuales en tiempo real de cálculo. El método de funcionamiento rige principalmente en la lectura del fichero log creado en el momento que se empieza a ejecutar la simulación y su interpretación para representarlo en forma de gráfica.

```
set logscale y
   set title Residuals"
   set ylabel 'Residual'
   set xlabel 'Iteration'
   plot « cat log | grep 'Solving for Ux' | cut -d' ' -f9 | tr -d ','"title
'Ux' with lines,
   « cat log | grep 'Solving for Uy' | cut -d' ' -f9 | tr -d ','"title 'Uy'
with lines,
   « cat log | grep 'Solving for Uz' | cut -d' ' -f9 | tr -d ','"title 'Uz'
with lines,
   « cat log | grep 'Solving for omega' | cut -d' ' -f9 | tr -d ','"title
'omega' with lines,
   « cat log | grep 'Solving for k' | cut -d' ' -f9 | tr -d ','"title 'k'
with lines,
   « cat log | grep 'Solving for p' | cut -d' ' -f9 | tr -d ','"title 'p'
with lines
```
En definitiva se ha introducido la estructura del software OpenFoam y se ha especificado los archivos de control. En El Capítulo 3: Obtención del caso base se detallará la selección de cada uno de los parámetros de estos archivos para el caso de estudio.

### Modo de ejecución

A lo largo de este apartado se enumerará los pasos que se han seguido a la hora de ejecutar cada una de las simulaciones desarrolladas en este Trabajo Fin de Grado.

- 1. Crear la carpeta que se convertirá en el directorio principal con todos los archivos y carpetas necesarios expuestos anteriormente.
- 2. Exportar la malla creada en el software de Ansys a un formato '.msh' y convertir a entorno OpenFOAM mediante el comando fluent3DMeshToFoam.
- 3. Verificar mediante el comando checkMesh la calidad de la malla exportada.
- 4. Configurar las condiciones de contorno y las condiciones iniciales.
- 5. Acceder a la estación de cálculo remota mediante el Protocolo SSH.
- 6. Subir el directorio a la estación de cálculo.
- 7. Determinar la fuente del software para tener acceso a los comandos de OpenFOAM.
- 8. Descomponer en el número de procesadores que se requiera para el cálculo mediante el comando decomposePar.
- 9. Emplear el sistema de colas mediante qsub lanzaOF8. Dentro del archivo lanzaOF8 se encontrará el comando mpirun -np nProcesadores solver -parallel >log, siendo nProcesadores el número de procesadores y solver el solucionador empleado (en este caso simpleFoam o pimpleFoam).
- 10. Una vez que se ha alcanzado la convergencia o el tiempo final de simulación se crea una carpeta en cada uno de los procesadores, por lo que es necesario ejecutar el comando reconstructPar para crear una única carpeta en el directorio general.
- 11. Bajar los datos a local y ejecutar el software ParaView para realizar el post-proceso.

# 2.4.4. Entorno ParaView

ParaView es una herramienta de código abierto que permite la visualización y análisis de datos desarrollada por Kitware. Se utiliza ampliamente en el campo de la visualización de datos generados por simulaciones numéricas y software de simulación, como en este caso OpenFOAM entre otros muchos. La función principal de ParaView es permitir a los usuarios explorar y comprender conjuntos de datos complejos en 2D y 3D. Además, puede manejar conjuntos de datos grandes y realizar visualizaciones interactivas en tiempo real, lo que facilita la comprensión de fenómenos complejos y la identificación de patrones y tendencias.

Tal y como se ha detallado en el apartado anterior, una vez que los datos se encuentran en local, mediante el comando paraFoam en el directorio de estudio, se abre una ventana del programa que permite acceder a los datos calculados para realizar su correspondiente análisis. A lo largo de esta sección se detallarán las funcionalidades más empleadas en el software ParaView para el post-proceso. No obstante, cabe destacar que algunas de las funcionalidades requieren ciertos datos que se deben de calcular con las herramientas de post-procesado de OpenFoam para realizar correctamente su posterior visualización.

# Clip

Esta opción permite cortar un conjunto de datos en un plano o una región específica, de este modo es posible realizar cortes a diferentes zonas para aislar una región en concreto Se puede definir un plano o una caja de recorte y visualizar solo los datos dentro de esa zona, lo que te permite enfocarte en áreas específicas de interés en tu conjunto de datos.

### Slice

Dicha opción permite seccionar un conjunto de datos con un plano o una superficie. Al igual que con la herramienta Clip, se puede definir la posición y la orientación del plano o la superficie de corte. De este modo, permite visualizar y analizar secciones transversales de tu conjunto de datos, lo que puede ser útil para examinar detalles internos o realizar mediciones específicas.

# Calculator

La opción Calculator"ermite realizar operaciones matemáticas y generar nuevas variables calculadas a partir de tus datos existentes. Se pueden utilizar operadores matemáticos, funciones trigonométricas, lógicas y otros elementos para crear variables personalizadas basadas en las necesidades específicas del estudio.

# Integrate variables

Permite calcular la integral de una variable escalar a lo largo de una superficie a lo largo del conjunto de datos, lo que es útil para realizar análisis de flujo, cálculos de masa o cualquier otra situación en la que se desee obtener la integral de una propiedad a lo largo de una región determinada.

# Plot Over Line

La opción *Plot Over Line* permite extraer datos a lo largo de una línea específica en un conjunto de datos y visualizarlos como un gráfico. Esto es útil para analizar perfiles o realizar mediciones a lo largo de una trayectoria específica en tu conjunto de datos.

# Contour

La herramienta Contour se utiliza para generar y visualizar líneas de contorno a partir de un campo de datos escalar o vectorial. Esta herramienta permite representar visualmente regiones de igual valor en una variable de interés.

# 2.4.5. Entorno Matlab

MatLab es un entorno de programación y software de alto nivel desarrollado por Math-Works. Se utiliza ampliamente en campos como matemáticas e ingeniería para el análisis numérico, la visualización de datos y el desarrollo de algoritmos. Una de las principales características de MatLab es su lenguaje de programación orientado a matrices. Con el fin de realizar un post-proceso más allá de lo que ofrece ParaView se ha implementado un código que permite calcular el número de swirl para cada caso. Los dos scripts o ficheros importantes son los que se aprecian en La Figura 2.22: Sw\_function\_chamber.m y CFD\_Post.m.

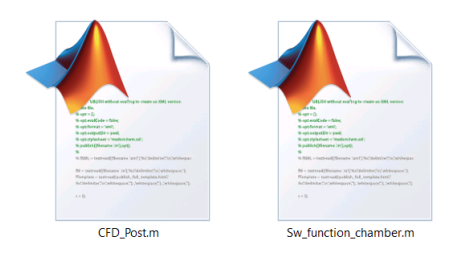

Figura 2.22: Ficheros matlab.

En primer lugar, la función Sw\_function\_chamber.m permite a partir de una matriz de entrada sacada de ParaView obtener los datos x, y y z, así como las velocidades en cada uno de los puntos en coordenadas cartesianas. Con el fin de facilitar los cálculos convierte los datos a coordenadas cilíndricas con un valor de radio máximo fijado y entre los valores z especificados. A continuación interpola cada una de las variables para así, obtener los nuevos valores de la velocidad para dichos puntos y, es entonces, cuando empieza a calcular los valores de la velocidad axial, tangencial y el número de swirl para sacarlo como output o salida de la función. La definición del número de rotación está especificada en El Apartado 2.2: Efecto de rotación del flujo.

En segundo y último lugar el fichero CFD\_Post.m lee los datos de la simulación y los almacena en una variable. A continuación, emplea la función Sw\_function\_chamber.m para calcular las variables anteriormente mencionadas. Después se emplean las funcionaes plot de MatLab para graficar: la velocidad axial a lo largo del radio, la velocidad axial para un radio concreto a lo largo del eje z, la velocidad tangencial a lo largo del radio, la velocidad tangencial para un radio concreto a lo largo del eje z y el número de rotación. Se puede realizar simultáneamente la lectura y visualización de tantas simulaciones como se desee.

# Modo de ejecución

A la hora de realizar el post-procesado con Matlab es necesario establecer una serie de pasos para el correcto funcionamiento del script:

- 1. Abrir el software ParaView y cargar la simulación a estudiar.
- 2. Guardar los datos en formato .txt para garantizar una adecuada lectura por el script.
- 3. Mover el fichero al directorio donde se encuentren los scripts Sw\_function\_chamber.m y CFD\_Post.m.
- 4. Especificar el nombre del fichero en el script y ejecutar CFD\_Post.m.

# Capítulo 3

# Obtención del caso base mediante el solver estacionario

La obtención del caso base es una etapa esencial en el análisis de la dinámica de fluidos computacional (CFD) del quemador de gas. En este apartado, se lleva a cabo la configuración y ejecución de la simulación para obtener un caso piloto que sirva como punto de partida para el estudio paramétrico posterior. En una primera instancia, a lo largo de este capítulo el caso base se calcula con un solver incompresible y estacionario, que sirve posteriormente como inicialización para el caso no estacionario (siguiente capítulo). De este modo, la reducción del coste computacional puede resultar significativa.

# 3.1. Pre-proceso

El pre-proceso es una fase esencial en la simulación de dinámica de fluidos computacional (CFD), donde se llevan a cabo diversas tareas preparatorias para obtener un caso base adecuado. Durante esta etapa, se realizan actividades relacionadas con la preparación de la geometría del quemador de gas, la generación de la malla, la definición de las condiciones de contorno e iniciales y la selección de los modelos físicos y numéricos apropiados. Estas tareas son fundamentales para garantizar la representación precisa del sistema y obtener resultados fiables y coherentes.

# 3.1.1. Geometría

El primer paso en el pre-proceso consiste en la importación y preparación de la geometría del quemador de gas. La geometría del sistema en tres dimensiones del quemador real puede ser observada en La Figura 3.1 donde se aprecia la cámara de combustión real. El uso de una geometría realista y confiable es esencial para obtener resultados precisos en la simulación de dinámica de fluidos computacional (CFD). Al utilizar la geometría proporcionada por el departamento de motores y máquinas térmicas (CMT), se garantiza que el modelo represente fielmente las condiciones físicas del quemador de gas experimental y se capturan de manera precisa los fenómenos de flujo y combustión que ocurren en el sistema.

A partir del quemador real puede detallarse la geometría CAD (Computer-Aided Design)

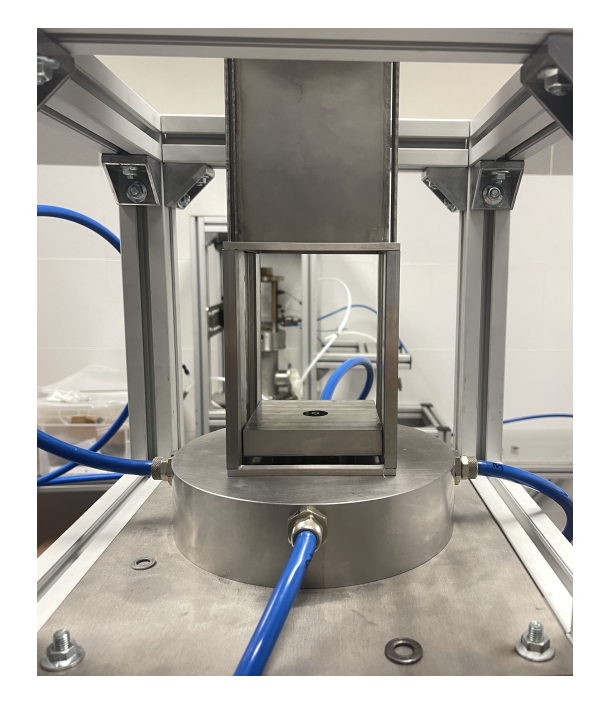

Figura 3.1: Fotografía del quemador experimental disponible en el departamento CMT - Motores Térmicos.

donde se aprecia en La Figura 3.2l la zona de los inlets (tubo más estrecho y alargado), la cámara de combustión (zona ortoédrica) y el outlet (tubo más grueso y corto). Es importante asegurarse de que la geometría esté correctamente definida y ajustada para reflejar con precisión las condiciones reales del quemador. El departamento de motores y máquinas térmicas (CMT) desempeña un papel fundamental en el suministro de la geometría del quemador de gas para este estudio. Gracias a su experiencia y conocimientos en el campo de la combustión, proporciona una geometría precisa y actualizada, que se ajusta a las características específicas del quemador experimental en proceso de montaje. Además, es importante destacar que la geometría se mantiene invariable a lo largo del estudio.

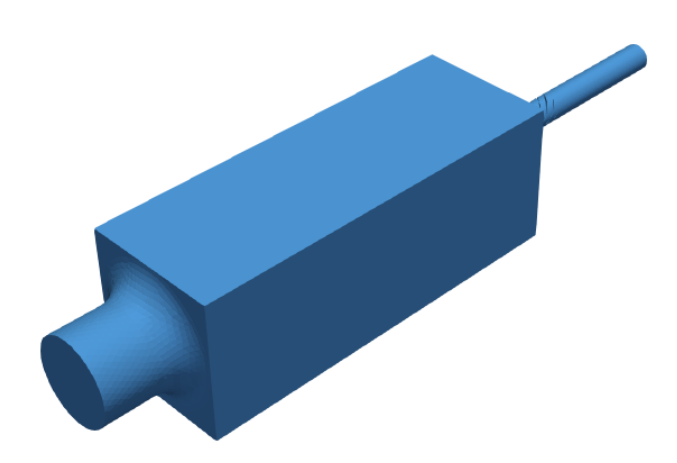

Figura 3.2: Geometría preliminar del quemador de gas experimental proporcionada por el departamento CMT - Motores Térmicos.

# CAPÍTULO 3. OBTENCIÓN DEL CASO BASE MEDIANTE EL SOLVER ESTACIONARIO

La geometría del quemador de gas es una representación detallada y precisa de la configuración física del sistema, que incluye los tres inlets por los cuales circularían el aire, la premezcla de aire con metano y el hidrógeno gaseoso. Para conocer con detalle cual de los tubos se corresponde a cada inyección se incluye un croquis expuesto en La Figura 3.3a. De este modo, el tubo exterior corresponde a la entrada de aire, el intermedio la entrada de una premezcla de metano junto aire y en el central hidrógeno gaseoso. No obstante, cabe destacar que a lo largo de este trabajo se asumirá una única especie con flujo no reactivo para simplificar los cálculos de forma razonable, ya que el peso en masa del caudal de combustible en la premezcla es bajo en comparación con la presencia de aire. La geometría también dispone de la zona de la cámara de combustión donde se produciría la reacción química entre los combustibles y el aire, así como el swirler o torbellinador que se encuentra casi al final los tubos y se aprecia en Las Figuras 3.3a y 3.3b.

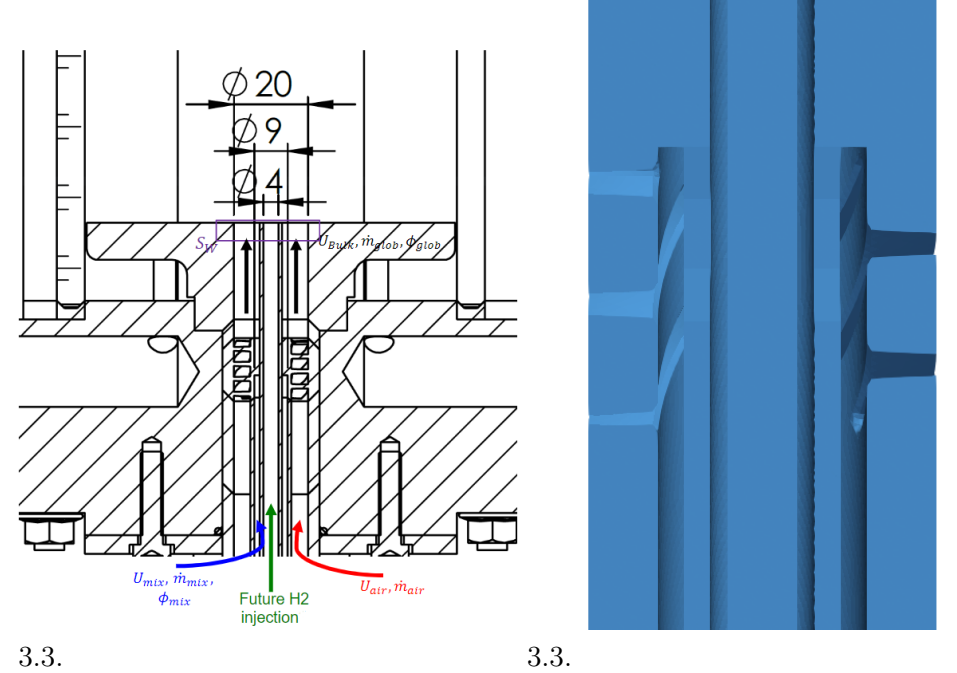

(a) Plano de los tubos de entrada e inicio (b) Corte tridimensional de la zona del de la cámara de combustión. swirler.

Las características y dimensiones de la geometría empleada se detallan en La Tabla 3.1. Tal y como se ha comentado con anterioridad, las dimensiones no son arbitrarias, sino que se han seleccionado para coincidir con el diseño experimental ya previamente existente. Respecto a los valores típicos de para torbellinadores expuestos en La Tabla 2.1 se ha fijado un ángulo de swirler de 30 grados, un espesor máximo de álabe de 1 mm y un total de 8 álabes. Dado que la importancia de la simulación reside en la variación de las condiciones y propiedades del fluido, la geometría permanece inalterable a lo largo de todo el estudio.

# 3.2. Gastos másicos

Dentro del estudio del efecto rotacional de los quemadores de gas en este caso en particular se emplea la relación del gasto másico que no pasa por el swirler respecto al total. De este modo se puede obtener una relación adimensional en tanto por uno que expresa la cantidad

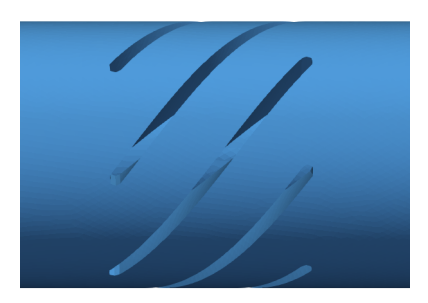

Figura 3.4: Modelo 3D del swirler o torbellinador del flujo que circula a través de los tubos de entrada.

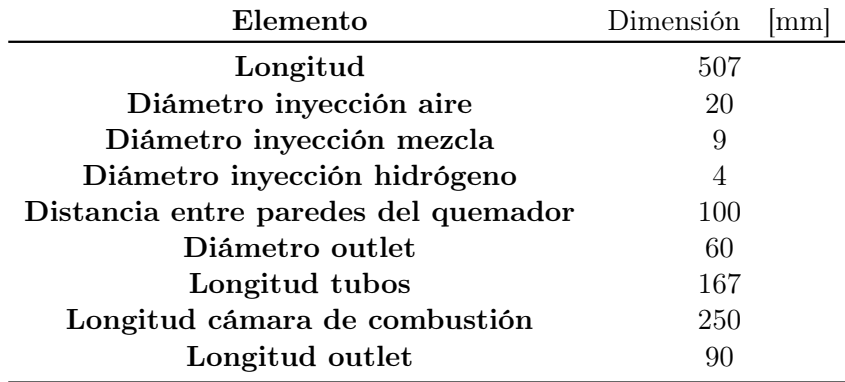

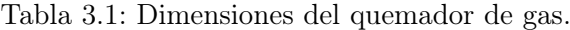

de flujo que se añade después del torbellinador y, por ende, también permite saber cuánto circula por el mismo. La relación está fijada al 25 % en el caso base de estudio y se puede calcular mediante La Ecuación 3.1.

$$
\frac{\dot{m}_{prem}}{\dot{m}_{prem} + \dot{m}_{aire}} \tag{3.1}
$$

Este parámetro será el principal y determinante del estudio, ya que permite variar la cantidad de rotación entrante en la cámara de combustión manteniendo el gasto másico constante.

Por otro lado, también es importante determinar relaciones básicas que van a permitir posteriormente realizar los cálculos de las velocidades de contorno de las entradas. La primera de ellas es la definición de gasto másico (Ecuación 3.2).

$$
\dot{m} = A_{entrada} \cdot \rho \cdot U_{entrada} \tag{3.2}
$$

Siendo A el área de entrada,  $\rho$  la densidad de esta y U la velocidad. Dado que las dimensiones de la geometría son conocidas, el área también lo es. Del mismo modo la densidad al tratarse de un caso incompresible no varía y se puede sacar factor común en todos los cálculos y operar en gastos másicos entre densidad.

En último lugar, también es importante saber que el gasto másico total se define como la suma de ambas entradas (Ecuación 3.3).

 $\dot{m}_{total} = \dot{m}_{prem} + \dot{m}_{aire}$ (3.3)

# 3.2.1. Malla

El proceso de generación de malla es una etapa fundamental en la simulación de dinámica de fluidos computacional (CFD). La malla es una discretización de la geometría del quemador de gas en una estructura de celdas o elementos que se utiliza para resolver las ecuaciones de flujo y obtener resultados numéricos. La calidad de la malla puede tener un impacto significativo en los resultados obtenidos, ya que afecta directamente la resolución de los fenómenos de flujo y la precisión de las predicciones.

A continuación, se procede a la generación de la malla propiamente dicha. La densidad y la estructura de la malla varían dependiendo de la región de estudio y los requisitos de resolución del flujo. Por ello, la la geometría ha sido dividida en diferentes zonas con mayor densidad de celdas. Las partes críticas como las zonas donde tendría lugar la combustión o donde existe un elevado gradiente de velocidades, requieren una mayor densidad de elementos para capturar con precisión los fenómenos fluidodinámicos. A partir del software Ansys se ha realizado una malla de tetraedros. La división de la geometría queda detallada por La Figura 3.5.

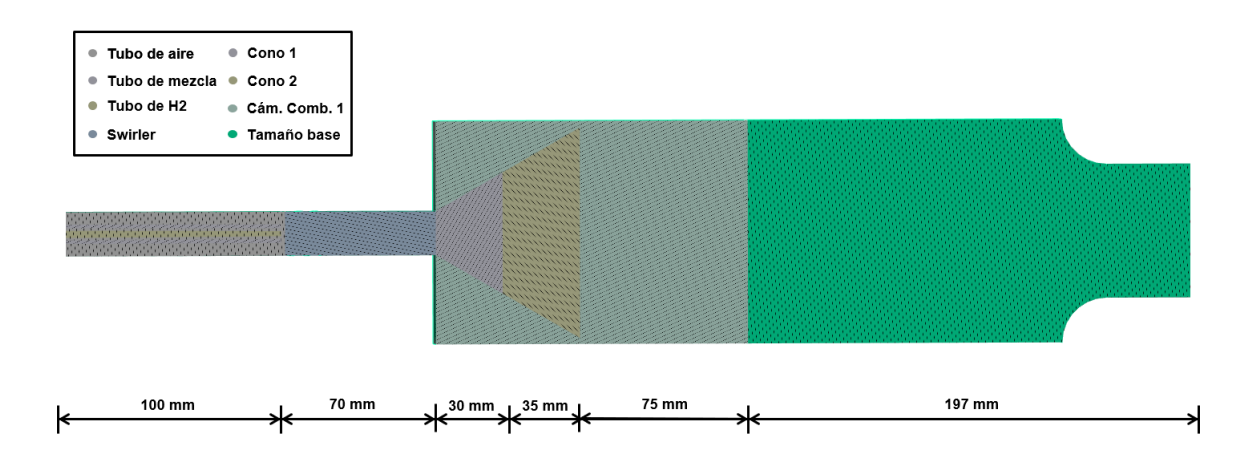

Figura 3.5: Esquema preliminar de la división de la celda interna de la geometría.

La malla consta de diferentes regiones que serán expuestas a continuación.

- Tubo de aire: La primera de ellas es el tubo de aire que se corresponde a un color marrón-grisáceo en el exterior de la zona de entrada (izquierda).
- Tubo de mezcla: La siguiente zona de refinamiento corresponde al tubo por el que circula la premezcla y se sitúa colindante al tubo de aire, representado por un tono gris más claro que el anterior. Requiere de refinamiento debido al poco espesor que presenta dicha zona.
- Tubo de hidrógeno: Se trata del tubo central y corresponde al color amarillo. También requiere de un refinamiento diferente al resto de tubos para optimizar el coste computacional.
- Swirler: Conforme se avanza en los tubos hacia la derecha, se aprecia una zona azul-grisácea cerca de la cámara de combustión donde el gradiente de velocidades aumenta debido a la geometría, por lo que requiere de su refinamiento.
- Cono 1: Se trata del primer cono de color rosáceo a la entrada de la cámara de combustión. El gradiente de velocidades en esta zona es elevado por lo que también requiere de un tamaño de celda menor.
- Cono 2: Conforme se aleja de la entrada de la cámara de combustión la densidad de malla puede ser menor y permitir así, ahorrar coste computacional. Se corresponde al color anaranjado.
- Cámara de combustión 1: Al inicio de la cámara de combustión es donde se sitúan los mayores gradientes de velocidad, es por ello que se puede reducir el tamaño de celda en esta zona para capturar mejor los fenómenos que tienen lugar. La región está representada por un color verde claro.
- Tamaño base: Se parte de un tamaño base de todo el dominio. No obstante, debido a que la mayoría de la geometría presenta regiones de refinamiento, solo se tendrá este tamaño en la zona verde oscuro.

Por otro lado, la eficiencia computacional también debe considerarse, ya que una malla excesivamente fina puede requerir una capacidad de cálculo significativa. Es por ello, que las celdas de cada una de las zonas se ha definido con un tamaño en específico (Tabla 3.2) acorde a la experiencia del departamento en el campo CFD con quemadores de gas.

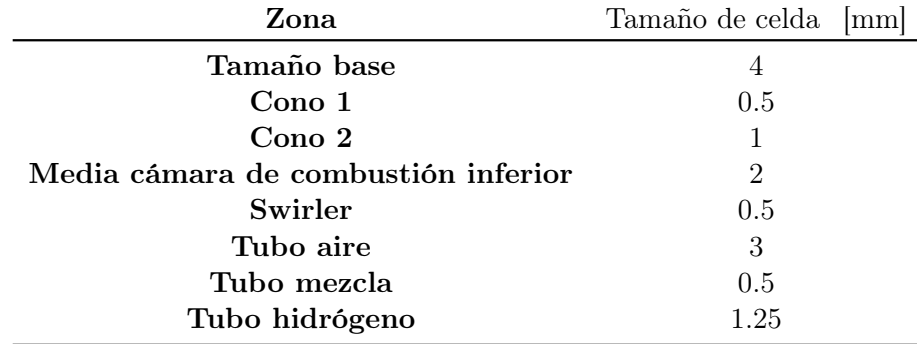

Tabla 3.2: Tamaño de celdas en cada una de los regiones predefinidas para el caso de partida.

Una vez definidos los tamaños de celda, también es importante determinar la altura de la primera celda cerca de la pared para definir los valores de capa límite. Tomando como objetivo obtener una  $y^{+} = 1$  y teniendo en cuenta las velocidades que circulan en cada uno de los conductos, es trivial determinar la altura y el número de celdas acorde a La Sección 2.1.5: Regiones de la capa límite y concepto de  $y^+$  mediante el archivo  $\mathit{excel}$  previamente establecido. Dichos valores quedan especificados en La Tabla 3.3. En una primera instancia, tal y como se expondrá posteriormente, el conducto de hidrógeno se mantendrá vacío y sin entrada de aire. Es por ello que para el caso base no se tiene en cuenta la capa límite en este tubo.

En último lugar, cabe destacar que con esta configuración se obtiene un total de aproximadamente 8 millones de celdas (8021338) donde se puede apreciar la distribución en

| Tubo      | Altura primera celda [mm] Número de capas [-] |    |  |
|-----------|-----------------------------------------------|----|--|
| Aire      | $1.4 \cdot 10^{-5}$                           | 10 |  |
| Premezcla | $6.9 \cdot 10^{-6}$                           | 10 |  |
| Hidrógeno |                                               |    |  |

CAPÍTULO 3. OBTENCIÓN DEL CASO BASE MEDIANTE EL SOLVER ESTACIONARIO

Tabla 3.3: Valores de la altura de las primeras celdas de la capa límite para un criterio de  $y^+ = 1.$ 

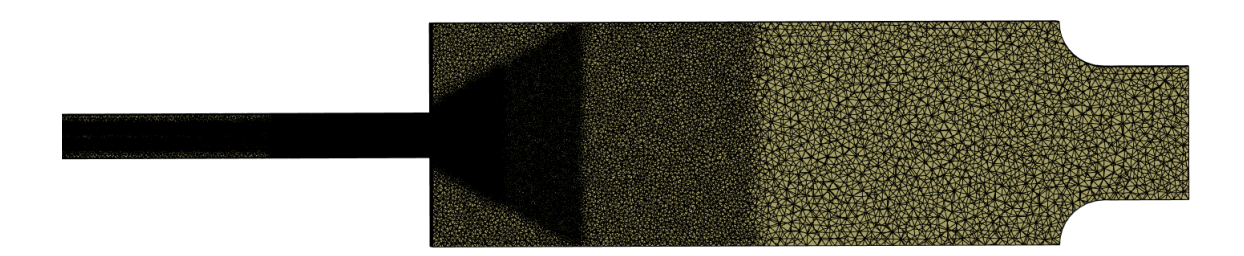

Figura 3.6: Malla del caso base realizada con mallado tetraédrico mediante la herramienta Ansys.

La Figura 3.6. No obstante, esta configuración no tiene por qué corresponderse con la óptima ya que es una solución preliminar y, posteriormente, se realizará un estudio de independencia de malla que permitirá establecer una relación entre el coste computacional y la precisión de la simulación. De este modo, será en La Sección 3.5: Independencia de malla donde se determinará los tamaños finales de la malla.

#### checkMesh

Una vez que ya se ha definido la malla adecuadamente y se ha exportado al entorno OpenFOAM, se debe realizar una comprobación de la calidad de la malla. Si la calidad no es buena, los resultados tampoco lo serán y será necesario rehacer la malla. Mediante el comando checkMesh se puede obtener los valores relevantes para el estudio de la malla que quedan expuestos en La Tabla 3.8. Definiendo los conceptos que se van a tratar: el aspect ratio se refiere a la proporción entre la longitud y la altura de un elemento de malla. Conforme este valor es mayor, las celdas son más alargadas, lo que puede llevar a problemas numéricos y disminuir la precisión de la simulación. Los valores deben de ser menores de 3 cuando la celda está orientada de forma perpendicular al flujo y menor de 10 cuando están alineados. Por otro lado, el skewness indica la desviación de una celda de malla con respecto a su forma ideal, generalmente una celda perfectamente ortogonal. Dicho valor se calcula mediante la medición del ángulo entre las aristas o las caras de una celda y sus aristas o caras ideales. Un valor alto implica que una celda tiene una forma más distorsionada o desalineada, lo cual conlleva a mayor error de discretización. En último lugar, la ortogonalidad se refiere a la falta de ortogonalidad entre las caras o aristas de las celdas vecinas en una malla. En una malla completamente ortogonal, todas las caras o aristas de las celdas vecinas formarían ángulos rectos entre sí. Valores elevados sin aplicar correctores puede llevar a errores numéricos sobre todo donde los gradientes son elevados.

Lo primero que puede llamar la atención es un aspect ratio muy elevado. No obstante,

| Número de celdas [-]        | 8021338 |
|-----------------------------|---------|
| Máximo aspect ratio [-]     | 84.0245 |
| Máxima no ortogonalidad [-] | 79.2858 |
| No ortogonalidad media [-]  | 14.911  |
| Máximo skewness [-]         | 3.13565 |
|                             |         |

Tabla 3.4: Valores más relevantes de la comprobación de la calidad de malla para el caso base.

este valor máximo se corresponde a la capa límite de los conductos por lo que es un valor asumible. En la bibliografía se puede admitir hasta valores de 100 en estos casos, siempre y cuando esté orientado en la dirección del fluido. Por otro lado el número máximo de no ortogonalidad es elevado, pero por debajo del límite de 80. Este parámetro podría tratar de mejorarse para que estuviese por debajo de 70. Sin embargo, el número de caras por encima de este valor es de 186 frente a 16666548 (0.001 %), por lo que a priori no debería de tratarse de un problema cuando la media está cercana a 15. En último lugar, el máximo skewness está por debajo de 4, por lo que es un valor aceptable.

Este proceso será realizado para todas las mallas que se empleen a lo largo del estudio. No obstante, al ser todas realizadas por el mismo software con las mismas condiciones (solo variando tamaños de celda) por no tratar de ser repetitivo no se detallarán. Siempre se cumplirán los mismos criterios mencionados anteriormente, si no es el caso, se rehará la estrategia del mallado.

### 3.2.2. Modelo de turbulencia

El modelo de turbulencia desempeña un papel crucial en la captura y predicción de los fenómenos turbulentos presentes en el flujo de fluido. La turbulencia es un estado de flujo caracterizado por la presencia de vórtices y fluctuaciones de velocidad en diferentes escalas espaciales y temporales. La selección y aplicación adecuada de un modelo de turbulencia es esencial para obtener resultados precisos y confiables en la simulación del quemador de gas. Los modelos de turbulencia se basan en ecuaciones adicionales que representan el efecto de la turbulencia en el flujo. Estas ecuaciones se resuelven junto con las ecuaciones de conservación de masa, momento y energía para obtener una descripción completa del comportamiento del flujo. Debido a las condiciones del problema, que presenta zonas cercanas a la pared (conductos) y zonas en las que el flujo se desarrolla libre con ciertas zonas de recirculación (cono de salida de los conductos), entre los modelos de turbulencia expuestos anteriormente en la parte teórica se ha elegido el modelo k- $\omega$  SST. Se trata de un modelo RANS que modela todas las escalas de turbulencia permitiendo así, reducir el coste computacional de la simulación.

### momentumTransport

Es en este fichero donde se introduce el tipo de simulación, para este caso tipo RAS, con el modelo kOmegaSST y la turbulencia modo on.

# transportProperties

En este archivo se especifica el modelo de transporte Newtonian con un valor de la viscosidad de  $1,5 \cdot 10^-5$ .

# 3.2.3. Condiciones de contorno

Las condiciones de contorno, junto a las condiciones iniciales, desempeñan un papel crucial en la determinación del comportamiento del flujo en el sistema. En la simulación CFD, se establecen diferentes tipos de condiciones de contorno en las interfaces y fronteras del dominio de simulación. Estas condiciones definen cómo el fluido interactúa con las superficies, las entradas y la salida del quemador de gas. Es importante seleccionar y definir adecuadamente estas condiciones para garantizar que la simulación capture de manera precisa los fenómenos físicos y el comportamiento del flujo. Para este caso en particular existen 3 condiciones de contorno que definen el problema. La primera de ella son los inlets donde para cada uno de los tres se deben especificar las condiciones de entrada. En segundo lugar, se tiene el outlet. La condición de contorno en el outlet representa la salida o descarga del flujo del sistema. En tercer y último lugar, las walls o paredes son muy importantes. Aquí se especifican las condiciones del flujo adyacente a las superficies del quemador. Además, cabe destacar que se trata de un quemador que descarga a la atmósfera y donde se ha fijado una densidad ambiente de  $rho = 1,177[\frac{kg}{m^3}]$ .

### Fichero de velocidad, U

El primero de los ficheros que se va a detallar es el de la velocidad. Las condiciones principales tal y como se ha comentado serán 3. En el caso de las entradas denominadas: inlet\_air, inlet premix e inlet h2 se establece la condición fixedValue ya que en estos puntos la condición de contorno de la velocidad es conocida.

- Inlet air:  $\{0, 0, 25.51\}$  [m/s]
- Inlet premix:  $\{0, 0, 55.56\}$  [m/s]
- Inlet  $h2: \{0, 0, 0\}$  [m/s]

Por otro lado en el caso de las paredes se considerará la condición de no deslizamiento mediante noSlip, donde se asume que la velocidad en las paredes será siempre nula, es decir, no existirá movimiento relativo entre el fluido y la superficie.

En último lugar, al outlet o salida se le establece la condición zeroGradient que expresa que no existe gradiente de velocidad en la frontera, la velocidad se mantiene constante y sin cambios a lo largo de toda la región.

# Fichero de presión, p

En el caso de la presión hay que tener en cuenta 3 condiciones del mismo modo. Además, se tiene que tener en cuenta que  $OpenFORM$  cuando trabaja con solvers incompresibles, realiza los cálculos con la variable presión/densidad $\left[\frac{m^2}{c^2}\right]$  $\frac{m^2}{s^2}$ ] (presión/densidad). Una vez definido lo anterior, ya se pueden definir las condiciones de contorno. En el caso de los inlets y las paredes se definirá la condición zeroGradient ya que la variación de esta propiedad se mantendrá invariable. Sin embargo, en el caso de la salida no se puede asumir el gradiente nulo, ya que está en contacto con la atmósfera. Como se trabaja con condiciones relativas, el valor será 0 con la condición fixedValue.

### Fichero de energía cinética turbulenta, k

En el caso de la energía cinética turbulenta, se tiene en cuenta para las paredes la condición kqRWallFunction que corresponde a una función de pared para modelar los efectos que tienen lugar. Se trata de una aproximación y está diseñada para casos en los que la capa límite está lo suficientemente desarrollada y la rugosidad de la pared es baja. Asimismo, en el caso del outlet y el inlet de hidrógeno se ha determinado la opción zeroGradient ya explicada anteriormente mientras que para los otros inlets se ha empleado el tipo inletOutlet que permite determinar un valor fijo sin imponer ninguna restricción en la entrada y salida del flujo. El valor que se ha determinado en este caso ha sido calculado mediante las ecuaciones definidas en La Sección 2.1.4 : Modelos de turbulencia. Por ello, el valor obtenido para la entrada de aire es de  $k_{air} = 0.0244[\frac{m^2}{s^2}]$  y para la entrada de premezcla  $k_{\text{prem}} = 0,1158[\frac{m^2}{s^2}].$ 

### Fichero de frecuencia específica turbulenta, omega

Del mismo modo que en el caso anterior, la condición de contorno para las entradas y para las salidas es zeroGradient para la salida y la entrada de hidrógeno mientras que para las otras dos entradas es inlet $0$ utlet con un valor de  $\omega_{air} = 205,548[\frac{1}{s}]$  y  $\omega_{prem} = 895,353[\frac{1}{s}]$ . Para el caso de las paredes se recurre a la condición omegaWallFuction que se centra en la modelación de la disipación turbulenta específica en la capa límite adyacente a la pared utilizando una relación empírica. Como en el análisis paramétrica se realizarán cambios de velocidad a la entrada se emplea para mejorar los resultados.

### Fichero de viscosidad turbulenta, nut

En último lugar, la viscosidad turbulenta presenta unas condiciones de contorno parecidas a las dos variables anteriores. En el caso de las entradas y las salidas se asume la condición calculated que permite al software calcular la condición de frontera en función de los valores de otras variables dentro del dominio de simulación. Por otro lado, las condiciones de las paredes se definen por nutWallFunction que se centra en el cálculo de la viscosidad turbulenta cerca de la pared.

# 3.2.4. Condiciones de iniciales

Las condiciones iniciales para la simulación CFD del quemador de gas se establecen considerando el estado inicial del sistema antes de iniciar la simulación. En este sentido, para el caso base estacionario e incompresible (simpleFoam), las condiciones iniciales en todo el dominio son nulas. Esto implica un mayor coste computacional pero dado que no se disponen de datos de los que partir, se asume el riesgo. No obstante, las condiciones de contorno que iteran los valores de las variables como kqRWallFunction, omegaWallFuction,

# CAPÍTULO 3. OBTENCIÓN DEL CASO BASE MEDIANTE EL SOLVER ESTACIONARIO

nutWallFunction o calculated parten de un valor inicial. Es por ello que para los dos primeros casos es recomendable partir de la unidad mientras que para la viscosidad turbulenta se recomienda partir desde 0.

# 3.3. Solver

 $OpenFORM$  ofrece una amplia gama de solvers disponibles para resolver diferentes tipos de problemas de flujo, desde solvers para flujos laminar hasta solvers para flujos turbulentos. A continuación, se detalla la herramienta específica de OpenFOAM que se utiliza en la simulación del quemador de gas, proporcionando una base sólida para el análisis detallado del flujo en el sistema.

# 3.3.1. simpleFoam

SimpleFoam se trata del solver más básico que presenta el programa: incompresible, estacionario, y opción de volúmenes finitos. El modelo de turbulencia puede ser elegido por el usuario, el empleo de esta herramienta no implica la elección de ninguno en particular. Una de las características distintivas de simpleFoam es su enfoque en la estabilidad y la convergencia robusta. Utiliza un algoritmo de relajación SIMPLE (Semi-Implicit Method for Pressure-Linked Equations) para asegurar una solución estable y bien convergida. [21]

SimpleFoam sigue una estrategia de solución segregada, lo que significa que las ecuaciones para cada variable que caracteriza el sistema (velocidad, presión y variables turbulentas) se resuelven de forma secuencial y la solución de las ecuaciones se introduce en la ecuación posterior. Además, la no linealidad que aparece en la ecuación de momento se resuelve calculándolo a partir de los valores de velocidad y presión de la iteración anterior. La dependencia que pueda presentar con la presión se introduce para evitar un desacoplamiento entre las ecuaciones de momento y presión y, por lo tanto, la aparición de oscilaciones de alta frecuencia en la solución. La primera ecuación que se resuelve es la de momento que proporciona un campo de velocidad que en general no es incompresible, es decir, no satisface la ecuación de continuidad. Tras ello, se emplean las ecuaciones de momento y continuidad para calcular la presión. El objetivo principal es obtener un campo de presiones que, si se inserta en la ecuación de momento se obtenga un campo de velocidad incompresible. Tras corregir el campo de velocidad, se resuelven las ecuaciones de turbulencia. Este proceso iterativo se repite hasta que se alcance la convergencia. De forma más esquemática, el algoritmo SIMPLE realiza los siguientes pasos: [7]

- 1. Avanza a la siguiente iteración  $t = t^{n+1}$ .
- 2. Inicializa los valores de  $u^{n+1}$  y  $p^{n+1}$  usando los últimos disponibles.
- 3. Construye las ecuaciones de momento.
- 4. Subamortigua la matriz de momento.
- 5. Resuelve las ecuaciones de momento para obtener una predicción de  $u^{n+1}$ .
- 6. Construye la ecuación de presión.
- 7. Resuelve la ecuación de presión para  $p^{n+1}$ .
- 8. Corrige el flujo para  $\phi^{n+1}$ .
- 9. Subamortigua el valor de  $p^{n+1}$ .
- 10. Corrige el valor de la velocidad  $u^{n+1}$ .
- 11. Si no ha convergido (teniendo en cuenta las tolerancias), vuelve al paso 2 para realizar otra iteración.

En último lugar, antes de ejecutar el solver, es necesario definir tres ficheros importantes que determinarán el modo de resolución de la simulación: controlDict, fvSchemes y fvSolution.

# controlDict

En el fichero controlDict se especifica principalmente la configuración de la simulación. En este apartado no se especifica toda la configuración, sino las partes más relevantes para este tipo de solver.

- aplication simpleFoam solver que se va a emplear.
- deltaT 1 debido a que se trata de un solver estacionario el tiempo no es relevante y se ha tomado como valor la unidad para contabilizar el número de iteraciones necesarias.
- writeInterval 1000 realiza un guardado cada 1000 iteraciones de los datos por si hubiese un error en la ejecución no perderlo todo.
- runTimeModifiable true permite realizar ajustes y cambios sin necesidad de parar al ejecución.

# fvSchemes

Tal y como ya se ha comentado, este fichero permite definir los esquemas de discretización. En el caso base con una malla tetraédrica la configuración óptima sería empezar por esquemas más estables de primer orden a pesar de que aumente el coste computacional y, a medida que la solución avanza, aumentar a segundo orden. No obstante, para el caso particular de estudio los esquemas de segundo orden al ser más agresivos provocan la divergencia del caso y es por ello que se mantendrá primer orden. Por otro lado, también hay que tener en cuenta que los esquemas de primer orden son menos precisos y robustos. Dado que la solución estacionaria se trata de una inicialización de la solución no estacionaria, no existe problema siempre y cuando se modifiquen en el segundo caso a la hora de realizar el post-proceso.

- ddtSchemes steadyState define los esquemas de diferencias finitas empleados para discretizar las variables temporales en las ecuaciones de transporte. Se trata de un caso estacionario por lo que se especifica dicha opción.
- gradSchemes Gauss linear se emplea para aproximar el gradiente o derivadas espaciales en las ecuaciones de transporte. Se emplea el método de Green Gauss con un esquema de interpolación lineal (primer orden).
- divSchemes contiene métodos para aproximar las integrales de divergencia. Dado que existen diversos esquemas se establece default none y se especifica uno para cada divergencia.
	- div(phi,U), div(phi,k), div(phi,omega), div(phi,nuTilda) Gauss upwind - es el método más estable y que produce mayor convergencia aunque mayor coste computacional.
	- div((nuEff\*dev2(T(grad(U))))) Gauss linear divergencia entre la viscosidad efectiva y el campo de velocidades. Reproduce mejores soluciones cuando se emplea el método de discretiación de Gauss lineal.
- snGradSchemes Gauss linear limited corrected 0.5 describe el método para aproximar el producto escalar entre el gradiente de una variable con el vector normal a la superficie de la celda. El esquema de discretización se selecciona teniendo en cuenta la ortogonalidad máxima de la malla, dado que se sitúa por debajo del 80 grados es este el esquema que se selecciona.
- laplacianSchemes Gauss linear limited corrected 0.5 contiene esquemas para aproximar las integrales laplacianas. La configuración adecuada es Gauss lineal añadiendo el tipo de snGradSchemes.
- interpolationSchemes linear métodos empleados para encontrar el valor de una variable en las caras teniendo en cuenta los valores de los centroides. El esquema lineal es el más empleado y adecuado.
- wallDist meshWave método rápido de malla topológica para calcular la distancia desde los centroides de celda a la condición de contorno más cercana. Es necesario para los modelos turbulentos.

# fvSolution

En este archivo se especifica el método numérico de resolución para cada variable. Para el caso de la presión, el método de solución numérico GAMG (Geometric Algebraic Multi-Grid) emplea la técnica multirred que implica la solución del sistema en múltiples niveles de malla para poder obtener una convergencia más rápida y precisa, principalmente empleado para la resolución de sistemas lineales. [8] La tolerancia expresa el valor por el que en la resolución de una misma variable debe estar por debajo el residual final. Del mismo modo, la tolerancia relativa relTol expresa el valor mínimo por el cual debe de bajar el residual final respecto al residual inicial. En último lugar, el suavizador GaussSeidel se usa como combinación del método numérico GAMG para mejorar la convergencia de la solución.

```
p{
solver GAMG;
tolerance 1e-06;
relTol 0.1;
smoother GaussSeidel;}
```
Del mismo modo, el resto de variables tienen una configuración parecida a la de la presión. En este caso el solver empleado es smoothSolver que suaviza o relaja gradualmente las

variables en una simulación numérica, lo que ayuda a reducir las fluctuaciones no deseadas y mejorar la convergencia de la solución. Del mismo modo también se emplea GaussSeidel como suavizador y la tolerancia absoluta y relativa está fijada al mismo valor que para la presión.

```
"(U|k|epsilon|omega|R|nuTilda)"{
solver smoothSolver;
tolerance 1e-06;
relTol 0.1;}
smoother GaussSeidel;}
```
Los residuales en la herramienta simpleFoam presentan su importancia a lo largo de las iteraciones, es decir, dado que no tienen relación con el tiempo, la importancia reside en obtener residuales iniciales bajos en cada iteración. Cuando estos llegan por debajo de los criterios de convergencia, la simulación llega a su final.

Por otro lado, también se debe definir dentro del algoritmo SIMPLE la cantidad de correctores empleados. Los nOuterCorrectors están fijados a 0 y se corresponde a las veces que se debe realizar cada proceso de resolución para un mismo tiempo. Dado que este caso es estacionario, este corrector no presenta importancia alguna. Seguidamente se encuentra el corrector nCorrectors que define las veces que debe volver a solucionar la ecuación de presión antes de fijar su valor final. Del mismo modo la importancia no es significativa en este caso. Por otro lado, nNonOrthogonalCorrectors define los correctores por ortogonalidad que se añaden. A pesar de que el valor máximo de ortogonalidad este por encima de los 70 grados, la media de las caras es demasiado baja como para que sea necesario aplicarlos. Los valores de pRefCell y pRefValue están fijados a 0 y se corresponden a la referencia de presión en las celdas que, tal y como ya se ha comentado, es presión relativa. En último lugar la opción consistent habilita el uso del algoritmo SIMPLEC que funciona de forma muy parecida a SIMPLE pero en lugar de obtener una presión corregida a partir del campo de velocidades, emplea una ecuación de velocidad corregida para calcular el campo de presión. [8]

Además, dentro del algoritmo también se establecen los criterios de convergencia de los residuales. Acorde a lo aprendido en la asignatura Ampliación de Mecánica de Fluidos, la solución puede estar convergida cuando los residuales de continuidad estén por debajo de 10−3 y los del resto de ecuaciones por debajo de 10−6. [5] En este caso, por el método de resolución que emplea simpleFoam el residual de presión se corresponde al de la ecuación de continuidad.

```
SIMPLE{
nOuterCorrectors 0;
nCorrectors 0;
nNonOrthogonalCorrectors 0;
pRefCell 0;
pRefValue 0;
consistent yes;
```
## CAPÍTULO 3. OBTENCIÓN DEL CASO BASE MEDIANTE EL SOLVER ESTACIONARIO

```
residualControl{
p 1e-03;
U 1e-06;
"(k|epsilon|omega)"1e-06;}
}
```
En último lugar dentro de este mismo fichero se definen los factores de relajación. En el caso de la presión y la velocidad se han tomando los valores 0.3 y 0.7 respectivamente tomando como referencia aquellos que suelen venir por defecto en los códigos CFD comerciales. Se trata de valores conservadores que cumplen la regla  $R_p + R_U = 1$ . Para el caso de k y omega se han tomado valores intermedios de 0.5.

```
relaxationFactors{
fields{
p 0.3;}
equations{
U 0.7;
k 0.5;
omega 0.5;}
 }
```
# 3.4. Convergencia

A la hora de comprobar la convergencia del caso se empleará la solución calculada por la herramienta simpleFoam ya que hasta que no se consiga una independencia no se empleará coste computacional en calcular el caso transitorio. Aparentemente la solución del caso base ha convergido con un total de 55968 iteraciones. Para comprobar la convergencia se tendrá en cuenta en primer lugar que los residuales se sitúan por debajo de los límites especificados en la base teórica. Por otro lado se hará uso de una plantilla excel que permite comparar la variación de las ecuaciones globales de continuidad y momento para que la variación sea menor del 0.1 %. Además, también se analiza la distribución de velocidades para garantizar que sigue un comportamiento no espúreo. Por último, se tiene en cuenta la variación de las variables en intervalos de 1000 iteraciones. Las variables que se tienen en cuenta para comprobar la convergencia serán el gasto másico a la salida, la fuerza ejercida sobre las paredes de la cámara de combustión, la variación de presión entre la entrada y la salida y la variación del swirl number a lo largo de toda la cámara.

Este proceso debe de ser realizado para todas las mallas. No obstante, con el fin de no ser repetitivo solo se adjuntará la comprobación del caso base. Con el fin de facilitar los cálculos ha sido creado un fichero excel expuesto en su correspondiente sección (Sección 2.4.2).

## 3.4.1. Residuales

Tal y como se ha comentado anteriormente el primer paso es comprobar que los residuales están por debajo de los límites. [5] Por la forma en la que se resuelve el algoritmo SIMPLE todos los residuales deberán estar por debajo de 10−<sup>6</sup> a excepción del de presión que debe estar por debajo de 10−<sup>3</sup> . Si se realiza una representación gráfica con la herramienta gnuplot se obtiene La Figura 3.7 a lo largo de todas las iteraciones. Se aprecia que el valor de estos es bajo por lo que la solución puede haber convergido.

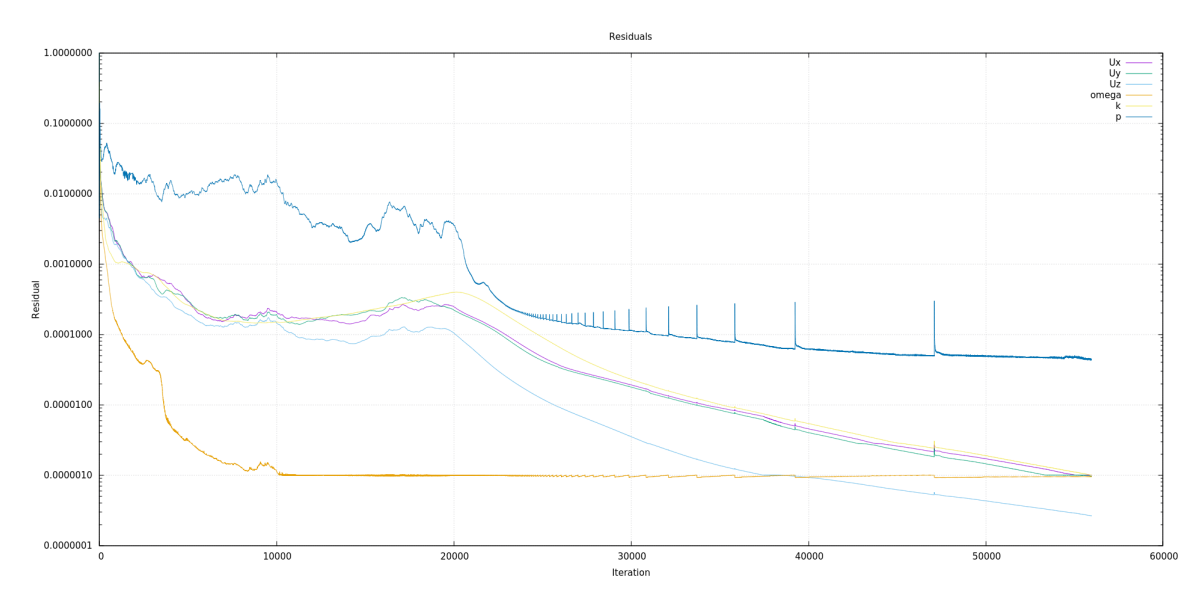

Figura 3.7: Valor de los residuales del caso base en función del número de iteración.

#### 3.4.2. Ecuaciones globales

Para comprobar que las ecuaciones de continuidad y conservación de momento se conservan para una misma iteración es necesario calcular los gastos másicos y presiones a las salidas y entradas así como las fuerzas ejercidas sobre las paredes. Para el cálculo de estas variables se ha empleado los comandos de OpenFOAM especificados anteriormente en el marco teórico y el software ParaView. Con ello, aplicando la hoja de cálculo de excel, se obtiene un error del 0.000141 % en la ecuación de conservación de la masa y un 0.045 % en la de momento. Ambos valores se sitúan por debajo del valor límite de 0.1 % por lo que la solución puede estar convergida.

## 3.4.3. Distribución de velocidades

En la iteración de convergencia se comprueba la forma que presenta la distribución de velocidades de la simulación. Tal y como se ha comentado en La Sección 2.2: Efecto de rotación del flujo la forma debe ser cónica a la salida de los conductos. Para poder analizar la forma con mayor exactitud se recurre a Las Figuras 3.8a y 3.8b.

Haciendo hincapié, se resalta la existencia del cono de velocidades esperado. No obstante, dado que no existe circulación de flujo másico por el tubo central en esa zona se representa una ausencia de velocidad en el fluido y aparecen zonas de recirculación. La solución es la

esperada y aparentemente el fluido está completamente desarrollado ya que se aprecia en La Figura 3.8a dos chorros perfectamente uniformes y en La Figura 3.8b se observa dos circunferencias perfectamente definidas. Por tanto, la solución puede haber convergido.

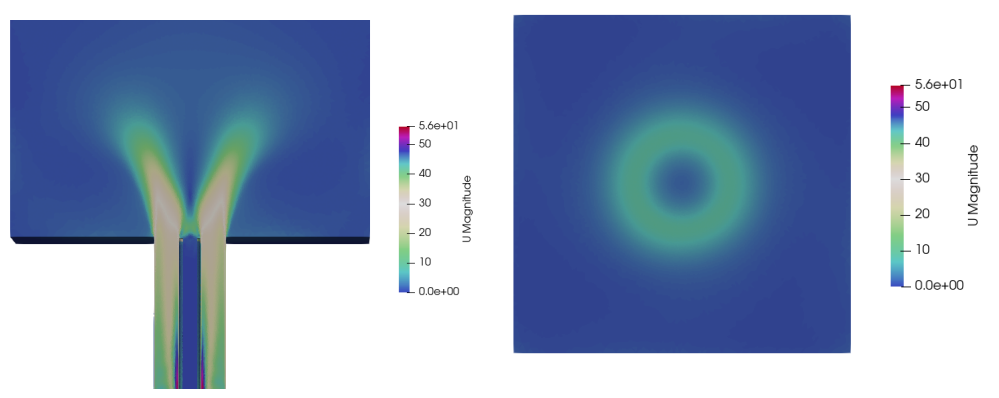

3.8.

3.8.

(a) Contornos del módulo de la velocidad (b) Contornos del módulo de la velocidad con un corte por el plano YZ a  $x = 0m$  con un corte por el plano XY a  $z = 0,185m$ para el caso base. para el caso base.

# 3.4.4. Variación de las variables

A lo largo de este apartado se desarrolla la variación de las propiedades anteriormente descritas a medida que se sigue aumentando el número de iteraciones. Es por ello que a la solución una vez llegada a los residuales mínimos, se ha simulado 2000 iteraciones más para realizar la comparativa. Como ayuda a la hora de realizar los cálculos se ha empleado una hoja excel.

## Gasto másico a la salida

El primero de los parámetros que se va a tratar es la variación del gasto másico a la salida de la cámara. Dado que los gastos másicos a la entrada están fijados como condiciones de contorno, la única variación posible está a la salida. El comando empleado para calcular los valores es postProcess -func "flowRatePatch(name=outlet)". Dicha variable expresa el gasto másico entre la densidad, por lo que para obtener el valor en kg/s se debe multiplicar por la densidad  $\rho = 1,17kg/m^3$ . Además, también se calcula el coeficiente de descarga del quemador  $C_D$  y el porcentaje de error entre iteraciones. Cuando éstos sean menores del 0.1 % se puede considerar que está variable está convergida. Los diferentes valores quedan detallados en La Tabla 3.5 junto al porcentaje de variación respecto al primer caso. Las variaciones son muy pequeñas por lo que la solución puede haber convergido.

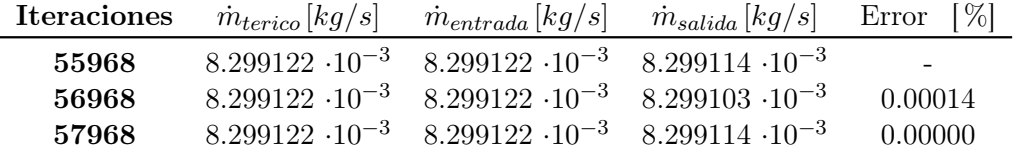

Tabla 3.5: Variación del gasto másico para diferentes iteraciones del caso convergido.

#### Fuerza ejercida sobre las paredes

Del mismo modo que en el apartado anterior, la fuerza normal ejercida sobre las paredes (debidas a efectos viscosos y a presión) también puede emplearse para comprobar la convergencia del caso. Dado que se trata de un parámetro que se ha calculado previamente para la comprobación de la convergencia de las ecuaciones fundamentales simplemente queda compararlo para diferentes iteraciones. El comando empleado es simpleFoam -postProcess -func forcesIncompressible especificando todas las paredes en el archivo situado en controlDict. La comparación queda detallada en La Tabla 3.6 representa la variación del valor y el porcentaje de error. La variación de la fuerza está por debajo del 0.1 %, por lo que la solución puede estar convergida.

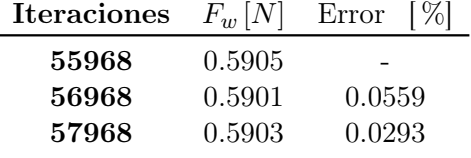

Tabla 3.6: Variación de la fuerza ejercida sobre la pared para diferentes iteraciones del caso convergido.

#### Diferencia de presión entre entrada y salida

Mediante el comando postProcess -fields '(p)' -func pressureDifferencePatch es trivial calcular la diferencia de presión entre las entradas y la salida. Las regiones de calcula se especifican en el fichero localizado en el controlDict. El valor de la salida es conocido ya que se trata de una condición de contorno fijado a 0. Además también cabe destacar que las unidades de la presión son por unidad de densidad  $\left[\frac{m^2}{s^2}\right]$  $\frac{m^2}{s^2}$ . Los valores así como la comparación entre ellos se adjunta en La Tabla 3.7. Las variaciones son muy pequeñas, por lo que se dice que la solución puede haber convergido.

| <b>Iteraciones</b> $\Delta P[m^2/s^2]$ |         | Error $ \% $ |
|----------------------------------------|---------|--------------|
| 55968                                  | 3059.46 |              |
| 56968                                  | 3059.44 | 0.0007       |
| 57968                                  | 3059.37 | 0.0029       |

Tabla 3.7: Diferencia de presión para diferentes iteraciones del caso convergido.

#### Swirl number a lo largo de la cámara

En último lugar para determinar la convergencia del caso base se analiza la variación del swirl number a lo largo de la cámara de combustión. Se ha seleccionado esta variable por la importancia del caso de estudio. Para ello, se emplea el código realizado en MatLab para graficar a lo largo del eje z los diferentes valores del swirl number para los 3 casos y analizar así la variación del mismo. En La Figura 3.9 se adjuntan los resultados obtenidos. La variación es muy pequeña, prácticamente inapreciable por lo que se dice que la solución ha convergido. Además, debido a la coincidencia del swirl number, el gradiente de velocidades para los 3 casos de estudios debe ser muy similar, sin apreciar variaciones a simple vista.

## CAPÍTULO 3. OBTENCIÓN DEL CASO BASE MEDIANTE EL SOLVER ESTACIONARIO

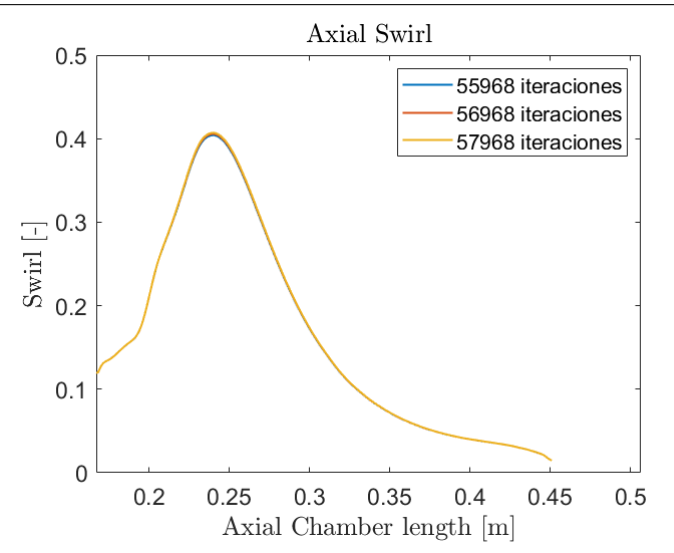

Figura 3.9: Valor del swirl number a lo largo del eje z para diferentes iteraciones a partir de z=0.167 (cámara de combustión).

# 3.5. Independencia de malla

Una vez que ya se ha definido todos los parámetros de la simulación y que se ha empleado OpenFOAM es el momento de estudiar los resultados del caso base. Debido al ahorro del coste computacional que presenta el solver estacionario, será este el que se emplee para realizar la sensibilidad de malla y, dado que el transitorio es más preciso será el empleado para analizar los datos en el siguiente capítulo.

Para obtener resultados precisos y concluyentes es necesario realizar un estudio de sensibilidad de malla. De este modo, puede obtenerse una solución que no depende del tamaño de celda empleado, minimizando así el error de discretización. En este caso en particular al tratarse de una malla realizada por regiones, el proceso de independencia se complica. En primer lugar va a realizarse un estudio del refinamiento del torbellinador, obteniendo cada vez una malla más fina. Las variables que se emplearan para medir el cambio será la evolución del flujo másico a la salida, la fuerza ejercida sobre las paredes, la diferencia de presión y el swirl number. Se realizan diferentes mallas variando el tamaño de celda 0.05 mm en cada refinamiento tal y como se aprecia en La Tabla 3.8. Además, antes de realizar la comparación se realizará para cada malla el estudio de convergencia. No obstante, por no extender la memoria y dado que este proceso ya ha sido empleado para el caso base no se detallará. Por otro lado, se tiene que tener en cuenta el tiempo de simulación como un factor importante ya que a pesar de que en algunos casos aumente el número de celdas, la convergencia puede darse en menor número de iteraciones, es por ello que las iteraciones no sirven como parámetro comparador y se recurre al tiempo de cálculo.

A la hora de seleccionar el tamaño de celda de la zona del swirler se tiene en cuenta tanto el aumento de celdas o coste computacional (aumento del tiempo de la solución) así como la variación de la precisión de las diferentes variables. Siempre se tomarán los valores de la malla con mayor número de celdas como definitivo y cuando la diferencia entre dos mallas sucesivas sea menor del 1 % se toma la mayor como definitiva (la de menor coste computacional), ya que en este caso el tiempo de cálculo está relacionado directamente con el número de celdas.

| Malla           | Número de celdas<br>$ -1$ | Tiempo de simulación<br>lsl | Iteraciones [-] |
|-----------------|---------------------------|-----------------------------|-----------------|
| Caso base       | 8.021M                    | 48852                       | 55968           |
| Swirler 0.45 mm | 8.593M                    | 93049                       | 83056           |
| Swirler 0.40 mm | 9.484M                    | 99450                       | 64655           |
| Swirler 0.35 mm | 10.895M                   | 104185                      | 60323           |
| Swirler 0.30 mm | 13.288M                   | 110981                      | 63999           |
| Swirler 0.25 mm | 17.930M                   | 160347                      | 77660           |

Tabla 3.8: Coste computacional para la independencia de malla del swirler.

En el caso del gasto másico la diferencia entre los diferentes refinamientos se aprecia en La Tabla 3.9. Tal y como se aprecia la diferencia es muy pequeña en todas las mallas, por lo que se podría considerar tomar la del caso base.

| Malla           | Gasto másico a la salida $[kg/s]$ Error |             |
|-----------------|-----------------------------------------|-------------|
| Caso base       | $8.299114 \cdot 10^{-3}$                |             |
| Swirler 0.45 mm | $8.299126 \cdot 10^{-3}$                | 0.0000525   |
| Swirler 0.40 mm | $8.299114 \cdot 10^{-3}$                | 0.000141    |
| Swirler 0.35 mm | $8.299114 \cdot 10^{-3}$                | 0.000000    |
| Swirler 0.30 mm | $8.299114 \cdot 10^{-3}$                | 0.000000    |
| Swirler 0.25 mm | $8.299126 \cdot 10^{-3}$                | $-0.000141$ |

Tabla 3.9: Variación de la masa para diferentes tamaños de celda del swirler.

Para la fuerza que soportan las paredes del quemador se adjunta La Tabla 3.10. La diferencia es mucho más importante que en el caso anterior y bastante significativa entre mallas. Tomando el criterio de obtener variaciones de resultados por debajo del 1 % se elegiría por el momento la malla con la zona del swirler de 0.30 mm.

| Malla           | Fuerza sobre las paredes [N] | Error    |
|-----------------|------------------------------|----------|
| Caso base       | 0.590                        |          |
| Swirler 0.45 mm | 0.576                        | $-2.459$ |
| Swirler 0.40 mm | 0.554                        | $-3.868$ |
| Swirler 0.35 mm | 0.580                        | 4.769    |
| Swirler 0.30 mm | 0.568                        | $-2.062$ |
| Swirler 0.25 mm | 0.564                        | 0.710    |

Tabla 3.10: Variación de la fuerza ejercida sobre las paredes para diferentes tamaños de celda del swirler.

Para la diferencia de presión se obtiene datos algo más controvertidos ya que para las mallas más gruesas no se encuentra independencia para estas variables tal y como se muestra en La Tabla 3.11 y encontrándola para los valores de swirler de 0.35 mm y 0.3 mm. No obstante, debido a las limitaciones que ha presentado el valor valor de la fuerza, nuevamente se ha tenido que fijar la malla con independencia al tamaño de 0.30 mm.

| Malla           | Diferencias de presión $\left[\text{m}^2/\text{s}^2\right]$ | Error    |
|-----------------|-------------------------------------------------------------|----------|
| Caso base       | 3059.46                                                     |          |
| Swirler 0.45 mm | 2976.59                                                     | 2.709    |
| Swirler 0.40 mm | 3084.34                                                     | $-3.620$ |
| Swirler 0.35 mm | 2925.58                                                     | 5.147    |
| Swirler 0.30 mm | 2906.08                                                     | 0.666    |
| Swirler 0.25 mm | 2908.99                                                     | $-0.100$ |

CAPÍTULO 3. OBTENCIÓN DEL CASO BASE MEDIANTE EL SOLVER ESTACIONARIO

Tabla 3.11: Variación de la diferencia de presiones entre salida y entrada para diferentes tamaños de celda del swirler.

En último lugar se evalúa el número de swirl, ya que es el que mayor importancia tiene y el que determinará la selección final de la malla. En este caso al analizar el swirl number con un diámetro de 20 mm (para poder estudiarlo a lo largo del conducto y a la salida de la cámara). Esto no sería del todo correcto ya que se pierde cierta información del cono de velocidades, no obstante, dado que la importancia de esta independencia está en el swirl, es suficiente para analizar las trayectorias. En Las Figuras 3.10a y 3.10b se detallan las diferentes tendencias para cada una de las mallas a lo largo del quemador para las zonas del conducto y de la cámara de combustión. Se han representado de forma separada para variar la escala y poder así apreciar con mayor precisión las curvas. La entrada a la cámara de combustión se sitúa a 0.167 m y las líneas discontinuas de la primera figura representan la entrada y salida del swirler respectivamente. Lejos de la zona de salida del cono la información no es importante ya que posiblemente no haya independencia de malla en las zonas posteriores al swirler y el error de discretización hace que la solución no se asemeje. Es por ello que se tendrá en cuenta hasta el pico máximo de swirl number donde se detalle el estudio. La zona del conducto se mantiene prácticamente invariable, encontrando la variación una vez se entra a la cámara de combustión. Tal y como se aprecia, las mallas de 0.25 mm y 0.30 mm son las más próximas, presentando un diferencia del 0.830 % para el punto más alejado. Por otro lado, las mallas de 0.3mm y 0.35mm presentan un error máximo del 4.494 % por lo que no podría ser considerada. En conclusión, se toma la malla de 0.30 mm en la zona del swirler como definitiva e independiente para pasar al siguiente paso del apartado de sensibilidad de malla, donde las soluciones deberían de coincidir a lo largo de toda la geometría.

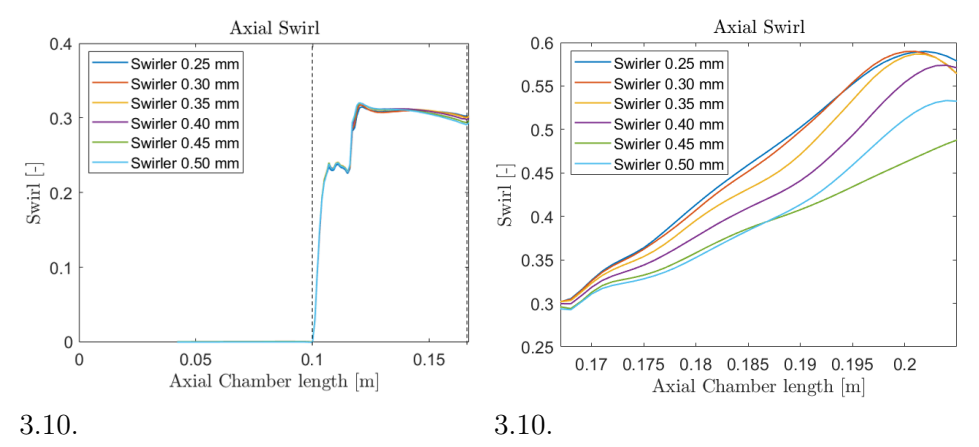

(a) Evolución del swirl number a lo largo (b) Evolución del swirl number a lo largo de del conducto para cada tamaño de celda la cámara de combustión para cada tamaño en el swirler. de celda en el swirler.

Una vez definido el tamaño de celda necesario para el estudio del torbellinador o swirl, se realiza el estudio de independencia de malla del cono principal, donde el gradiente de velocidades también es elevado. Es decir, se fija el valor del tamaño de celda del torbellinador a 0.30 mm y se varía en intervalos de 0.05 mm el tamaño del cono 1. El número de casos que se realiza depende de los resultados que se vayan obteniendo, fijando en este caso solo 3 diferentes. El número de celdas y el tiempo de cálculo ha sido detallado en La Tabla 3.12. Con el fin de acelerar la convergencia de la solución se ha recurrido a la solución del cono a 0.50 mm como solución inicial de los siguientes casos. Esto es debido a que los tubos presentan el mismo tamaño y no habrá diferencia en esa zona, por lo que ahorra tiempo de cálculo. El comando empleado para realizar el mapeado se expone a continuación. mapFields directorio -mapMethod mapNearest -sourceTime tiempo -consistent Siendo directorio la ubicación del caso desde el cuál se realiza el mapeo, el método mapNearest establece los valores de las nuevas celdas como aquellos que están más cerca de esta de la antigua malla, tiempo se corresponde al número de iteración convergida y la función -consistent se emplea para determinar que la geometría no ha variado.

| Malla          | Número de celdas  - | Tiempo de simulación [s] Iteraciones [-] |       |
|----------------|---------------------|------------------------------------------|-------|
| Cono $0.50$ mm | 13.289M             | 110981                                   | 63999 |
| Cono $0.45$ mm | 14.259M             | 21762                                    | 15908 |
| Cono $0.40$ mm | 15.759M             | 25748                                    | 16789 |

Tabla 3.12: Coste computacional para la independencia de malla del cono 1.

Del mismo modo que en el caso anterior se estudia la variación de las mismas propiedades. En La Tabla 3.13 se aprecia que los gastos másicos en función del tamaño de celda del cono 1. Los gastos másicos presentan un error muy pequeño entre ellos por lo que se podría asumir como definitivo cualquier tamaño de malla, eligiendo siempre el que menor número de celdas presenta.

| Malla          | Gasto másico a la salida $[kg/s]$ Error $ \% $ |      |
|----------------|------------------------------------------------|------|
| Cono $0.50$ mm | $8.299114 \cdot 10^{-3}$                       |      |
| Cono $0.45$ mm | $8.262575 \cdot 10^{-3}$                       | 0.44 |
| Cono $0.40$ mm | $8.262575 \cdot 10^{-3}$                       | 0.00 |

Tabla 3.13: Variación de la masa para diferentes tamaños de celda del cono 1.

Por otro lado la diferencia entre la fuerza ejercida en la pared (Tabla 3.14) también presenta errores bajos para todas las mallas, por lo que se puede determinar que no es necesario reducir el tamaño de celda en este punto ya que en ambos casos se sitúa por debajo del 1 %.

| Malla          | Fuerza sobre las paredes $[N]$ Error $[\%]$ |          |  |
|----------------|---------------------------------------------|----------|--|
| Cono $0.50$ mm | 0.568                                       |          |  |
| Cono $0.45$ mm | 0.564                                       | $-0.742$ |  |
| Cono $0.40$ mm | 0.563                                       | $-0.069$ |  |

Tabla 3.14: Variación de la fuerza ejercida sobre las paredes para diferentes tamaños de celda del cono 1.

## CAPÍTULO 3. OBTENCIÓN DEL CASO BASE MEDIANTE EL SOLVER ESTACIONARIO

Para la diferencia de presión, del mismo modo la variación es más marcada (Tabla 3.15) donde para el caso preliminar ya no se puede tener independencia, sino que se obtiene para la malla de tamaño de 0.45 mm.

| Malla          | Diferencias de presión $\left[\text{m}^2/\text{s}^2\right]$ Error $\left[\% \right]$ |          |
|----------------|--------------------------------------------------------------------------------------|----------|
| Cono $0.50$ mm | 2906.08                                                                              |          |
| Cono $0.45$ mm | 3044.95                                                                              | $-4.779$ |
| Cono $0.40$ mm | 3043.23                                                                              | 0.057    |

Tabla 3.15: Variación de la diferencia de presiones entre salida y entrada para diferentes tamaños de celda del cono 1.

En último lugar, al analizar el valor del swirl number a lo largo de la cámara de combustión (en este caso con un diámetro de 50 mm) captando únicamente la cámara de combustión (a partir de 0.167 metros) se obtienen las curvas expuestas en La Figura 3.11. Tal y como se aprecia tener un tamaño de cono de 0.50 mm no capta todos los fenómenos que tienen lugar en el proceso, por lo que se debe bajar el tamaño a 0.45 mm donde tal y como se espera, la curva de 0.40 mm es prácticamente coincidente con esta.

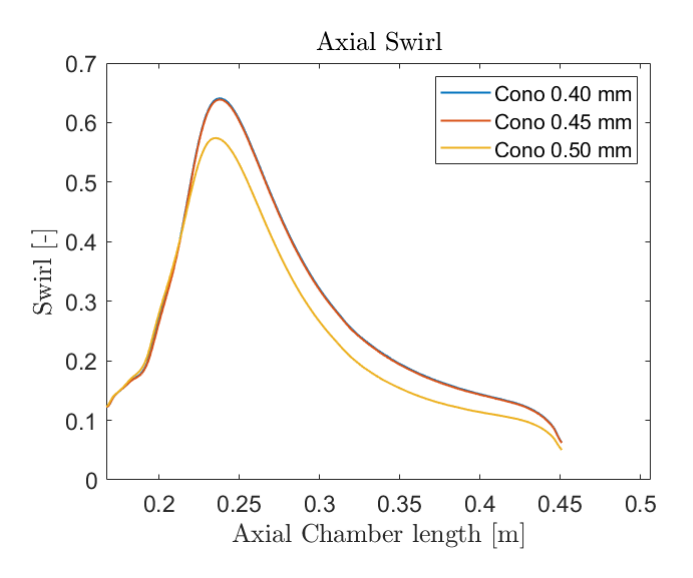

Figura 3.11: Evolución del swirl number a lo largo de la cámara de combustión para cada tamaño de celda en el cono 1.

Por tanto, como conclusión de este apartado se selecciona la la malla con un tamaño de primer cono de 0.45 mm. Además, dado que a lo largo de toda la cámara se mantiene la misma distribución para todos los tamaños, no será necesario realizar más estudios de independencia y será la malla definitiva en la que se realizarán los estudios de independencia. Dado que la solución está calculada con esquemas de primer orden, carece de sentido analizar la distribución de velocidades y será cuando se pase al caso transitorio cuando se haga.

En conclusión se toma la malla final con un tamaño de refinamiento de la región del swirler de 0.30 mm y de 0.45 mm del cono 1, con un total de 14 millones de celdas. El resto de las regiones presentan bajos gradientes de las propiedades del fluido por lo que no son relevantes a la hora de realizar la independencia de malla. No obstante, el tamaño de los valores ha sido fijado por la experiencia del departamento y mantenerlos de ese tamaño no

supone un aumento excesivo del coste computacional, por lo que se mantienen invariantes en el estudio. Por último, con el fin de comprobar que para estos tamaños de celda se obtiene una solución no espúrea se adjuntan Las Figuras 3.12a y 3.12b que permiten comparar directamente con las del caso base.

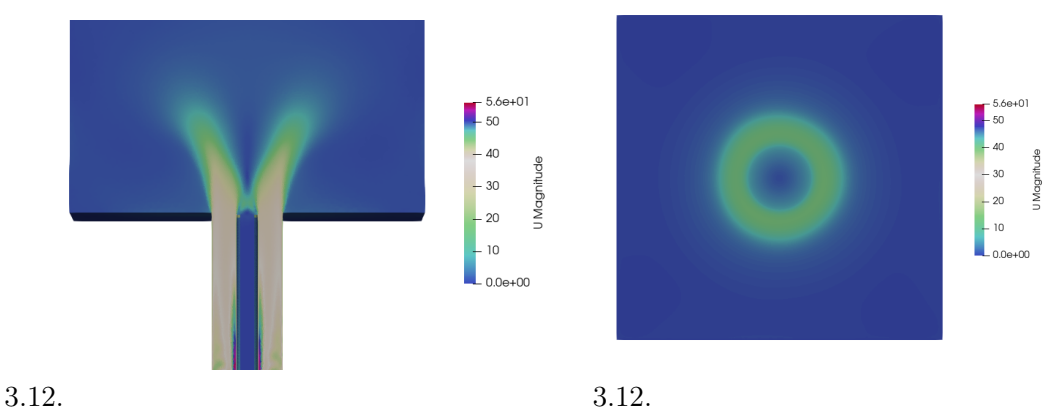

(a) Distribución de velocidades con un corte por el (b) Distribución de velocidades con un plano YZ a  $x = 0m$  para la malla definitiva. corte por el plano XY a  $z = 0.185m$  para la malla definitiva.

Al compararlo con Las Figuras 3.8a y 3.8b se aprecia que para el caso definitivo el cono se encuentra más abierto, es decir, con un ángulo mayor del flujo respecto al eje central. Además, el gradiente de velocidades también es ligeramente superior. Esto mismo se debe a la pérdida de información que existía en el caso base a la hora de resolver adecuadamente las ecuaciones fundamentales.

# Capítulo 4

# Cálculo transitorio

A lo largo de este capítulo se añade la dependencia con el tiempo al caso base, es decir, se realiza el cálculo transitorio del caso base convergido del capítulo anterior. El interés de calcular un proceso transitorio reside en el empleo de esquemas de discretización de segundo orden. El caso estacionario se calcula a partir de esquemas de primer orden que presentan menor precisión pero mayor convergencia. Debido a la divergencia del caso a la hora establecer segundo orden con simpleFoam ha sido necesario recurrir a otro solver que permitiese la convergencia. Además, dado que se busca establecer las bases para futuros proyectos con combustión, la configuración del caso transitorio puede servir de ayuda para la configuración del reactingFoam, ya que en estos casos la dependencia con el tiempo es importante. Del mismo modo que en el capítulo anterior, se habla de pre-proceso, solver y post-proceso, haciendo hincapié en las secciones que son diferentes. Por último, tal y como se ha comentado, la variación del gradiente de velocidades entre ambos casos es pequeña por lo que no es necesario realizar una segunda independencia de malla para el caso no estacionario y esta sección no está presente en el capítulo. No obstante, la capa límite debe de cumplir los requisitos espeficados anteriormente, por lo que se verifican los valores del del campo y <sup>+</sup>. En último lugar, dado que se trata de la solución final, el post-procesado realizado presenta todos los valores

# 4.1. Pre-proceso

En esta sección solo se habla de la malla y de las condiciones iniciales, ya que tanto la geometría, las condiciones de contorno y el modelo de turbulencia es el mismo. No obstante, la malla empleada presenta modificaciones respecto al caso base (independencia de malla). Dado que se trata de la malla definitiva empleada para todo el desarrollo del cálculo transitorio y estudio paramétrico es importante conocer las características y calidad de esta.

### 4.1.1. Malla

La nueva malla empleada es aquella que ha alcanzado pasar con éxito el estudio de sensibilidad en el capítulo anterior para el caso estacionario. Por ello, en La Tabla 4.1 se exponen los tamaños definitivos que se emplean a lo largo del estudio.

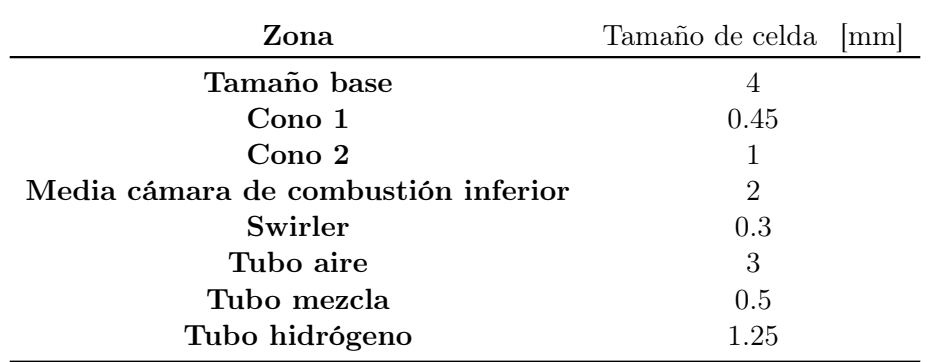

Tabla 4.1: Tamaño de celdas en cada una de los regiones para la malla definitiva.

#### checkMesh

Por último, también es importante destacar la calidad de la malla ya que es aquella que se emplea para la visualización de la solución definitiva. Para ello se emplea el comando checkMesh -allGeometry -allTopology que permite realizar un análisis mucho más detallado para la calidad que el simple comando. Los datos más relevantes quedan expuestos en La Tabla 4.2.

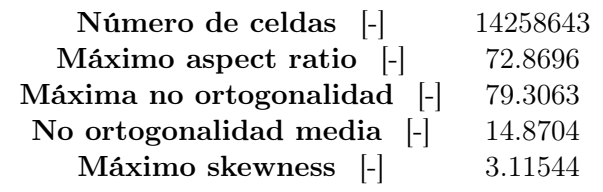

Tabla 4.2: Valores más relevantes de la comprobación de la calidad de malla para la malla definitiva.

Al aplicar el análisis de la topología (estudio de las formas y espacios sin tener en cuenta las unidades métricas) se obtiene una buena definición de la capa límite, buena conectividad entre celdas y buena relación de vértices entre caras. Respecto a las propiedades geométricas quedan detalladas en la tabla anterior, donde se obtienen datos muy similares al análisis del caso base, por lo que se define como correcta. Del mismo modo aquellas caras no ortogonales por encima de 70 grados es de 99 frente a un total de 29866208 (0.00033 %) por lo que no se considera como erróneo, ya que el error que pueda ocasionar es muy pequeño con una media de no ortogonalidad tan baja.

### 4.1.2. Condiciones iniciales

Una vez que la solución estacionaria ha convergido, se empieza a estudiar el caso transitorio (pimpleFoam) que presenta un mayor coste computacional, por lo que para ahorrar tiempo de cálculo se parte de la solución inicial obtenida para el caso no estacionario (simpleFoam). De este modo se acelera el cálculo de la simulación y se evita perder tiempo en el desarrollo del fluido a lo largo de los tubos y a la salida. Los campos empleados como condiciones iniciales serán el de presión, el de velocidades, k, omega y nut a partir de la simulación estacionaria, es decir, ya desarrollados.

#### 4.1.3. Tiempo característico

Antes de entrar en el apartado del solver es necesario definir el tiempo característico del estudio. Este tiempo se corresponde con el necesario para que el fluido se desarrolle y la solución se encuentre convergida. Dado que se parte de la solución inicial no estacionaria y pese que la forma no sea del todo coincidente, las velocidades son del mismo orden de magnitud por lo que se empleará esta solución para determinarlo. Se emplea La Ecuación 2.26 definida anteriormente para obtener el valor.

En primer lugar se procede a la discretización de la zona del cono de velocidades mediante la herramienta Clip de ParaView. Una vez aislada del resto del problema se puede calcular la velocidad media que circula en esta región, correspondiendo a  $U_{\text{prom}} = 2.23 \frac{m}{s}$ . Por otro lado también se necesita estudiar la altura en metros de esta zona discretizada para hacer una estimación del tiempo que tardaría en recorrer todo el cono, siendo  $z_{est} = 0.0375[m]$ . De este modo se obtiene un valor de tiempo característico de 15.58 [ms]. No obstante dado que ha sido calculado con la solución estacionaria se realiza una aproximación a la alza para asegurar que la solución es la adecuada, por tanto el tiempo característico y el que será medido se fija a 20 ms.

# 4.2. Solver

En este capítulo, el solucionador que se emplea para el cálculo de la simulación es pimpleFoam que se corresponde con un proceso no estacionario.

#### 4.2.1. pimpleFoam

pimpleFoam es un solucionador en OpenFOAM utilizado para resolver problemas de flujo incompresible transitorio. Se basa en el enfoque de solución PISO (Pressure Implicit with Splitting of Operators) y combina los métodos de presión-corrección de los solucionadores simpleFoam y pisoFoam. pimpleFoam es una mejora del solucionador PISO tradicional que permite la resolución de casos transitorios de manera eficiente y robusta. Además, mediante el empleo de correctores permite elevar el número de Courant y con ello aumentar el tiempo entre iteraciones para reducir así el tiempo de cálculo. El principio del algoritmo se basa en buscar, dentro de un mismo tiempo, una solución estacionaria con relajación. Tras encontrar la solución se avanza en el tiempo. Para ello se necesita los bucles de corrección externa (nOuterCorrectors) para garantizar que las partes explícitas de las ecuaciones converjan. Después de alcanzar un criterio de tolerancia definido en el cálculo de estado estacionario, se sale del bucle de corrección externa y se avanza en el tiempo. Esto se repite hasta alcanzar el tiempo final de la simulación. [8]

#### controlDict

En el caso anterior se han mostrado algunos de los comandos más relevantes. En este caso se ampliará añadiendo los más importantes para el caso de pimpleFoam.

wirteControl adjustableRunTime - de este modo se permite la variación del intervalo de tiempo en cada iteración en función de la imposición del número de Courant. maxCo 3 - tal y como se ha visto anteriormente este valor no debe ser mayor de la 1. No obstante, la herramienta pimple permite aumentarlo sin afectar demasiado a la presión siempre y cuando se apliquen los correspondientes correctores. Valores hasta 3-4 suelen mantener la solución estable. [22]

#### fvSchemes

Dado que se parte de la solución anterior calculada con simpleFoam, solo se detallan aquellos parámetros que han sido modificados. El resto permanecen inalterables.

- ddtSchemes Euler se establece el método de aproximación numérico ya que anteriormente era un proceso estacionario. El esquema Euler se trata de una aproximación lineal, lo que implica que el cambio en una variable a lo largo del tiempo se estima utilizando la tasa de cambio actual multiplicada por el tamaño del paso de tiempo.
- divSchemes contiene métodos para aproximar las integrales de divergencia. Dado que existen diversos esquemas se establece default none y se especifica uno para cada divergencia. En todos los esquemas se ha pasado a segundo orden (más preciso) mediante los siguientes comandos.
	- div(phi,U) Gauss linearUpwind grad(U)
	- div(phi,k) Gauss linearUpwind grad(omega)
	- div(phi,omega) Gauss linearUpwind grad(omega)

#### fvSolution

Del mismo modo que se ha procedido con fvSchemes, solo se detallarán los cambios aportados. Los solvers y tolerancias para cada una de las variables así como los factores de relajación se han mantenido constantes. No obstante, es necesario añadir el entorno PIM-PLE, donde lo único que se ha variado son los valores de los correctores y los correctores externos, pasando de 0 a 3. De este modo, el número de Courant puede elevarse y disminuir el tiempo de cálculo. Además, la opción consistent ya no está activada, por lo que en lugar de emplear el algoritmo SIMPLEC cuando sea necesario, se empleará SIMPLE. Además, es importante determinar que los residuales no funcionan del mismo modo que lo hacen en simpleFoam, ya que para este caso serán importantes para todos los tiempos y que en cada uno de ellos se bajen los residuales finales hasta el valor establecido por las tolerancias.

PIMPLE{ nOuterCorrectors 3; nCorrectors 1; nNonOrthogonalCorrectors 0; pRefCell 0; pRefValue 0;}

# 4.3. Post-proceso

## 4.3.1. Estudio del número de Courant

Dado que se debe fijar un número de Courant máximo para realizar las simulaciones se puede buscar un óptimo de coste computacional. Tal y como se ha comentado en La Sección 2.3.2: Número de Courant este valor debe de ser menor de la unidad en todo el dominio. No obstante, la herramienta pimpleFoam permite aumentarlo siempre y cuando se empleen los correctores necesarios de forma adecuada. No obstante, añadir correctores aumenta el coste computacional de la simulación. Acorde a la literatura y a la experiencia, este valor puede aumentarse hasta 4-5 dependiendo el tipo de simulación y por ello se realiza un estudio paramétrico para determinar el momento óptimo respecto a tiempo de simulación. Lo recomendable es siempre tener al menor 1 corrector nCorrector y otro de nOuterCorrectors, por lo que se partirá de este caso. A medida que se aumenta el número de Courant se añade un nCorrector por cada unidad hasta alcanzar un máximo 3 recomendable por el aumento del coste computacional y es entonces cuando se añade correctores nOuterCorrectors. [22] Es por ello que se define La Tabla 4.3 con la configuración y el tiempo de simulación de cada una para 20 ms que permita elegir cuál será el óptimo.

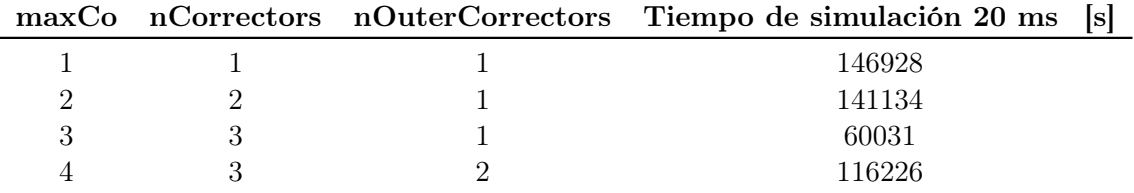

Tabla 4.3: Configuración y tiempo de simulación para determinar el máximo número de Courant.

En primer lugar se estudia la variación del swirl number para los diferentes números de Courant. En La Figura 4.1 se aprecia que la variación respecto al caso con un Courant máximo de 1 no hay mucha diferencia, por lo que se puede asumir el valor de 2 o 3 con una diferencia máxima de 1.52 %. Dado que el ahorro de coste computacional es elevado, se puede asumir pese que sea algo superior al 1 %. El caso de 4 el error asciende al 5 % y dado que el coste computacional vuelve a aumentar, no se asume. El valor definitivo adoptado es el de 3.

Además, también es necesario comparar los gradientes de velocidades entre los 4 casos para ver si la precisión de la resolución es la adecuada y el aumento del número de Courant se puede permitir. Se exponen las curvas de la velocidad vertical (eje z) a lo largo de la cámara de combustión en La Figura 4.2. La herramienta empleada es Plot Over Line del software ParaView. La diferencia que existe entre el Courant máximo de 1 y de 2 no es prácticamente apreciable, por lo que se podría asumir este último valor. Por otro lado, para un valor de 3 la solución se aleja más pero sigue el mismo patrón. No obstante, el caso de 4 ya no se puede asumir.

En conclusión se selecciona el valor de 3 como Courant máximo para el desarrollo de todo el estudio paramétrico y como valor óptimo. Debido al ahorro de tiempo de cálculo, se asume la pérdida de precisión como razonable. Además, dado que el valor medio del número de Courant durante el cálculo es de aproximadamente valores entre 0.004-0.030 no supone un problema mientras la solución no diverja. Si se compara la distribución de velocidades para

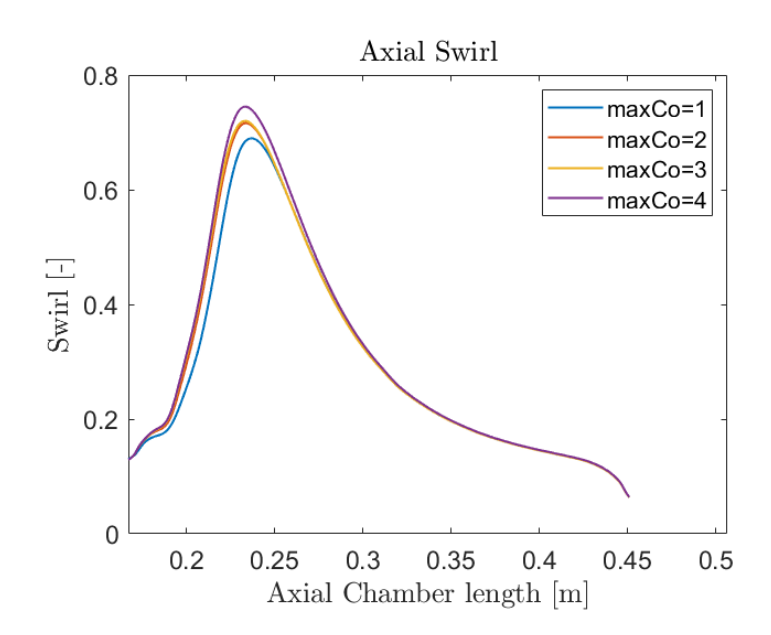

Figura 4.1: Comparación de la precisión perdida al aumentar el número de Courant máximo para el swirl number a lo largo de la cámara de combustión.

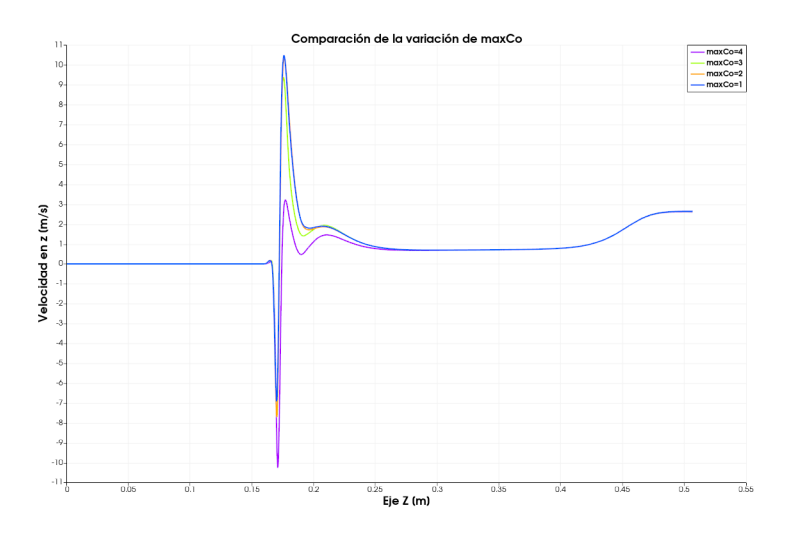

Figura 4.2: Comparación de la precisión perdida al aumentar el número de Courant máximo para la distribución de velocidades a lo largo de la cámara de combustión.

los 4 casos se aprecia cierto cambio a medida que se aumenta el número de Courant, pero no se traduce en una gran diferencia visual, quedando expuesto en La Figura 4.3.

#### 4.3.2. Análisis de resultados

Dado que este caso se trata de un proceso transitorio, el análisis se realiza para diferentes intervalos de tiempo. No obstante, pese que se analice la transición entre el caso estacionario y el transitorio, la mayoría de los cálculos se realizan para el tiempo final que corresponde con el tiempo característico.

# CAPÍTULO 4. CÁLCULO TRANSITORIO

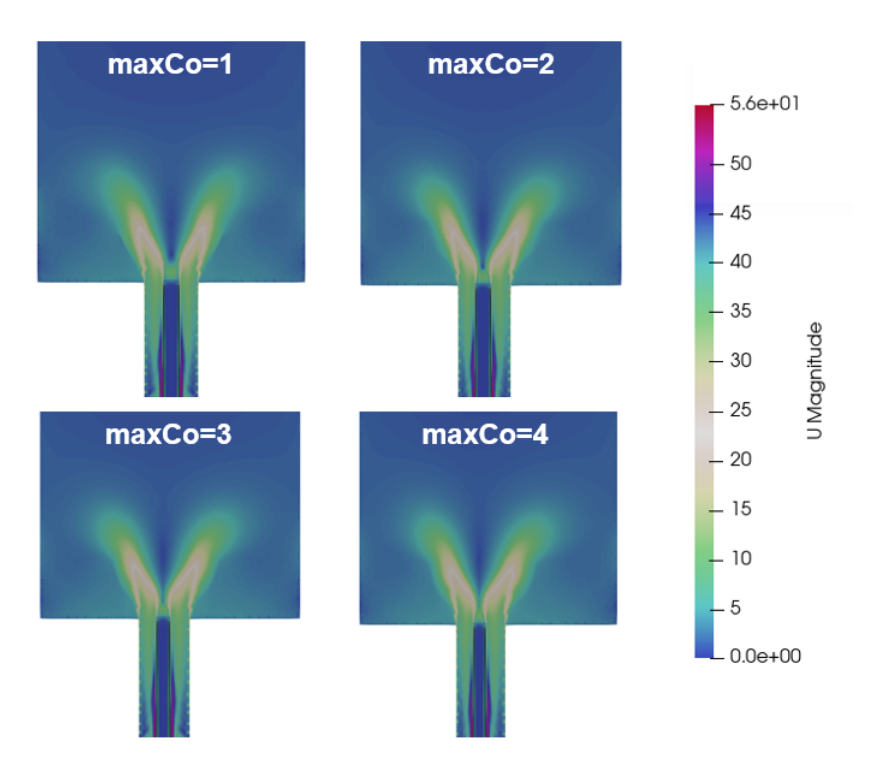

Figura 4.3: Comparación de la distribución de velocidades para diferentes números de Courant máximos a lo largo de la cámara de combustión.

# Valores de  $y^+$

En primer lugar se debe comprobar que en la capa límite la mayoría de los valores se encuentran dentro del límite especificado en La Sección 2.1.5: Regiones de la capa límite y concepto de  $y^+$ \$. Para ello, se recurre directamente a La Figura 4.4 que representa los valores de y adimensional para una sección de la malla en el tiempo final de 20 ms. A partir del comando pimpleFoam -postProcess -func yPlus -latestTime se calcula el campo de valores para el último tiempo.

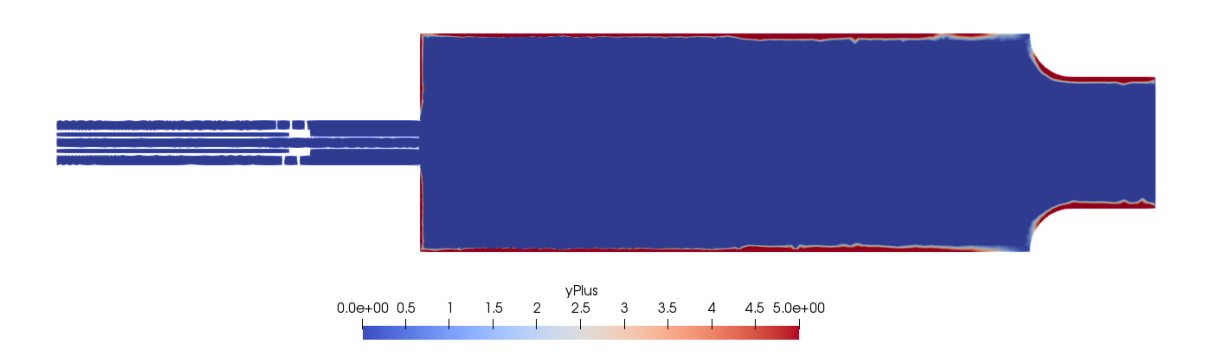

Figura 4.4: Valores de  $y^+$  para el tiempo final de simulación, correspondiente a 20 ms.

Tal y como se aprecia todas las zonas de los tubos se encuentran por debajo de 5, estando cerca de las paredes por valores de 2.5. No obstante, en las paredes de la cámara de combustión existen valores superiores pero dado que se encuentran lejos de los gradientes

de velocidades no debería de suponer un problema para la solución. Todas las paredes tienen aplicadas funciones de pared, por lo que también debería de contribuir a evitar el problema. Por otro lado, cabe destacar que la capa límite también ha sido realizada para poder así, capturar los fenómenos que tienen lugar en la zona cercana a las paredes de forma correcta. También existe una zona a la salida de los tubos que presenta un yPlus mayor, pero por debajo también por debajo de 5. En conclusión, la capa límite se ha realizado correctamente.

#### Distribución de velocidades

El análisis de la distribución de velocidades también juega un papel importante en el estudio del trabajo. En La Figura 4.5 se observa el cambio del cono de velocidades a la entrada de la cámara de combustión de manera progresiva con el tiempo. Se parte de la solución estacionaria y se aprecia como va cambiando a medida que avanza el tiempo en intervalos de 4 ms desde 4 hasta 20 ms. Además, se aprecia cuando el tiempo de cálculo es bajo y la solución no está desarrollada. Las diferencias principales pese que son escasas se aprecian al tener un lado del cono más grande que otro o de apreciar cierta turbulencia en la parte inferior de éste.

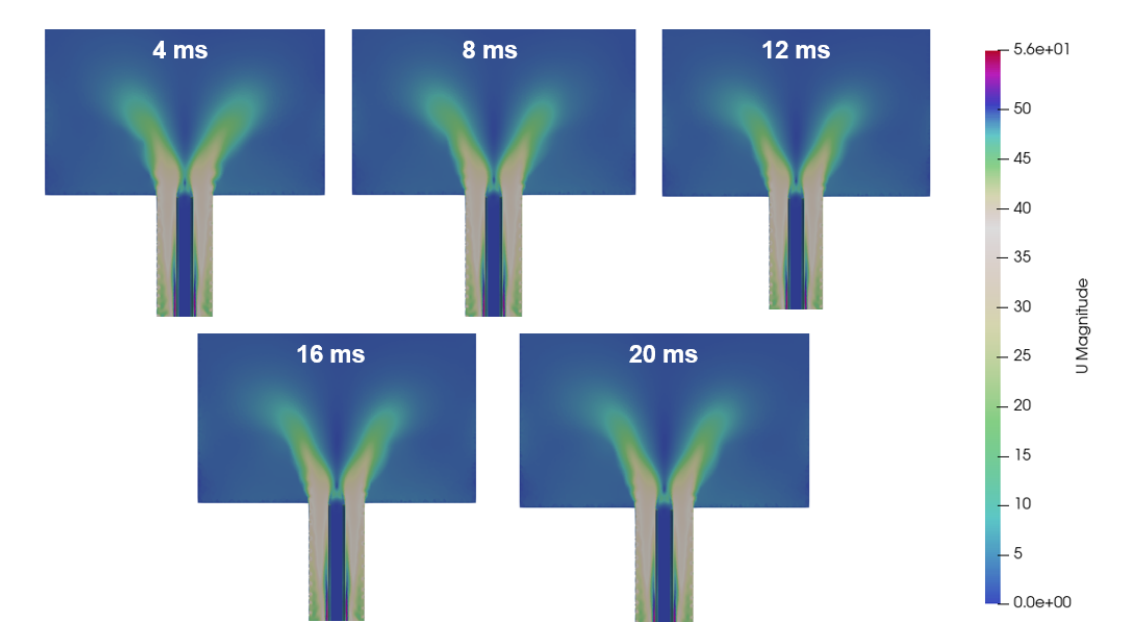

Figura 4.5: Evolución temporal del cono de velocidades desde la simulación estacionaria hasta 20 ms.

Por otro lado, si se desea estudiar las zonas de recirculación se puede hallar también mediante la distribución de velocidades. Realizando un correcto rango y discretizando con pocos colores, es posible diferenciar las zonas de separación del flujo y recirculaciones. Además, también permite determinar la formación de vórtices y las estructuras en el dominio. En La Figura 4.6 se aprecia para el caso de estudio, la distribución de bajas velocidades para el último tiempo de cálculo. Se puede diferenciar varias zonas de recirculación, la primera de ellas se sitúa en el interior del cono con velocidades bastante bajas. Por otro lado, entre el cono y las paredes de la cámara de combustión también se sitúa una zona con velocidades bajas. Por último, justo en la salida de la cámara de combustión bajo del cono de velocidades también parece apreciarse una zona de bajas velocidades, posiblemente debida al efecto de la pared.

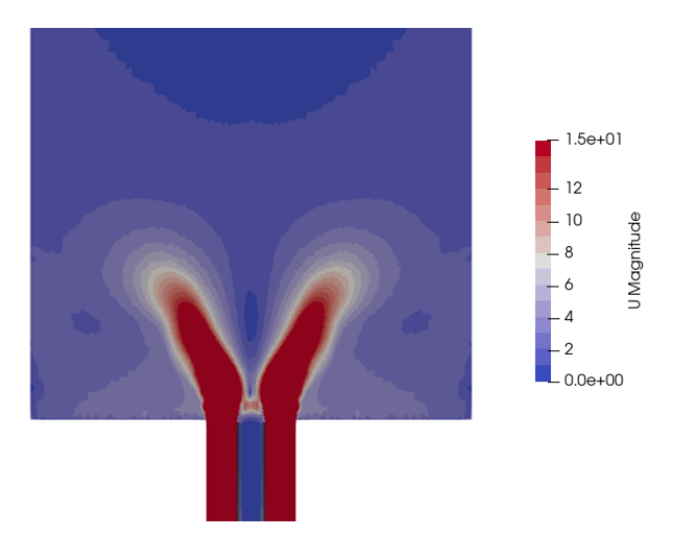

Figura 4.6: Distribución de la velocidad media a lo largo de la cámara de combustión para un rango bajo de velocidades y pocos colores para el caso de 25 %.

#### Comparación estacionario y transitorio

Por otro lado, se realiza una comparación entre el caso estacionario y aquél que depende del tiempo. Ambos patrones de velocidad han sido detallados anteriormente para ambos casos por lo que solamente se estudia la influencia del swirl number, que representa estos cambios de forma indirecta (Figura 4.7). Tal y como era de esperar, las diferencias existentes entre el caso no estacionario y transitorio son apreciables, existiendo un error máximo del 10 %. Por ello, se concluye que no se puede asumir proceso estacionario para el caso de estudio y se debe de tener en cuenta la variación con el tiempo.

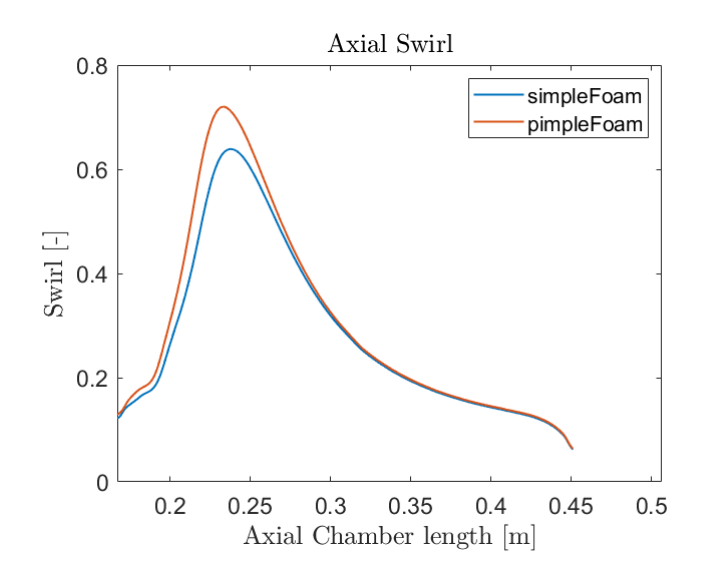

Figura 4.7: Comparación del swirl number entre el caso estacionario y transitorio para 20 ms.

# Capítulo 5

# Estudio paramétrico

Una vez que ya se ha definido una malla que no presenta dependencia con el tamaño de celda, es sencillo realizar un estudio paramétrico para diferentes gastos másicos a cada una de las entradas. Dado que la geometría se mantiene invariable y se trata de un proceso incompresible, donde la densidad es constante, la variable que modificará el gasto será la velocidad. El objetivo principal del estudio paramétrico es comprender cómo influye la variación de la velocidad en cada entrada al comportamiento, desempeño o resultados del sistema. El principal foco del estudio reside en el campo de velocidades y en el swirl number, es decir, la forma que presenta el cono de velocidades a la entrada de la cámara de combustión y la vorticidad del mismo.

# 5.1. Variación relación de gastos másicos

El estudio paramétrico de esta sección se basa en la variación de la relación anteriormente descrita en La Sección 3.2: Relación de gastos másicos entre el gasto de la premezcla y del aire. La importancia de la variación reside en el cálculo del gasto másico de aire y del gasto másico de premezcla. La relación de La Ecuación 3.1 del caso base se corresponde al 25 %. El estudio se realiza manteniendo constante el valor del gasto másico total (para tener en todos los casos la misma cantidad de flujo entrante) y variando el valor de la relación. Con ello, la variación se encuentra en los valores de  $\dot{m}_{prem}$  y  $\dot{m}_{aire}$ , que cuando uno de ellos aumenta, el otro disminuye. Tal y como se ha mencionado, se pueden calcular las variaciones de las velocidades de entrada para diferentes valores de esta relación, por lo que se realizará un estudio paramétrico para los valores del 15 %, 25 %, 35 %y 45 % y se plantean las simulaciones expuestas en La Tabla 5.1. El proceso que se sigue es el mismo que se ha llevado a cabo en los capítulos anteriores: cálculo estacionario y posteriormente 20 ms de transitorio. En primer lugar se modifican las condiciones de contorno para complacer los nuevos valores de velocidad en las entradas. A continuación se calcula el caso estacionario para ahorrar coste computacional que sirve como inicialización para el caso transitorio. Para cada caso existirá un tiempo característico por lo que se tomará el mayor de estos para realizar la comparación. En último lugar, no será necesario realizar una independencia de malla para cada caso ya que las variaciones no son excesivamente notables.

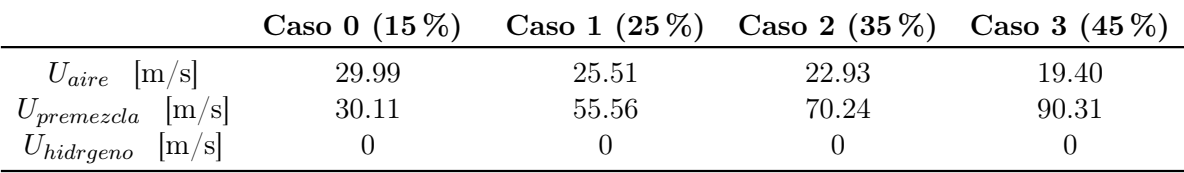

Tabla 5.1: Valores de las velocidades en las entradas para cada valor de relación de masas.

### 5.1.1. Tiempo característico máximo

En primer lugar, tal y como se ha comentado se debe definir el tiempo característico máximo. Para ello se emplea La Ecuación 2.26 tal y como se ha hecho con anterioridad, extrayendo la velocidad media para los casos estacionarios.

- $\blacksquare$  15 %: El tiempo característico es de 9.02 ms.
- $\approx 25\%$ : El tiempo característico tal y como se ha comentado anteriormente es de 15.58 ms.
- $\bullet$  35 %: El tiempo característico es de 4.22 ms.
- $\bullet$  45 %: El tiempo característico es de 2.83 ms.

Por ello, el valor que se adopta es el máximo redondeado al alza por el posible error que pueda ocasionar tomarlo de los valores estacionarios, tomando 20 ms para todos. Se podría tomar un tiempo diferente para cada caso, pero para uniformizar el proceso se toma el mismo.

## 5.1.2. Valores de  $y^+$

Una vez que ya se ha calculado el caso estacionario y el transitorio para todos los casos, se procede a visualizar la información que puede extraerse de estos casos. Dado que las velocidades de los conductos de entrada no son las mismas, es necesario comprobar en primer lugar los valores de y <sup>+</sup> para ver que no se está generando error. Para el caso del 15% se tiene La Figura 5.1 y, tal y como se esperaba, los valores siguen de  $y^{+}$  siguen la misma distribución que para el caso de 25 %. Por otro lado, también cabe destacar que existen funciones de pared, por lo que número elevados tampoco deberían de suponer un problema.

En La Figura 5.2 se aprecia la distribución de los valores para el 35 %, donde tal y como se observa, el aumento de velocidad no implica el cambio de la capa límite. Además, se aprecia que en las paredes del quemador ya no existen valores elevados. Esto mismo se debe a que el cono de velocidades está en el límite de desaparecer y la influencia sobre las paredes no parece importante.

En último lugar, se vuelve a actualizar las condiciones de contorno y se calcula el caso estacionario y transitorio para una relación másica del 45 %. La velocidad es casi el doble del caso base, por lo que se debe seguir comprobando los valores de  $y^+$  para ver que no existen problemas (Figura 5.3). Tal y como se aprecia sigue sin existir problemas y la distribución es muy parecida a la del caso anterior (35 %), donde no existe tampoco problema en las paredes del quemador.

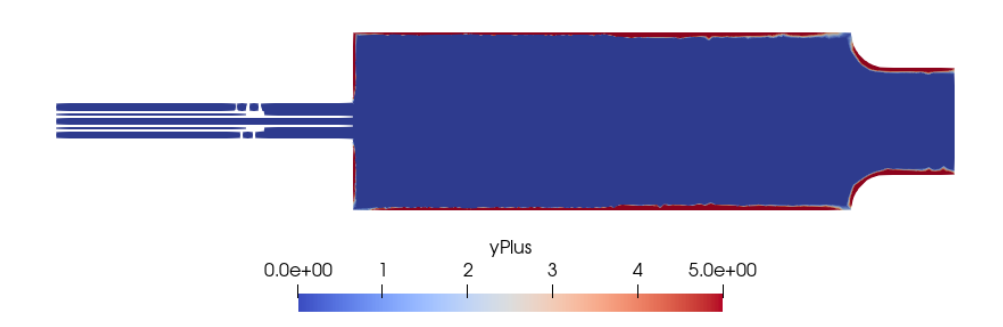

Figura 5.1: Valores de  $y^{+}$  para el caso paramétrico de 15 % en el tiempo final de simulación, correspondiente a 20 ms.

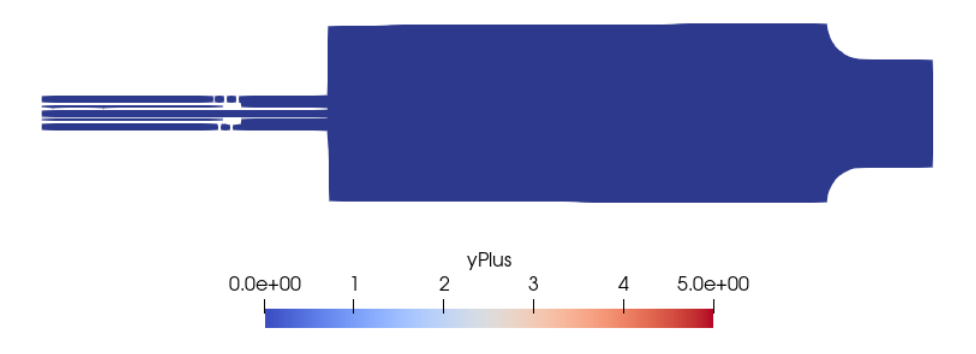

Figura 5.2: Valores de  $y^{+}$  para el caso paramétrico de 35 % en el tiempo final de simulación, correspondiente a 20 ms.

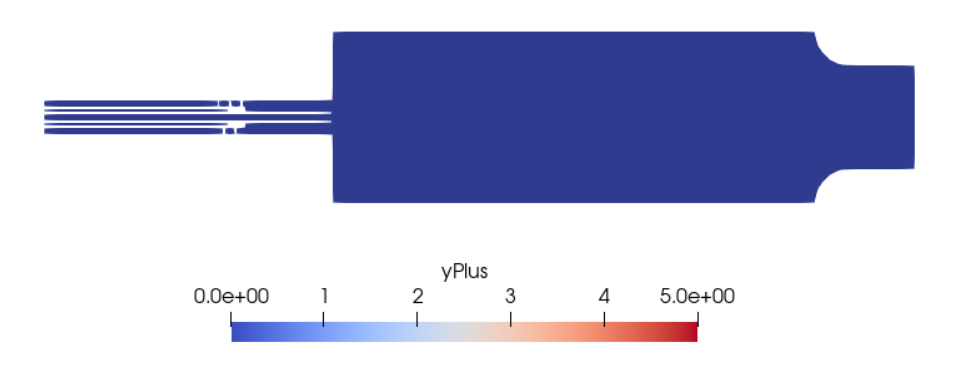

Figura 5.3: Valores de  $y^{+}$  para el caso paramétrico de 45 % en el tiempo final de simulación, correspondiente a 20 ms.

# 5.1.3. Comparación cono de velocidades

Lo segundo que se debe de realizar es la comparación de la distribución del módulo de la velocidad. De este modo puede verse como evoluciona la forma del cono de velocidades en función de la velocidad que circula por cada conducto.

Respecto a la distribución de velocidades para el caso de una relación de masas del 15 % se observa en La Figura 5.4 varias diferencias respecto al caso base. En este caso hay que tener en cuenta que la velocidad que circula por el tubo de premezcla es menor y que la distribución de velocidades también lo es.

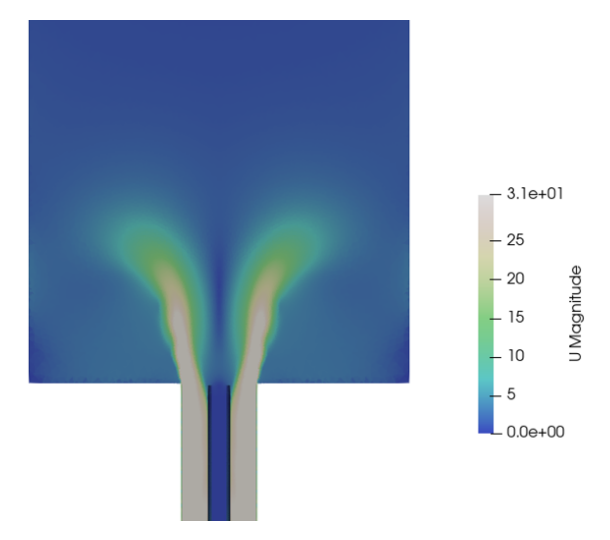

Figura 5.4: Distribución de velocidades de 15 % para una sección en el tiempo final de simulación, correspondiente a 20 ms.

Para el caso de 25 % ya ha sido especificado en La Figura 4.5 anteriormente, en el capítulo correspondiente a la configuración del caso base transitorio.

La distribución de las velocidades para el 35 % queda expuesta en La Figura 5.5. Tal y como se observa la velocidad que circula por el conducto de premezcla es muy elevada, lo que implica el cierre del cono. A estas velocidades se sigue apreciando la forma de un cono pero mucho más compacto, ya que esta mayor velocidad que circula por el conducto interno arrastra de alguna forma a la que circula por el swirler, generando un cono prácticamente recto que casi une los chorros.

En último lugar, la distribución de velocidades de 45 % no se espera que el cono se abra, sino que se siga cerrando. La distribución de velocidades queda expuesto en La Figura 5.6 donde se aprecia la desaparición total del cono de velocidades, es decir, el aumento de velocidad en el conducto de la premezcla hace prácticamente insignificante el efecto de la rotación del fluido.

En definitiva, respecto a la distribución del módulo de velocidades se destaca la importancia de una buena relación entre los gastos másicos de las entradas. Para el caso del 15 % se aprecia un cono de velocidades con un chorro fino que deja una gran zona en su interior donde la velocidad es baja. Si se aumenta a 25 % se tiene un cono más grueso que permite una mayor mezcla de los reactivos. Al pasar al caso de 35 % se aprecia un cono de velocidades grueso prácticamente recto que va perdiendo su forma cónica. Cuando se llega al valor de 45 % el cono ha desparecido completamente.

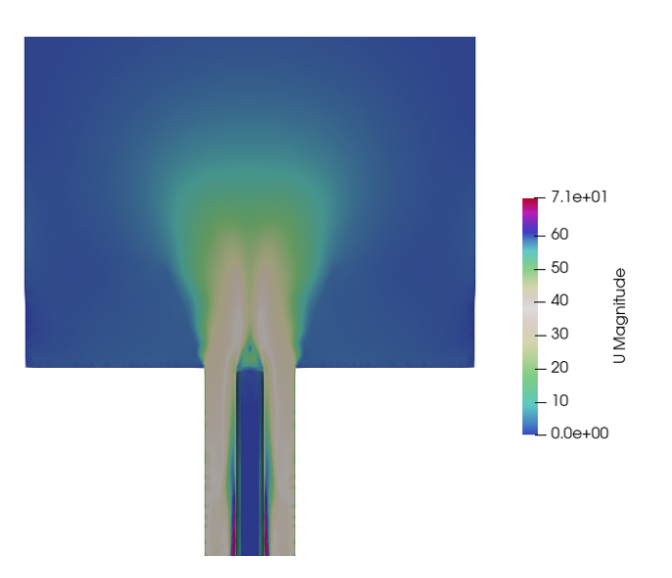

Figura 5.5: Distribución de velocidades de 35 % para una sección en el tiempo final de simulación, correspondiente a 20 ms.

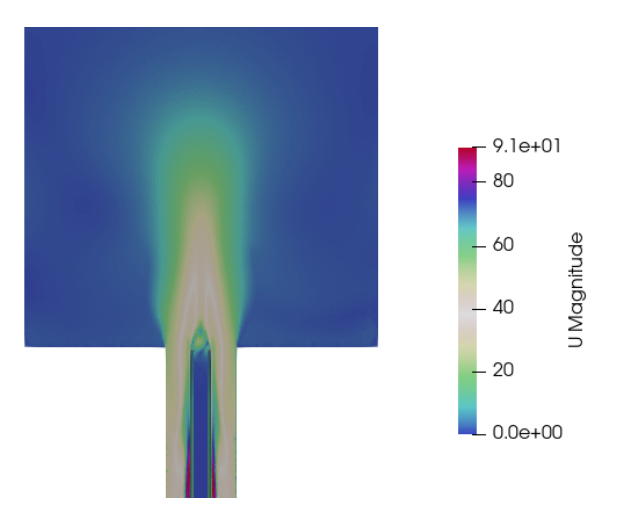

Figura 5.6: Distribución de velocidades de 45 % para una sección en el tiempo final de simulación, correspondiente a 20 ms.

#### 5.1.4. Distribución de bajas velocidades y zonas de recirculación

Respecto a las zonas de recirculación tal y como se ha detallado en el capítulo anterior, mediante la distribución de velocidades aislando solamente los números bajos y con una discretización de pocos colores, es posible ver zonas de baja velocidad que se corresponden a zonas de recirculación. Para el caso del 15 % se presenta La Figura 5.9 donde se presenta una distribución similar a la observada para el caso del 25 %. Por otro lado, para el 35 % se aprecia La Figura 5.8 donde la zona de recirculación en el interior del cono ha desparecido prácticamente, apreciando una en la parte baja cerca del tubo de hidrógeno. Por último, para el caso del 45 % se tiene una distribución similar a la anterior pero con una zona más pequeña. Respecto a las zonas de recirculación que se generan en las paredes y en la parte inferior del cono no existe gran diferencia entre los diferentes casos.

En último lugar, cabe destacar que es necesario comparar las zonas de recirculación ya

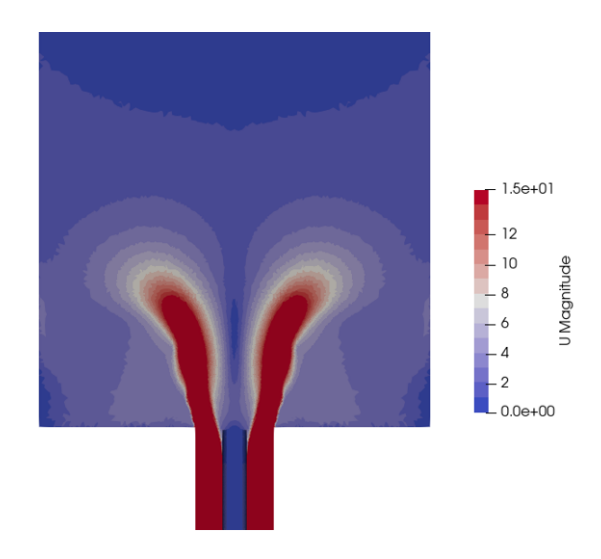

Figura 5.7: Distribución de la velocidad media a lo largo de la cámara de combustión para un rango bajo de velocidades y pocos colores para el caso de 15 %.

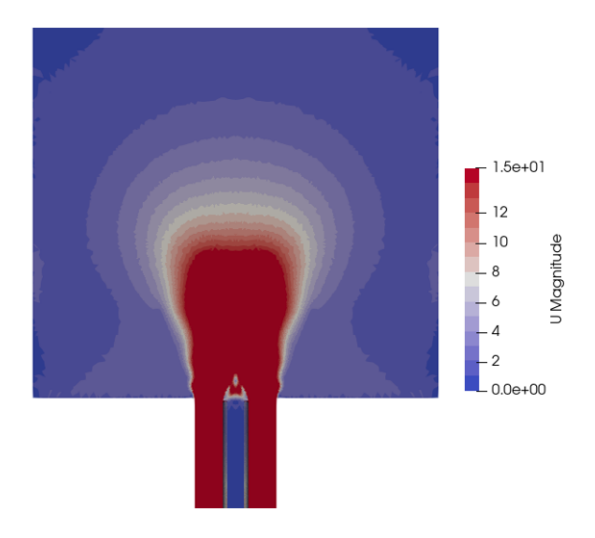

Figura 5.8: Distribución de la velocidad media a lo largo de la cámara de combustión para un rango bajo de velocidades y pocos colores para el caso de 35 %.

que afectan directamente al mezclado de las especies. Cuando estas están cerca del chorro, permiten un mayor mezclado y por tanto una mejor combustión. Tanto para el caso de 15 % como para el de 25 % la zona de recirculación que se genera en la parte superior del cono y en la parte inferior ayudan a este fin. No obstante, para los casos de 35 % y 45 % las zonas de recirculación superiores están lejos de ayudar al la mezclado, mientras que las inferiores si lo hacen. Además, estas zonas permiten una mayor regeneración de aire y combustible fresco.

## 5.1.5. Swirl number

En último lugar, también es importante realizar un estudio de la variación del swirl number a medida que se aumenta la relación de gasto másico. En La Figura 5.10 se aprecian las diferentes curvas. Tal y como cabría esperar, a medida que se aumenta demasiado la

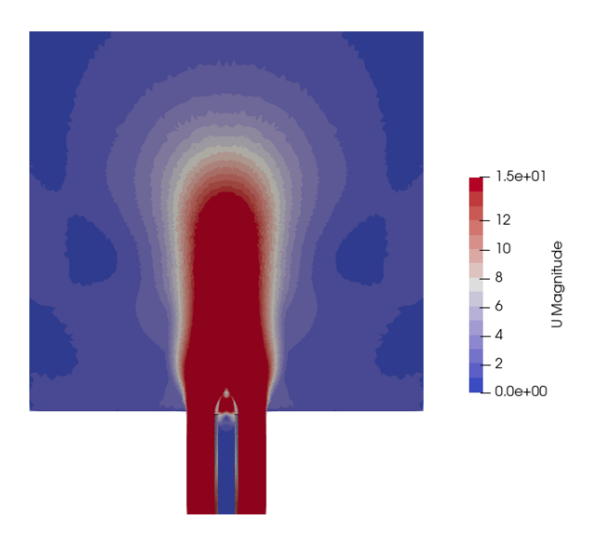

Figura 5.9: Distribución de la velocidad media a lo largo de la cámara de combustión para un rango bajo de velocidades y pocos colores para el caso de 45 %.

velocidad de la premezcla, el swirl number se ve perjudicado. Además, si esta se baja demasiado, ocurre el mismo propósito y, es por ello, que se concluye en que el punto donde se alcanza un swirl number máximo debe de estar cerca de 25 % entre 15 % y 35 %.

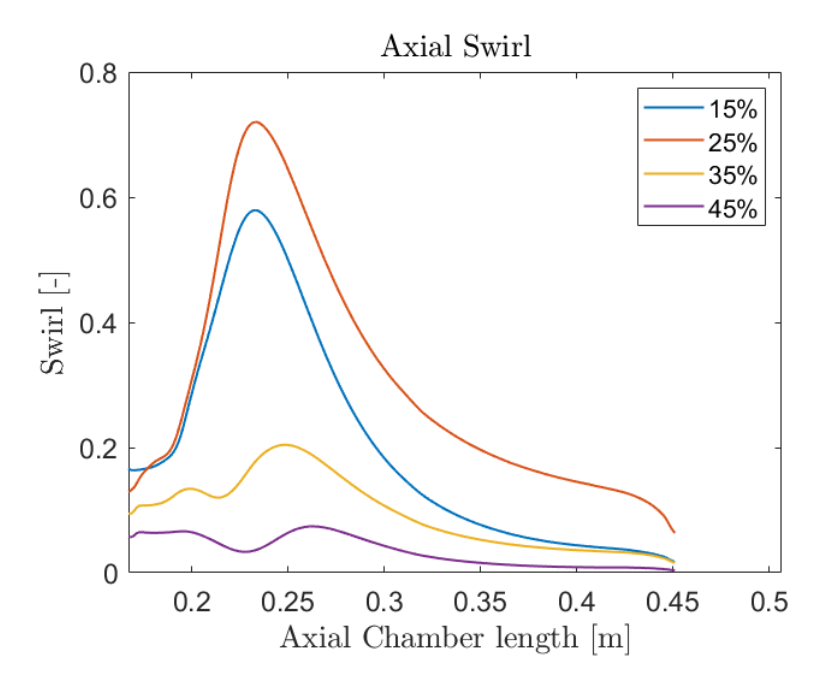

Figura 5.10: Comparación del swirl number para los 4 casos paramétricos con diferente relación de masas.

# Capítulo 6

# Conclusión y trabajos futuros

# 6.1. Conclusión

El objetivo principal del proyecto, que consistía en estudiar la influencia de la variación del gasto másico, ha sido alcanzado con éxito. Por otro lado, las conclusiones que permite extraer el estudio realizado en el Trabajo Fin de Grado están relacionadas con la configuración, desarrollo y análisis del estudio y serán enumeradas a continuación.

- El estudio realizado en swirlers conlleva un gran coste computacional que aumenta notablemente el número de celdas, llegando a decenas de millones.
- La independencia para mallas divididas en regiones debe de realizarse de forma aislada para no interferir en otras zonas y obtener resultados no concluyentes. A lo largo de éste trabajo se ha obtenido bastantes dificultades a la hora de obtener una independencia de malla. Aparentemente, la sensibilidad de  $OpenFORM$  a pequeñas variaciones de los tamaños de celda es bastante notable, sobre todo para el número de swirl. La malla ha sido realizada tanto con el mallador snappyHexMesh como con Ansys, quedándose con este último por obtener mejores resultados.
- El desarrollo de este trabajo ha sido realizado a partir de cero. Se ha partido únicamente de la geometría proporcionada por el departamento y se ha recurrido a la investigación para conseguir una puesta a punto del flujo de trabajo adecuada.
- Han existido bastantes dificultades a la hora de configurar correctamente el software. Obtener unos residuales bajos para el caso estacionario no ha sido tarea fácil. Además, evitar la divergencia del mismo ha sido posible gracias a los esquemas de primer orden.
- Dado que no ha sido posible realizar una validación experimental, no puede corroborarse el correcto funcionamiento del software OpenFOAM. No obstante, los resultados obtenidos son los esperados en todo momento y coinciden con ciertos estudios similares realizados por el departamento y con el fundamento teórico expuesto en el marco teórico. No obstante, el empleo de este software hace la tarea más complicada y menos intuitiva que la de un software comercial pero el coste es mucho menor.
- Pese que no debería de existir diferencias notables entre el caso estacionario y transitorio en este caso sí que son apreciables en el estudio de flujo rotacional con Open-FOAM. Esto mismo se debe principalmente a la configuración de ambos. Mientras

que el caso estacionario opera con esquemas de primer orden (para evitar la divergencia) que son menos precisos, el caso transitorio está configurado con esquemas de segundo orden. Es por ello que se concluye en que la diferencia es más notable por el tipo de esquemas empleados que por la influencia del tiempo.

- El uso de un solver transitorio ayuda a la configuración de futuros proyectos donde se añadan especies y combustión.
- El estudio paramétrico representa un abanico de situaciones donde existe un óptimo en términos de swirl number entre los valores intermedios. El máximo swirl number oscila entre los valores de 15 % y 35 % pudiendo ser este muy cercano a 25 % por lo que se ha podido observar. Esto mismo es debido a que si se baja demasiado la relación, pese que circule mayor caudal por el tubo del swirler axial, los fenómenos que tienen lugar hacen que exista menor flujo rotacional. No obstante, es necesario corroborar experimentalmente los resultados para obtener hipótesis concluyentes.
- Si se reduce demasiado la relación de gastos másicos, el grosor del cono de velocidades disminuye, así como la velocidad media y el proceso de mezcla. Es por ello que el caudal rotacional también es menor.
- Si se aumenta demasiado la relación de gastos másicos el cono se cierra y con ello las zonas de recirculación dejan de tener efecto sobre la mezcla, traduciéndose en un mezclado pobre.
- El óptimo de esta relación para el proceso de mezcla dependerá del tipo de llama que se genere, el tipo de combustible y de la estabilización de la misma. Sólo podrá ser determinado cuando se realicen simulaciones con diferentes especies y con flujo reactivo.
- El estudio con flujo de aire por los conductos de aire y de premezcla es asumible ya que las densidades son similares (teniendo en cuenta que existe poca presencia de combustible) y la geometría se mantiene invariable. Es por ello que las velocidades aportadas se aproximan con creces a las reales. No obstante, realizar un estudio de la influencia por el tubo central deja de tener sentido debido a la gran diferencia existente entre la densidad del aire y la de hidrógeno, por lo que no se obtendrían resultados concluyentes y queda planteado para futuros proyectos.
- El uso de mecánica de fluidos computacional ahorra significativamente coste respecto a una instalación experimental si se desea obtener resultados.
- Las herramientas proporcionadas por  $ParaView y MatLab$  han sido suficientes para realizar el estudio adecuadamente.

# 6.2. Trabajos futuros

Debido a las dificultades que ha presentado este Trabajo Fin de Grado no ha sido posible realizar ciertos estudios que estaban previstos, por lo que se dejan planteados.

• Validación de los datos obtenidos por  $OpenFORM$ . La idea preliminar consistía en realizar una validación experimental por el quemador de gas instalado en el departamento. No obstante, debido a la demora de los caudalímetros el tiempo de montaje se ha visto mermado y no ha sido posible validar los resultados

computacionales por este método. A fecha de la entrega de este Trabajo Fin de Grado la instalación se encuentra lista pero en proceso de realizar pruebas piloto. Es por ello que no es posible comparar los datos computacionales ya que la instalación actualmente no está preparada para circular premezcla en el conducto interior (circula metano puro) por lo que los gastos másicos no pueden ser comparables por temas de dosados. Sin embargo, para un caso arbitrario con metano puro y aire se puede apreciar la forma del cono de velocidades del caso simulado. Las Figuras 6.1a y 6.1b muestra en primer lugar una imagen de la instalación real en funcionamiento y por otro lado una imagen tomada por una cámara de medida.

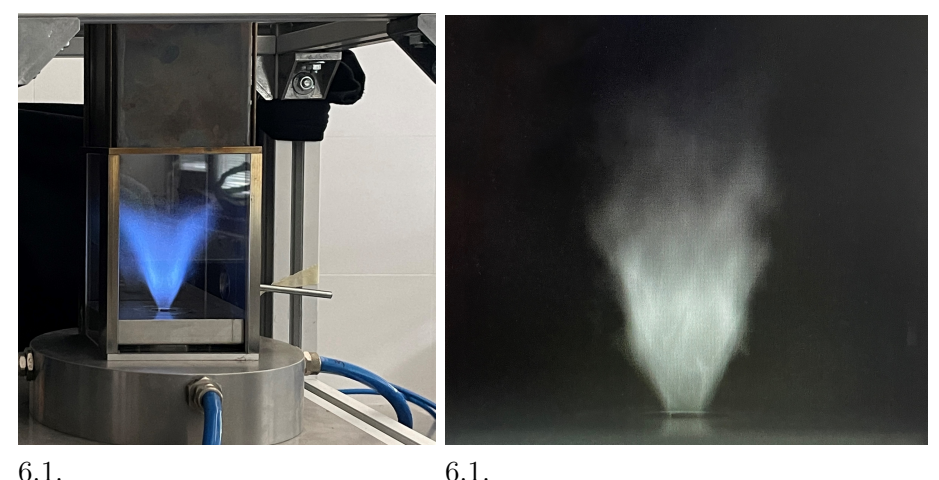

(a) Instalación real en funcionamien-(b) Forma de la llama tomada por una cáto. mara PHOTRON.

No obstante no es comparable pero sí que sirve para ver que la forma es similar a la que se obtiene en la simulación. Además, en el caso experimental el flujo es reactivo con diferentes especies y llama mientras que en la simulación no lo es, pero el patrón del flujo es similar.

- Realizar una simulación mediante  $OpenFORM$  con diferentes especies y flujo inerte para comparar las diferencias y comprobar que sí es posible realizar la simplificación a flujo de aire.
- Simular la combustión para el caso anterior.
- Añadir progresivamente hidrógeno gaseoso por el conducto central y ver la influencia que presenta el cono de velocidades y la estabilización de la llama.

# Parte II

# Planos

# Capítulo 7

# Plano

En el diseño y desarrollo de un quemador de gas, es fundamental contar con un conjunto detallado de planos y medidas precisas. Estos planos proporcionan información esencial sobre las dimensiones, características y especificaciones del quemador, lo que permite una fabricación y ensamblaje adecuados.

Para llevar a cabo este proceso de diseño y creación de planos, se utiliza una herramienta de modelado 3D llamada Fusion 360. Fusion 360 es un software de diseño asistido por ordenador (CAD) que ofrece una amplia gama de herramientas y funcionalidades para crear y visualizar objetos en tres dimensiones. De este modo, a partir de la geometría proporcionada por el departamento CMT - Motores Térmicos es sencillo extraer las 3 vistas acotadas del quemador.

Estos planos técnicos incluyen las vistas ortogonales, los cortes necesarios y las anotaciones dimensionales. Además, Fusion 360 también ofrece la capacidad de generar representaciones realistas en 3D, lo que ayuda a visualizar el quemador de gas a modo de croquis junto al desarrollo de las 3 vistas. Las medidas de los planos están en escala 1:3 para un tamaño A4 cumpliendo las normas ISO.

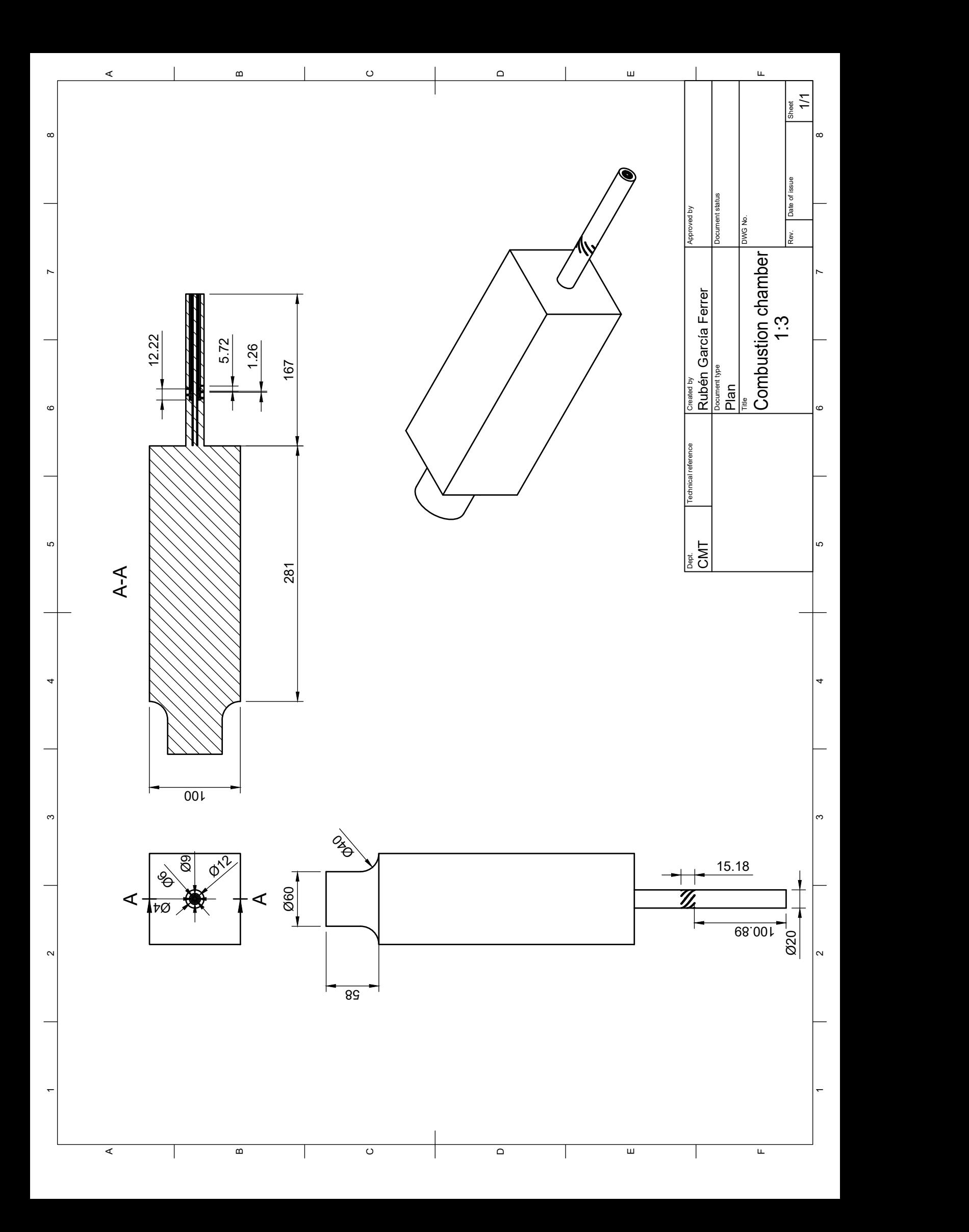
# Parte III

# Pliego de condiciones

# Capítulo 8

# Pliego de condiciones

En el marco de un Trabajo Fin de Grado, este capítulo desempeña un papel importante al establecer las directrices y requisitos que deben cumplirse durante la realización del proyecto. Este apartado tiene como objetivo principal proporcionar una guía clara y detallada sobre los criterios y condiciones que se deben de cumplir y respetar en el desarrollo del trabajo. Además, se detalla el cumplimiento de éstos y se justifica la situación particular de aquellos que sea necesario.

Dentro del Pliego de Condiciones, en este trabajo en particular es añadir las condiciones necesarias para la realización acorde a las leyes vigentes, garantizando así la prevención de los riesgos a la hora de su realización.

## 8.1. Reales decretos

Los Reales Decretos establecen ciertas condiciones que se aplican al desarrollo del proyecto. En primer lugar se destaca que el trabajo ha sido realizado en modalidad semi-presencial, lo que indica que se debe de tener en cuenta tanto las normas de las estaciones de trabajo presenciales como la norma que rige el teletrabajo. Los reales decretos más relevantes son expuestos a continuación, detallando la importancia y cumplimiento de éstos.

#### 8.1.1. RD 488/1997

El Real Decreto 488/1997 [15] establece las disposiciones mínimas de seguridad y de salud para la utilización por los trabajadores de equipos que incluyan pantallas de visualización. Dado que el trabajo realizado se trata de simulación computacional, es necesario comprobar que se han cumplido las normas vigentes. Para ello se analiza la importancia de 4 variables que ayudan a prevenir los riesgos del trabajador:

- Tiempo de permanencia frente a una pantalla.
- Seguridad eléctrica para el operario.
- Normas de higiene industrial.
- Ergonomía.

La relevancia de este RD queda en el Artículo 3.1 que versa El empresario adoptará las medidas necesarias para que la utilización por los trabajadores de equipos con pantallas de visualización no suponga riesgos para su seguridad o salud o, si ello no fuera posible, para que tales riesgos se reduzcan al mínimo. En el desarrollo del TFG se ha hecho uso de pantallas del departamento y de los descansos necesarios para no dañar la salud, por ello se concluye que se ha cumplido la ley expuesta en este apartado.

Por último, en el Anexo de este mismo Real-Decreto se versa las disposiciones mínimas necesarias para realizar el proyecto. [15]

#### ANEXO: Disposiciones mínimas.

1. Equipo

a) Observación general.

La utilización en sí misma del equipo no debe ser una fuente de riesgo para los trabajadores.

b) Pantalla.

Los caracteres de la pantalla deberán estar bien definidos y configurados de forma clara, y tener una dimensión suficiente, disponiendo de un espacio adecuado entre los caracteres y los renglones.

La imagen de la pantalla deberá ser estable, sin fenómenos de destellos, centelleos u otras formas de inestabilidad.

El usuario de terminales con pantalla deberá poder ajustar fácilmente la luminosidad y el contraste entre los caracteres y el fondo de la pantalla, y adaptarlos fácilmente a las condiciones del entorno.

La pantalla deberá ser orientable e inclinable a voluntad, con facilidad para adaptarse a las necesidades del usuario.

Podrá utilizarse un pedestal independiente o una mesa regulable para la pantalla.

La pantalla no deberá tener reflejos ni reverberaciones que puedan molestar al usuario.

c) Teclado.

El teclado deberá ser inclinable e independiente de la pantalla para permitir que el trabajador adopte una postura cómoda que no provoque cansancio en los brazos o las manos.

Tendrá que haber espacio suficiente delante del teclado para que el usuario pueda apoyar los brazos y las manos.

La superficie del teclado deberá ser mate para evitar los reflejos.

La disposición del teclado y las características de las teclas deberán tender a facilitar su utilización.

Los símbolos de las teclas deberán resaltar suficientemente y ser legibles desde la posición normal de trabajo.

d) Mesa o superficie de trabajo.

La mesa o superficie de trabajo deberán ser poco reflectantes, tener dimensiones suficientes y permitir una colocación flexible de la pantalla, del teclado, de los documentos y del material accesorio.

El soporte de los documentos deberá ser estable y regulable y estará colocado de tal modo que se reduzcan al mínimo los movimientos incómodos de la cabeza y los ojos.

El espacio deberá ser suficiente para permitir a los trabajadores una posición cómoda.

e) Asiento de trabajo.

El asiento de trabajo deberá ser estable, proporcionando al usuario libertad de movimiento y procurándole una postura confortable.

La altura del mismo deberá ser regulable.

El respaldo deberá ser reclinable y su altura ajustable.

Se pondrá un reposapiés a disposición de quienes lo deseen.

2. Entorno

a) Espacio.

El puesto de trabajo deberá tener una dimensión suficiente y estar acondicionado de tal manera que haya espacio suficiente para permitir los cambios de postura y movimientos de trabajo.

b) Iluminación.

La iluminación general y la iluminación especial (lámparas de trabajo), cuando sea necesaria, deberán garantizar unos niveles adecuados de iluminación y unas relaciones adecuadas de luminancias entre la pantalla y su entorno, habida cuenta del carácter del trabajo, de las necesidades visuales del usuario y del tipo de pantalla utilizado.

El acondicionamiento del lugar de trabajo y del puesto de trabajo, así como la situación y las características técnicas de las fuentes de luz artificial, deberán coordinarse de tal manera que se eviten los deslumbramientos y los reflejos molestos en la pantalla u otras partes del equipo.

c) Reflejos y deslumbramientos.

Los puestos de trabajo deberán instalarse de tal forma que las fuentes de luz, tales como ventanas y otras aberturas, los tabiques transparentes o translúcidos y los equipos o tabiques de color claro no provoquen deslumbramiento directo ni produzcan reflejos molestos en la pantalla.

Las ventanas deberán ir equipadas con un dispositivo de cobertura adecuado y regulable para atenuar la luz del día que ilumine el puesto de trabajo.

d) Ruido.

El ruido producido por los equipos instalados en el puesto de trabajo deberá tenerse en cuenta al diseñar el mismo, en especial para que no se perturbe la atención ni la palabra.

e) Calor.

Los equipos instalados en el puesto de trabajo no deberán producir un calor adicional que pueda ocasionar molestias a los trabajadores.

f) Emisiones.

Toda radiación, excepción hecha de la parte visible del espectro electromagnético, deberá

reducirse a niveles insignificantes desde el punto de vista de la protección de la seguridad y de la salud de los trabajadores.

g) Humedad.

Deberá crearse y mantenerse una humedad aceptable.

3. Interconexión ordenador/persona

Para la elaboración, la elección, la compra y la modificación de programas, así como para la definición de las tareas que requieran pantallas de visualización, el empresario tendrá en cuenta los siguientes factores:

a) El programa habrá de estar adaptado a la tarea que deba realizarse.

b) El programa habrá de ser fácil de utilizar y deberá, en su caso, poder adaptarse al nivel de conocimientos y de experiencia del usuario; no deberá utilizarse ningún dispositivo cuantitativo o cualitativo de control sin que los trabajadores hayan sido informados y previa consulta con sus representantes.

c) Los sistemas deberán proporcionar a los trabajadores indicaciones sobre su desarrollo.

d) Los sistemas deberán mostrar la información en un formato y a un ritmo adaptados a los operadores.

e) Los principios de ergonomía deberán aplicarse en particular al tratamiento de la información por parte de la persona.

## 8.1.2. RD-ley 10/2021

Debido a la semi-presencialidad del trabajo realizado es necesario recurrir al Real Decreto-Ley 10/2021 [16] que versa El trabajo a distancia, entendido como trabajo que se realiza fuera de los establecimientos y centros habituales de la empresa y del que el teletrabajo es una subespecie que implica la prestación de servicios con nuevas tecnologías, ha sido objeto de regulación tanto en el ámbito interno como en el ámbito comunitario e internacional.

En el Artículo 3 se habla acerca de las limitaciones que presenta el estudiante en prácticas para trabajar telemáticamente: En los contratos de trabajo celebrados con menores y en los contratos en prácticas y para la formación y el aprendizaje, solo cabrá un acuerdo de trabajo a distancia que garantice, como mínimo, un porcentaje del cincuenta por ciento de prestación de servicios presencial, sin perjuicio del desarrollo telemático, en su caso, de la formación teórica vinculada a estos últimos. Es por ello que las condiciones del trabajo han sido realizadas de forma semi-presencial.

El Artículo 4 versa acerca de la igualdad de trato y de oportunidades y no discriminación, Las personas que desarrollan trabajo a distancia tendrán los mismos derechos que hubieran ostentado si prestasen servicios en el centro de trabajo de la empresa, salvo aquellos que sean inherentes a la realización de la prestación laboral en el mismo de manera presencial, y no podrán sufrir perjuicio en ninguna de sus condiciones laborales, incluyendo retribución, estabilidad en el empleo, tiempo de trabajo, formación y promoción profesional.

El Artículo 5 se centra en la voluntariedad del trabajo a distancia: El trabajo a distancia será voluntario para la persona trabajadora y para la empleadora, tal y como ha sido realizado en este proyecto. El resto de artículos no aplican de forma directa al pliego de condiciones para realizar el presente trabajo.

En el Artículo 7 se versa que se debe de realizar un Inventario de los medios, equipos y herramientas que exige el desarrollo del trabajo a distancia concertado, incluidos los consumibles y los elementos muebles, así como de la vida útil o periodo máximo para la renovación de estos. De este modo, es la empresa la que debe de asumir el costo de éstos para la realización del proyecto.

Por tanto, a la hora de realizar el proyecto de forma semi-presencial se debe de cumplir toda la normativa vigente acorde al trabajo a distancia por parte de la empresa.

# Parte IV

# Presupuesto

# Capítulo 9

# Presupuesto

Todo proyecto lleva un coste implicado, por lo que a lo largo de este capítulo se expone de manera detallada los gastos. Para su desglose se tiene en cuenta tanto el tiempo de material informático, de los softwares empleados como las horas destinadas por el realizador y las de consulta de docentes.

## 9.1. Cálculo de los costes unitarios

Debido a que los equipos informáticos sufre depreciación con el paso de los años se debe calcular el coste de amortización. Además, las licencias de los softwares informáticos están detalladas de forma anual, por lo que se debe de expresar en coste por hora para poder realizar una correcta estimación del presupuesto.

#### 9.1.1. Activos físicos

En primer lugar se establece La Ecuación 9.1 para calcular el coste de amortización.

$$
A = \frac{V_C - V_R}{n} \tag{9.1}
$$

Siendo A la amortización de euros por año,  $V_C$  el valor de compra en euros,  $V_R$  el valor residual al cabo del periodo de amortización en euros y n el número de años de amortización.

Dado que para realizar una correcta estimación se requieren las unidades de euros por hora, se puede calcular a partir de La Ecuación 9.2.

$$
t_h = \frac{A}{h_{a_o}(9.2)}
$$

Siendo  $t<sub>h</sub>$  la amortización de euros por hora, A la amortización de euros por año y  $h<sub>ao</sub>$  el tiempo en horas de trabajo a lo largo del año. Para estimar este último valor se considerará una media 30 horas de trabajo semanal que en un año corresponde a 1560 horas.

#### Material informático

Se enumeran los diferentes equipos informáticos que se han empleado para el desarrollo del proyecto y se calcula  $t<sub>h</sub>$  para cada uno de ellos.

- Ordenador portátil personal: Para la mayoría de las fases a excepción de la simulación se ha empleado el ordenador personal que presenta las siguientes características.
	- Modelo: MSI Prestige 15 A10SC-293XES
	- Procesador: i7-10710U CPU
	- RAM: 32 GB
	- SSD: 1 TB

El precio de compra se sitúa en 1299€ con un periodo de amortización de 5 años con una depreciación del 35 % se puede obtener una amortización a a partir de La Ecuación 9.1 de 168.8  $\mathcal{C}/a$ ño. Pasándolo a unidades de hora mediante La Ecuación 9.2 se obtiene 0.11  $\mathcal{L}/\text{hora}$ .

Estación de cálculo Rigel: El precio de compra de la estación de cálculo Rigel es muy elevado. No obstante, acorde al número de procesadores que se ha empleado se estima un coste de aproximadamente 5000€. Esta estación se encuentra funcionando todo el año, por lo que se fija un valor de  $h_{ao}$  de 8760 horas. El valor residual es más bajo que el de los ordenadores portátiles y se sitúa en un 25 % con un periodo de amortización de 10 años. Con estos valores la amortización queda de 375  $\mathcal{L}/a\tilde{n}$ o. Pasándolo a unidades de hora se obtiene 0.04 €/hora.

#### Softwares

En este apartado se tiene en cuenta el coste de todos los programas informáticos empleados en coste de euros por hora.

- **OpenFOAM®:** Todas las versiones son de código abierto, por lo que su coste por hora es de 0€/hora.
- **ParaView** $\mathbf{R}$ : Del mismo modo que para el caso anterior, se trata de un software de licencia abierta, por lo que su coste es de  $0 \in \mathcal{C}$ hora.
- **MatLab** $\mathbf{\hat{R}}$ **:** La licencia básica de *MatLab* tiene un coste de 860 euros anuales. Desglosando para coste de euros por hora se tiene para las horas útiles de uso a lo largo del año 0.55  $\epsilon$ /hora.
- Ansys $\mathbb R$  Workbench: El precio de Ansys es individualizado para cada cliente y depende de las características que se contraten. Es por ello que es complicado obtener una cifra exacta del coste pero pese que es gratuito para estudiantes, el coste para instituciones académicas oscila entre los 800-1500€. Dado que las características que se emplean son básicas, se considera el valor de 1000€/año que, en unidades de hora se corresponde a 0.64€/hora.
- Microsoft®Office 365: La licencia anual del paquete es de 69€/año, en unidades de horas útiles es de 0.04€/hora.
- **Fusion 360** $\mathbf{\widehat{R}}$ **:** El precio anual es de 581 $\mathbf{\widehat{E}}$ /año. Desglosado a horas útiles se tiene un valor de 0.37€/hora.
- Overleaf: El coste de la plataforma online de texto LATEXes totalmente gratuita, por lo que el coste es de 0€/hora.

#### Lugar de trabajo

Como se ha comentado, el trabajo ha sido realizado de forma semi-presencial. Por ello, los costes asociados al lugar de trabajo no son relevantes ya que se ha empleado las instalaciones de la Universidad Politécnica de València y la propia casa del autor, por lo que los costes asociados no corresponde desglosarlos y añadirlos.

### Coste del personal

El coste asociado a la ayuda prestada por los docentes o doctorandos, así como el propio tiempo empleado por el alumno presenta un coste asociado.

- Estudiante en prácticas: El estudiante ha realizado un total aproximado de 600 horas. Además, acorde al mínimo que se puede cobrar como estudiante de prácticas en la UPV (4.30€/hora). El costo total que supone es de 2580€ en total.
- Ingeniero Senior: La ayuda de los docentes, en este caso de ambos tutores, se contabiliza de forma aproximada al salario neto encontrado en la web. Teniendo en cuenta las horas de trabajo se contabiliza aproximadamente 33€/hora.
- Ingeniero Junio: En algún momento se ha recurrido a la ayuda de doctorandos del departamento para ciertas fases del proyecto. Del mismo modo, contabilizando las horas de trabajo y el salario, se aproxima un coste de 02€/hora.

### 9.1.2. Presupuesto total

Una vez que se han contabilizado todos los gastos por coste unitario, es trivial realizar el cálculo del presupuesto total conociendo las horas de uso de cada item. Además, se debe de tener en cuenta el valor del Impuesto sobre el Valor Añadido (I.V.A.) del 21 % una vez se hayan calculado todos los costes. El resumen general del presupuesto queda expuesto en La Tabla 9.1 y también se ha tenido en cuenta el beneficio comercial que obtendría una empresa al realizar el proyecto, fijado al 7.5 %.

Como conclusión se destaca que el empleo del material informático no supone un coste elevado. El uso de softwares tampoco presenta un importe significativo gracias al empleo de softwares de código abierto. No obstante, el precio de algunos softwares es para el caso de una empresa ya que existen licencias educativas gratuitas. El mayor coste la mano de obra del becario y de la ayuda de los tutores. Por último, el I.V.A. también presenta un coste bastante elevado en el proyecto.

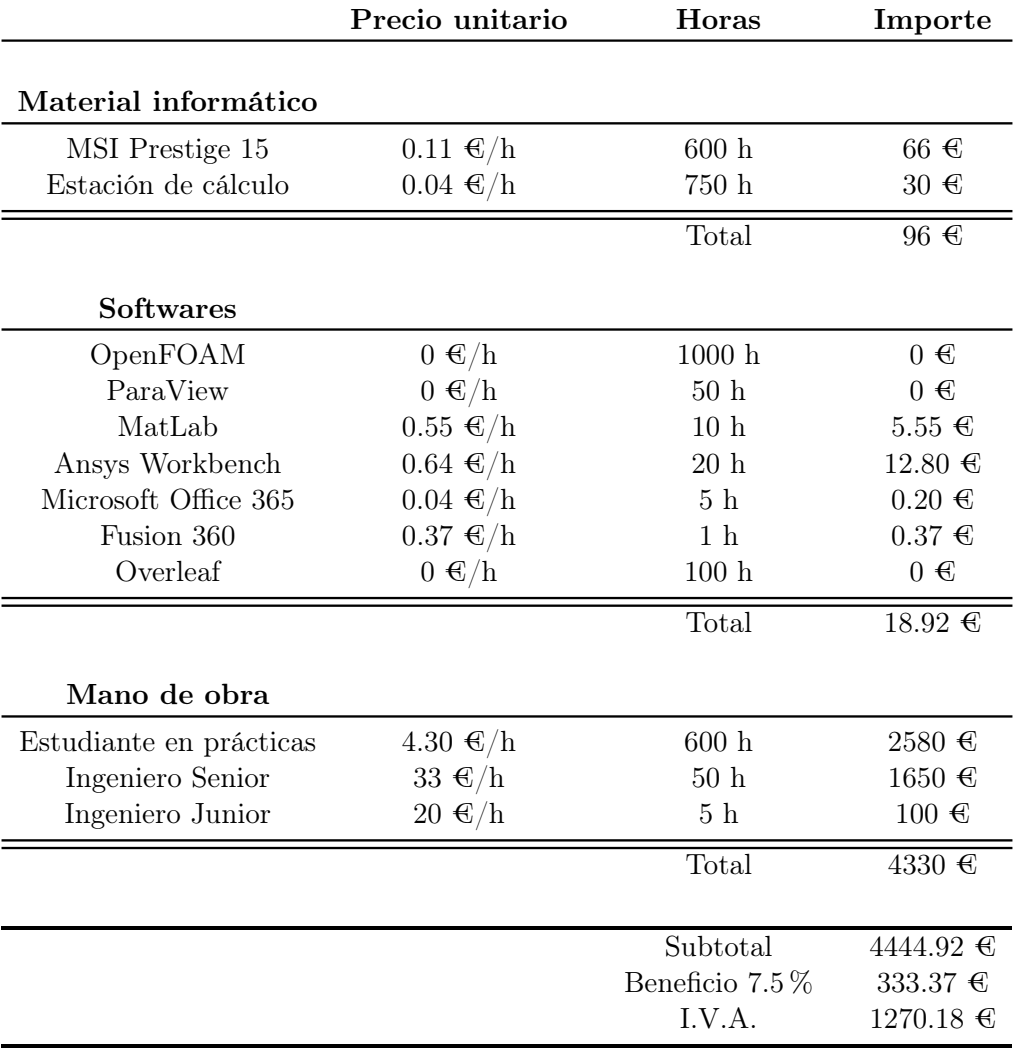

### Total con I.V.A.  $6048.47 \in$

Tabla 9.1: Presupuesto total del desarrollo del Trabajo Fin de Grado si fuese contratado por una empresa.

# Bibliografía

- [1] John D. Anderson. Computational Fluid Dynamics the Basics With Applications. 1995.
- [2] CFD Direct: User Guide OpenFOAM. 2023. URL: https://doc.cfd.direct/ [openfoam/user-guide-v10/index](https://doc.cfd.direct/openfoam/user-guide-v10/index) (visitado 17-07-2022).
- [3] CFD Online Wiki. 2023. URL: https://www.cfd-online.com/Wiki/Main\_Page (visitado 23-09-2022).
- [4] Pedro Martí Gómez-Aldaraví y Roberto García Navarro. "Tema 10 Introducción a la turbulencia; Ampliación de Mecánica de Fluidos". En: 2022.
- [5] Pedro Martí Gómez-Aldaraví y Roberto García Navarro. "Tema 8 Aspectos numéricos y resolución en CFD; Ampliación de Mecánica de Fluidos". En: 2022.
- [6] Christopher J. Greenshields y Henry G. Weller. Notes on Computational Fluid Dynamics: General Principles. CFD Direct, abr. de 2022.
- [7] OpenFOAM: User Guide. SIMPLE algorithm. 2018. url: [https://www .openfoam](https://www.openfoam.com/documentation/guides/latest/doc/guide-applications-solvers-simple.html) [.com/documentation/guides/latest/doc/guide-applications-solvers-simple](https://www.openfoam.com/documentation/guides/latest/doc/guide-applications-solvers-simple.html) [.html](https://www.openfoam.com/documentation/guides/latest/doc/guide-applications-solvers-simple.html) (visitado 03-07-2023).
- [8] Tobias Holzmann. MATHEMATICS, NUMERICS, DERIVATIONS AND OPEN- $FOAM$   $\Omega$ ). 2022. URL: <www.holzmann-cfd.de>.
- [9] Global Monitoring Laboratory. Trends in Atmospheric Carbon Dioxide. Jun. de 2023. url: <https://gml.noaa.gov/ccgg/trends/> (visitado 23-05-2023).
- [10] LearnCAx. Basics of Y Plus, Boundary Layer and Wall Function in Turbulent Flows. 2023. url: [https://www.learncax.com/knowledge-base/blog/by-category/cfd/](https://www.learncax.com/knowledge-base/blog/by-category/cfd/basics-of-y-plus-boundary-layer-and-wall-function-in-turbulent-flows) [basics -of -y -plus -boundary -layer -and -wall -function -in -turbulent -flows](https://www.learncax.com/knowledge-base/blog/by-category/cfd/basics-of-y-plus-boundary-layer-and-wall-function-in-turbulent-flows) (visitado 12-06-2023).
- [11] Arthur H. Lefebvre y Dilip R. Ballal. Gas Turbine Combustion Alternative Fuels and Emissions. 2010.
- [12] Objetivos de Desarrollo Sostenible. 2015. url: [https://www.un.org/sustainabledev](https://www.un.org/sustainabledevelopment/es/objetivos-de-desarrollo-sostenible/)elopment/ [es/objetivos-de-desarrollo-sostenible/](https://www.un.org/sustainabledevelopment/es/objetivos-de-desarrollo-sostenible/) (visitado 01-07-2023).
- [13] OpenFOAM: User Guide. 2023. url: [https://www.openfoam.com/documentation/](https://www.openfoam.com/documentation/user-guide) [user-guide](https://www.openfoam.com/documentation/user-guide) (visitado 17-07-2022).
- [14] Post-processing command line interface. url: [https://doc.cfd.direct/openfoam/](https://doc.cfd.direct/openfoam/user-guide-v6/post-processing-cli) [user-guide-v6/post-processing-cli](https://doc.cfd.direct/openfoam/user-guide-v6/post-processing-cli) (visitado 20-05-2023).
- [15] "Real Decreto 488/1997, de 14 de abril, sobre disposiciones mínimas de seguridad y salud relativas al trabajo con equipos que incluyen pantallas de visualización." En: (1997). url: <https://www.boe.es/buscar/act.php?id=BOE-A-1997-8671>.
- [16] "Real Decreto-ley 10/2021, de 9 de julio, de trabajo a distancia." En: (2021). URL: <https://www.boe.es/buscar/doc.php?id=BOE-A-2021-11472>.
- [17] Dr. H Schlichting. Boundary-Layer Theory. 2007. url: [https : / / link .springer](https://link.springer.com/book/10.1007/978-3-662-52919-5) [.com/book/10.1007/978-3-662-52919-5](https://link.springer.com/book/10.1007/978-3-662-52919-5).
- [18] SimFlow. Courant Number in CFD. 2023. url: [https://sim -flow .com/courant](https://sim-flow.com/courant-number-in-cfd/) [-number-in-cfd/](https://sim-flow.com/courant-number-in-cfd/) (visitado 05-06-2023).
- [19] Jurij Sodja y Rudolf Podgornik. Turbulence models in CFD. 2007.
- [20] H K Versteeg y W Malalasekera. An Introduction to Computational Fluid Dynamics Second Edition. 2007. URL: <www.pearsoned.co.uk/versteeg>.
- [21] Openfoam Wiki. simpleFoam. Sep. de 2022. URL: https://openfoamwiki.net/ [index.php/SimpleFoam](https://openfoamwiki.net/index.php/SimpleFoam) (visitado 19-09-2022).
- [22] Wolfdynamics. Tips and tricks in OpenFOAM®. 2019.